## **ZÁPADOČESKÁ UNIVERZITA V PLZNI FAKULTA ELEKTROTECHNICKÁ**

**KATEDRA ELEKTROENERGETIKY**

# **DIPLOMOVÁ PRÁCE**

### **Návrh jednoúčelového zařízení řízeného pomocí PLC**

**Bc. Svatoslav Tošner 2021**

### ZÁPADOČESKÁ UNIVERZITA V PLZNI Fakulta elektrotechnická

Akademický rok: 2020/2021

# ZADÁNÍ DIPLOMOVÉ PRÁCE

(projektu, uměleckého díla, uměleckého výkonu)

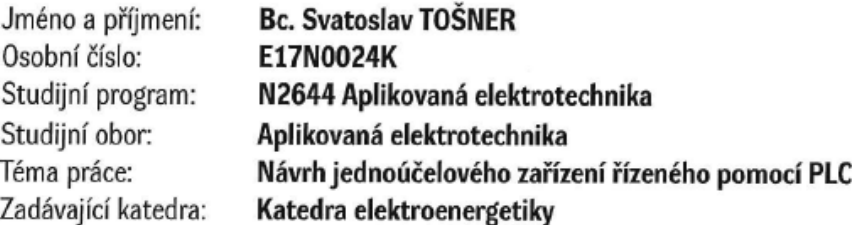

### Zásady pro vypracování

- 1. Vypracování rešerše na téma automatizace řízení se zaměřením na PLC.
- 2. Popis aktuálního procesu a požadavky na nové zařízení.
- 3. Vytvoření koncepce nového zařízení a výběr vhodných komponent.
- 4. Výkresová dokumentace v CAD systému včetně kusovníku.
- 5. Vytvoření programového vybavení pro PLC řídící systém a ovládací HMI panel. Uvedení zařízení do provozu.

Rozsah diplomové práce: Rozsah grafických prací: Forma zpracování diplomové práce: tištěná/elektronická

40 - 60 stran podle doporučení vedoucího

Seznam doporučené literatury:

- 1. Firemní dokumentace Siemens k PLC Simatic S7-1200 (http://www.siemens.cz)
- 2. Firemní dokumentace Siemens k HMI Comfort panelům (http://www.siemens.cz)
- 3. Firemní dokumentace Beckhoff k protokolu EtherCAT
- 4. International standard IEC 61131

Vedoucí diplomové práce:

Ing. Jiří Basl, Ph.D. Katedra elektroniky a informačních technologií

Datum zadání diplomové práce: Termín odevzdání diplomové práce: 27. května 2021

9. října 2020

Prof. Ing. Zdeněk Peroutka, Ph.D. děkan

Doc. Ing. Karel Noháč, Ph.D. vedoucí katedry

Nobal

V Plzni dne 9. října 2020

#### **Abstrakt**

Předkládaná diplomová práce je zaměřena na konstrukci jednoúčelového stroje řízeného pomocí programovatelného logického automatu (PLC) včetně tvorby technické dokumentace v CAE systému Eplan a návrhu kompletního softwaru pro PLC a vizualizace HMI panelu. Téma diplomové práce jsem si zvolil na základě mé praxe ve společnosti Engel strojírenská spol. s r.o., kde při studiu pracuji na pozici konstruktéra a PLC programátora.

Úvodní část diplomové práce obsahuje rešerši odborných zdrojů zaměřených na problematiku programovatelných automatů. Dále je zde zmíněna bezpečnost strojních zařízení, které je při návrhu každého moderního strojního zařízení nutné dosáhnout, a v neposlední řadě je zde zmíněn návrhový CAE program EPLAN, s jehož pomocí je v praktické části vytvořena technická dokumentace potřebná pro kompletní zapojení námi navrhovaného zařízení.

Praktická část je zaměřena na návrh technické dokumentace jednoúčelového strojního zařízení a tvorby řídicího softwaru pro PLC značky Siemens včetně vizualizace na HMI panelu od stejnojmenného výrobce.

#### **Klíčová slova**

Automatizace, inženýring, programovatelný logický automat, PLC, HMI, vizualizace, Eplan

#### **Abstract**

The presented diploma thesis is focused on the construction of a single-purpose machine controlled by programmable-logic controller (PLC), including the creation of electrical documentation in the CAE system Eplan Electric P8 and the design of complete software for PLC and visualization using an human-machine interface (HMI) panel.

The introductury part of the diploma thesis deals with research on the issue of programmable logic controllers. Futhermore, the safety of machinery is mentioned, which must be achieved in the design of each modern machine, and last but not least, the CAE program EPLAN is mentioned, which is used for creation of technical documentation.

The practical part is focused on the design of technical documentation of the singlepurpose machine and creation of control software for Siemens PLC including HMI visualization.

#### **Key words**

Automation, engineering, programmable-logic controller, PLC, human-machine interface, HMI, visualization, Eplan

### **Prohlášení**

Prohlašuji, že jsem tuto diplomovou práci vypracoval samostatně, s použitím odborné literatury a pramenů uvedených v seznamu, který je součástí této diplomové práce.

Dále prohlašuji, že veškerý software, použitý při řešení této diplomové práce, je legální.

 $\gamma$ 

podpis

V Plzni dne 27.5.2021 Svatoslav Tošner

### **Poděkování**

Tímto bych rád poděkoval vedoucímu diplomové práce Ing. Jiřímu Baslovi, Ph.D., za cenné profesionální rady, připomínky a metodické vedení práce. Mé poděkování patří též Bc. Josefu Šefčíkovi za praktické rady při zpracování projektové dokumentace a návrhu softwaru pro řídicí systém.

### <span id="page-8-0"></span>**Obsah**

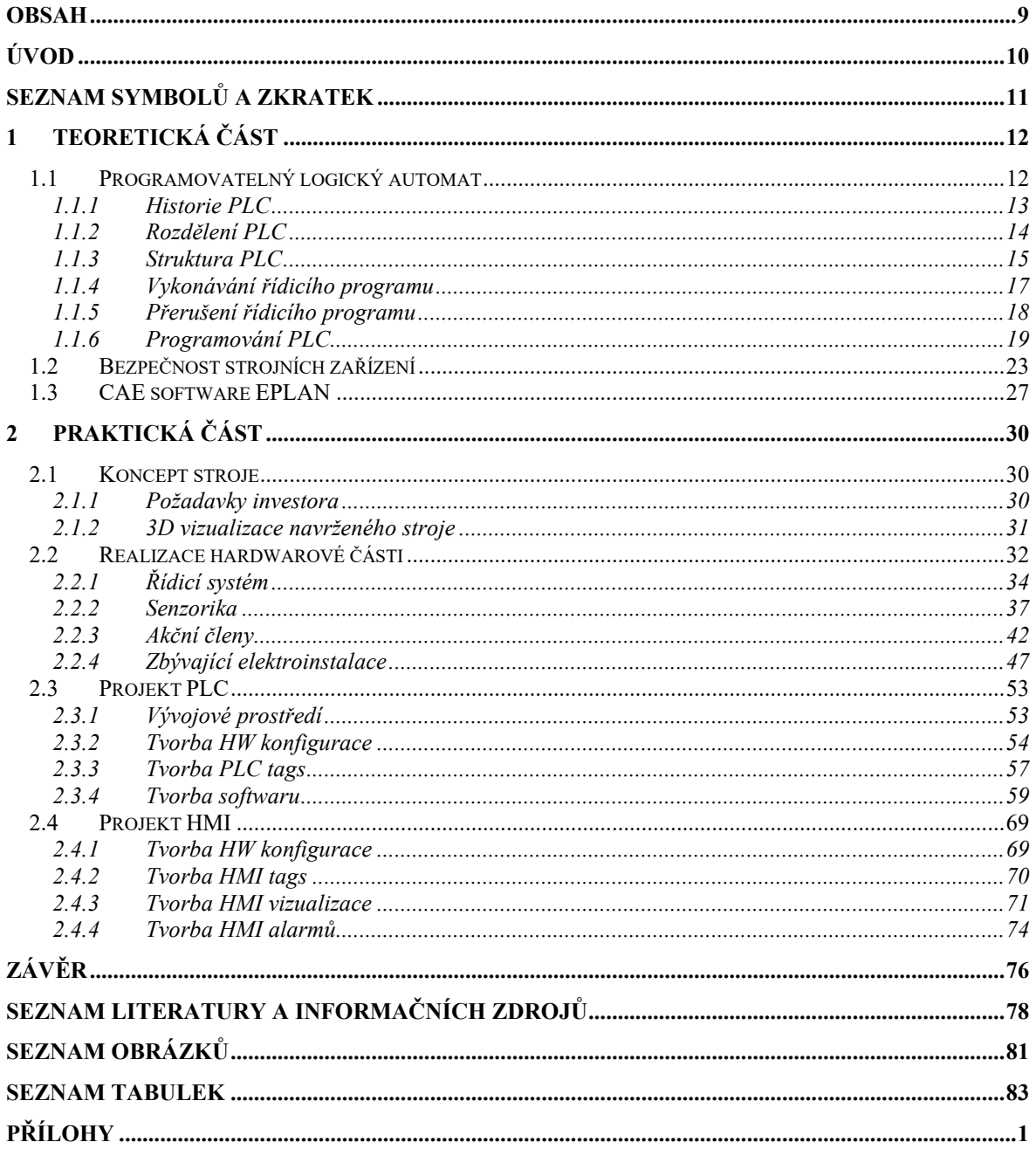

### <span id="page-9-0"></span>**Úvod**

Automatizační technika prošla a nadále prochází bouřlivým vývojem. V dřívějších dobách byla automatizace výhradou velkých výrobních linek, ale dnes lze nalézt prvky automatizace v našich každodenních životech, ať už si uvedeme příklad stále populárnějších chytrých domácností, kde najdeme např. automaticky ovládaná světla, automaticky ovládanou cirkulaci vzduchu, ovládání stínicích rolet, ale také v menších spotřebičích, jako jsou automatické pračky, myčky, vysavače, kávovary, sekačky a další nepřeberné množství přístrojů pro kuchyňské a domácí práce.

Tento rozmach automatizační techniky byl primárně zapříčiněn rozšířením a nižší cenou prostředků, které byly donedávna výsadou složitých řídicích systémů (např. mikrořadiče), jež lze dnes nalézt ve spotřebním zboží.

Pokud se na rozšíření automatizační techniky podíváme z pohledu výrobních závodů, hlavními důvody k nasazování těchto technologií je enormní nedostatek zaměstnanců, se kterým se v dnešní době musí výrobní podniky vypořádat. Základním prvkem při vytváření automatizovaných výrobních linek je programovatelný logický automat. V první části této diplomové práce se detailněji podíváme na typy PLC, jejich rozdělení a způsoby programování.

V praktické části zkonstruujeme jednoúčelové strojní zařízení dle předem známých požadavků. V této části vybereme vhodné komponenty pro náš stroj a vypracujeme kompletní technickou dokumentaci potřebnou pro zapojení elektrických a pneumatických obvodů pomocí CAE programu Eplan P8 Electric. Na základě této dokumentace vytvoříme několik podsestav materiálového kusovníku v ERP systému SAP a poté vytvoříme kompletní softwarové řešení pro PLC jednotku a HMI panel. Následně dojde ke stavbě námi navrženého stroje, kompletnímu testu a poté k uvedení kompletního zařízení do provozu.

### <span id="page-10-0"></span>**Seznam symbolů a zkratek**

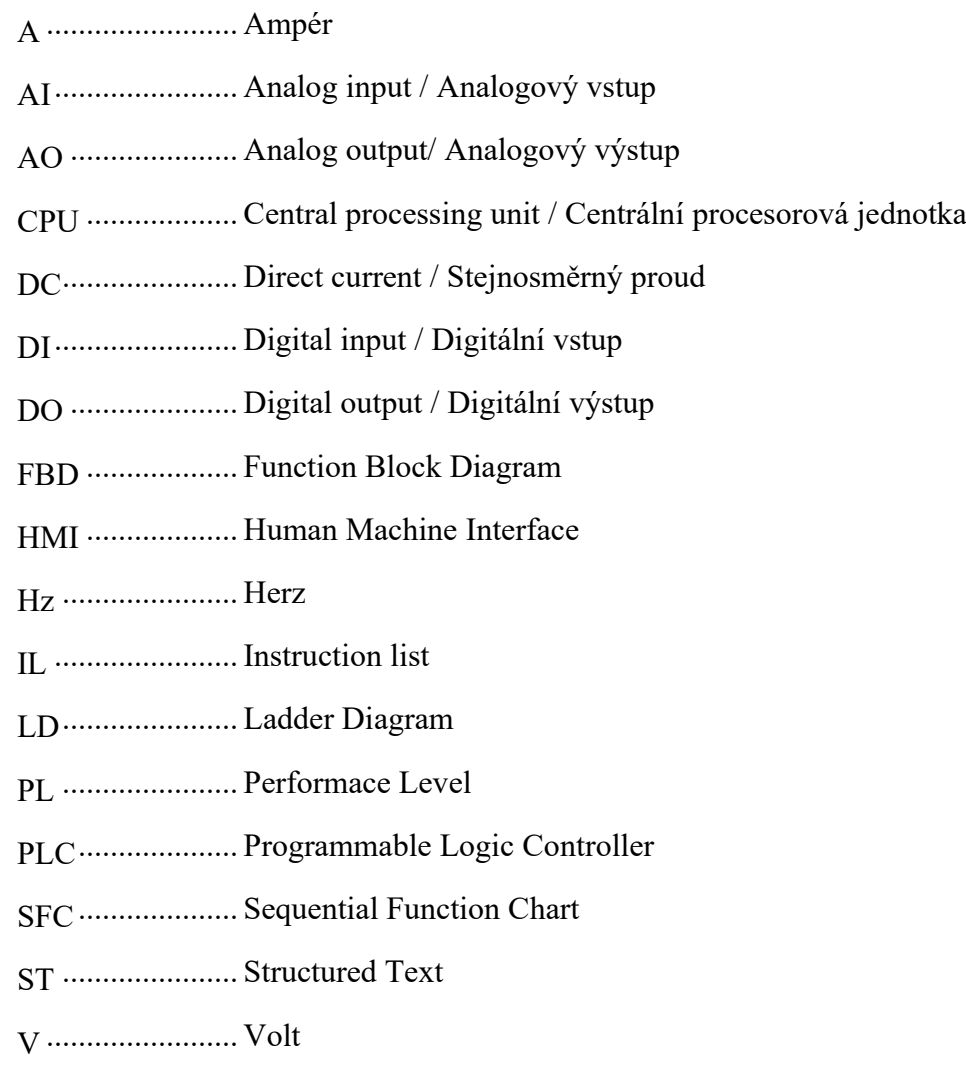

### <span id="page-11-0"></span>**1 Teoretická část**

Automatizace je založena na použití samočinných řídicích systémů určených k řízení technologických celků. Může se jednat o jednotlivá zařízení, budovy, popř. komplexnější procesy.

Pokud na tuto problematiku nahlédneme z pohledu industrializace, jedná se o vývojový krok následující po mechanizaci. Cílem mechanizace je poskytnout lidem k práci takové stroje, které jim usnadní výrobní proces, zatímco cílem automatizace je snížit potřebu lidského faktoru v celkovém výrobním procesu. Zvýšením automatizace výrobního procesu a s ním spojeným snížením lidského faktoru dochází k několika benefitům:

- zvýšení kvality výrobku;
- zvýšení produktivity;
- zvýšení pružnosti (flexibility) výroby;
- zvýšení bezpečnosti práce;
- snížení nároků na lidské zdroje.

Páteří každého automatizovaného procesu je jeho řídicí systém. K řízení takových procesů se využívají programovatelné logické automaty, které jsou v anglické literatuře označovány jako PLC ("Programmable Logic Controler"). V německé literatuře se lze setkat s pojmem SPS ("Speicherprogrammierbare Steurung").

#### <span id="page-11-1"></span>**1.1 Programovatelný logický automat**

Podle normy ČSN EN 61131-1 je programovatelný logický automat neboli PLC definován jako číslicový elektronický systém navržený pro použití v průmyslovém prostředí, který používá programovatelnou paměť pro uložení uživatelsky orientovaných instrukcí sloužících k implementaci specifických funkcí, jako jsou logické funkce, funkce pro vytváření sekvencí, funkce pro časování, funkce pro čítání a funkce pro aritmetické výpočty, a to za účelem řízení různých typů výrobních strojů a procesů pomocí číslicových a analogových vstupů a výstupů [1].

Jedná se tedy o speciálně upravený typ počítače, který je určený do náročného průmyslového prostředí a je přizpůsobený k přímému napojení na výrobní proces pomocí k tomu určených periférií.

#### <span id="page-12-0"></span>**1.1.1 Historie PLC**

Na začátku 20. století bylo k automatickému řízení využíváno komplikovaných reléových zapojení. Jejich nevýhodou byla poměrně komplikovaná údržba, ale hlavně složitá změna "řídicího programu", jelikož takto pracující linky se standardně skládaly z mnoha reléových modulů.

S rozmachem počítačů v 50. letech minulého století došlo také k myšlence nahrazení složitých reléových zapojení právě pomocí programovatelných, počítačem řízených modulů. Stále rostoucí výkonnost a spolehlivost počítačů vedly na začátku 70. let k situaci, kdy bylo možné reálně nasadit tyto počítačové systémy do výrobní automatizace.

S první myšlenkou náhrady reléových řídicích systémů přišel americký výrobce automobilů General Motors. Požadavkem bylo vytvoření automatizačního systému, který by byl spolehlivější než ručně propojované reléové řídicí systémy a zároveň snadněji modifikovatelný, čímž by bylo možné pružněji reagovat na potřebné změny výrobního cyklu [2].

V roce 1968 vyhlásila společnost General Motors soutěž na návrh nového řídicího systému. V zadání byly požadavky na modularitu a možnost snadného rozšíření, odolnost proti vlhku, prachu a vibracím, programování analogického návrhu reléových schémat [3].

Do této soutěže se přihlásily celkem čtyři společnosti: Information Instruments (nyní Rockwell Automation), Digital Equipment, Century Detriot a Bedford Associates (známá také jako Modicon).

Vítězem soutěže se stala americká společnost Bredford Associates a v roce 1969 byl vyroben první programovatelný automat s označením PC (Programmable Controller), který bylo ve srovnání s reléovými jednotkami možné snadno a rychle nainstalovat a uvést do provozu. Avšak jeho největší výhodou bylo jednoduché grafické programování, jež dokonale nahradilo manuální propojování reléových kontaktů.

Historicky prvním PLC se roku 1969 stal Modicon 084. Jednalo se o modulární systém pro řízení procesů, jehož jádrem byl mikroprocesor přizpůsobený pro provoz v náročném průmyslovém prostředí, a s okolním prostředním byl propojen pomocí tzv. rámů (rack), do nichž se instalovaly IO moduly. Tento automat byl vybaven feritovou pamětí o kapacitě 32 kB, kde byl uložen operační i aplikační program. Modicon 084 zvládl obsloužit 256 I/O. K programování tohoto PLC se využívalo programovacího panelu o velikosti kufříku, s jeho pomocí bylo možné nastavit základní funkce automatu [3].

I přestože cílem prvních používaných PLC systémů bylo již výše zmíněné nahrazení složitých reléových zapojení, s rostoucím rozvojem polovodičových součástek rostlo také spektrum použitelnosti těchto logických automatů pro zpracování analogových signálů, matematických funkcí, komunikace s jinými systémy, přenos a archivaci dat atd.

#### <span id="page-13-0"></span>**1.1.2 Rozdělení PLC**

Z pohledu konstrukce lze dnešní PLC rozdělit do několika skupin, které se od sebe liší především počtem IO, výpočetním výkonem a v neposlední řadě také cenou.

Podle konstrukce můžeme PLC rozdělit následovně:

• **Kompaktní:** U tohoto typu PLC je v jednom modulu integrován CPU, komunikační rozhraní, digitální a analogové vstupy/výstupy. Celková rozšiřitelnost těchto systémů je poměrně omezena. Hlavní výhodou těchto systémů je jejich nízká cena.

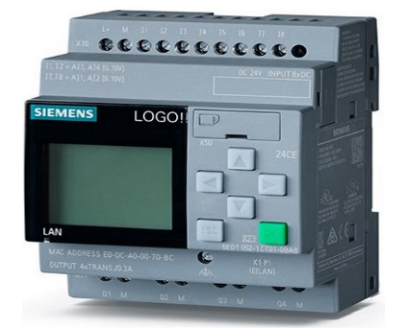

*Obrázek 1 – Kompaktní PLC Siemens LOGO [4]*

• **Modulární:** Modulární PLC se skládají z několika modulů sestavených do jednoho funkčního celku, v němž jeden modul je CPU, k němu jsou připojené periferní moduly, komunikující s CPU pomocí sběrnice. Jelikož tento typ PLC počítá se zpracováním většího počtu signálů, bývají modulární systémy vybaveny vyšším výpočetním výkonem a větší kapacitou paměti.

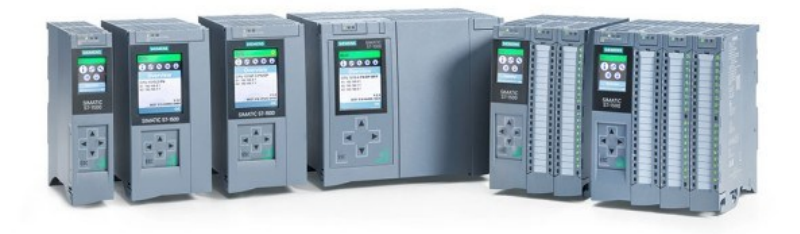

#### *Obrázek 2 – Modulární PLC Siemens S7-1500 [5]*

• **SoftPLC:** Soft PLC (softwarové PLC) představuje poměrně novou kategorii řídicích systémů. Jedná se o softwarový logický automat, jehož základ tvoří centrální počítač a moduly připojené na komunikační sběrnici. K programování těchto softwarových PLC lze použít stejné programovací jazyky jako pro standardní PLC definované dle normy IEC 1131-3.

#### <span id="page-14-0"></span>**1.1.3 Struktura PLC**

Každý programovatelný automat se skládá z centrální procesorové jednotky (CPU), systémové paměti, uživatelské paměti, řady vstupních a výstupních modulů určených pro připojení řízeného systému (technologického procesu, výrobního stroje) a souboru komunikačních jednotek pro komunikaci s nadřazenými a periferními systémy. Tyto jednotlivé části programovatelného automatu jsou navzájem propojeny systémovou sběrnicí. Na následujícím obrázku je znázorněno základní blokové schéma programovatelného automatu [6, 8].

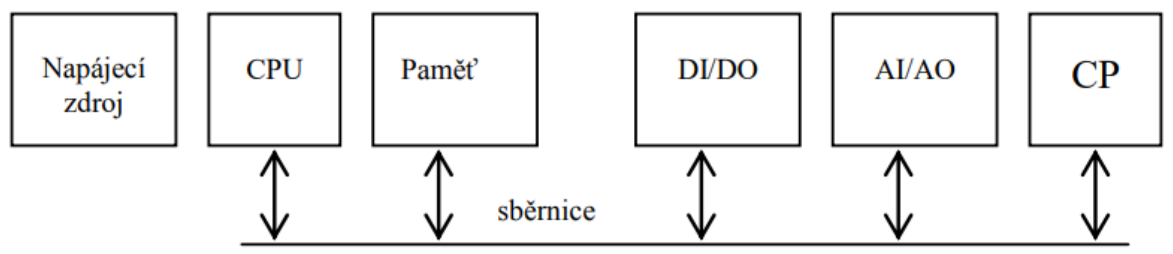

*Obrázek 3 – Blokové schéma programovatelného automatu [6]*

- CPU lze považovat za mozek programovatelného automatu, který realizuje soubor instrukcí a systémových služeb, zajišťuje komunikační služby mezi jednotlivými moduly.
- Paměť paměť PLC je dvojího typu, a to systémová, kde jsou uloženy registry, čítače, časovače a také základní operační systém. Druhým typem paměti je uživatelská paměť, která je vyhrazena pro uživatelský program.
- DI/DO tato část slouží k propojení binárních signálů mezi programovatelným automatem a řízeným systémem (tlačítka, koncové spínače, cívky reléových modulů, stykačů, pneumatických ventilů atd.).
- AI/AO tato část slouží k propojení analogových signálů mezi programovatelným automatem a řízeným systémem (snímače teploty, tlaku, spojitě ovládané akční členy atd.).
- CP tato část slouží k připojení nadřazených, popř. periferních systémů. Najdeme zde např. komunikační protokoly Profinet, EtherCAT, Profibus, s jejichž pomocí lze připojit např. vzdálené IO moduly, frekvenční měniče, servo-ovladače atd.

Mezi základní požadavky na PLC jednotky patří:

- odolnost vůči ztíženým průmyslovým podmínkám (teplota, prašnost, vlhkost);
- jednoduše pochopitelný programovací jazyk;
- schopnost komunikace s okolními zařízeními;
- dostatečně rychlý cyklus zpracování.

#### <span id="page-16-0"></span>**1.1.4 Vykonávání řídicího programu**

Program PLC je na rozdíl od programu standardního počítače vykonáván cyklicky. Výhodou tohoto cyklického vykonávání je, že se programátor nemusí starat o to, aby se program na jeho konci vrátil opět na začátek – tuto funkcionalitu zajišťuje systémový program.

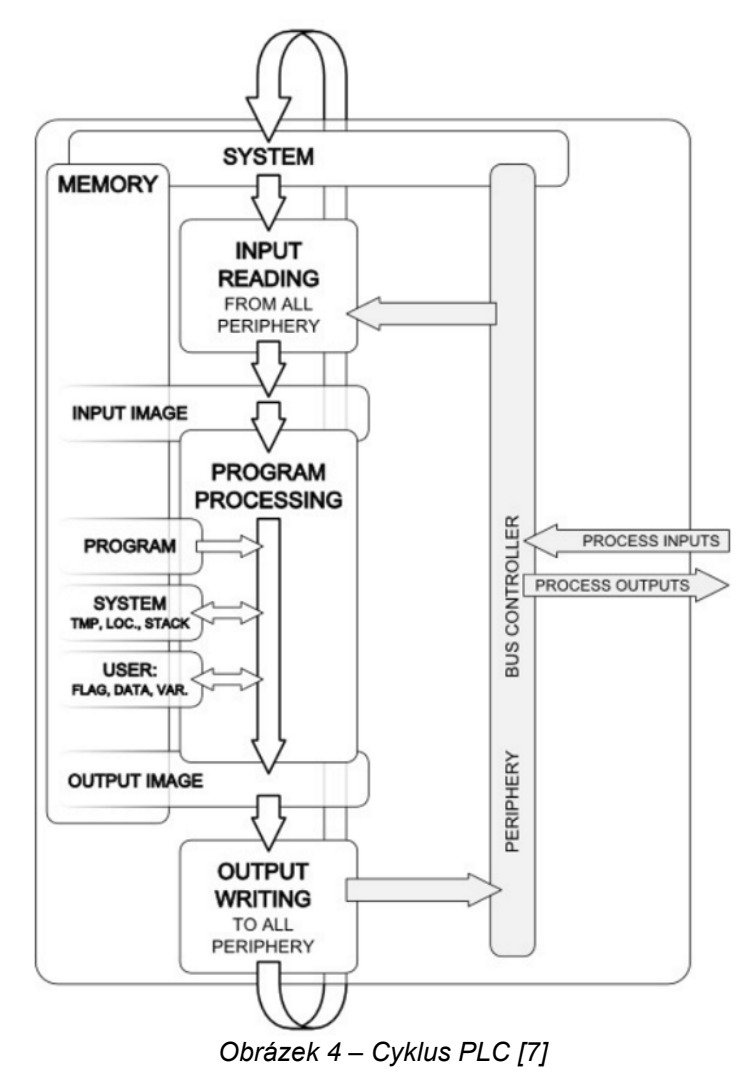

Po spuštění programu jsou nejprve provedeny režijní operace systému, aktualizace systémových a časových proměnných, naplánována je aktivace procesů pro další cyklus atd. Poté jsou sejmuty aktuální hodnoty fyzických vstupů, které jsou pro následující cyklus konzervovány jako obrazy vstupů. Následně se vykoná požadovaný uživatelský program a na závěr jsou na výstupy vyslány aktuálně vyčíslené hodnoty obrazů výstupů. Poté opět dojde k předání řízení systémovému programu a celý cyklus se opakuje [8].

Pokud během cyklu (po přečtení vstupních hodnot) dojde ke změně těchto vstupních proměnných, program s nimi začne pracovat až na začátku následujícího cyklu. Tím je zajištěna synchronizace vstupních a výstupních hodnot během vykonávání programu, což vede k omezení chybovosti způsobené nevhodně se měnícími vstupními hodnotami.

Doba cyklu PLC je závislá na výpočetním výkonu PLC a komplexnosti uživatelského programu. S narůstajícím programem dochází k prodloužení doby cyklu. Avšak může nastat situace, kdy potřebujeme prioritně hlídat určitý signál a v případě jeho změny nebo překročení určitého časového limitu vykonávaného cyklu neprodleně vykonat nějakou operaci víceméně bez ohledu na to, v které části programu se aktuálně prováděný cyklus nachází. K tomu lze použít tzv. přerušení (Interrupt).

#### <span id="page-17-0"></span>**1.1.5 Přerušení řídicího programu**

Přerušení řídicího programu vzniklo za účelem umožnění okamžitého zareagování řídicího systému na časově kritické okolnosti a stavy aplikace, zařízení či systému, které jsou řízeny PLC.

Přerušení nemůže CPU vykonat absolutně kdykoliv, jelikož by mohlo dojít ke zhroucení chodu celého PLC. Z tohoto důvodu se generují pouze požadavky na přerušení a samotné přerušení cyklu je řízeno systémem. Pokud tedy vznikne požadavek na přerušení, systém v nejbližším možném okamžiku povolí zpracování tohoto přerušení hlavního cyklu.

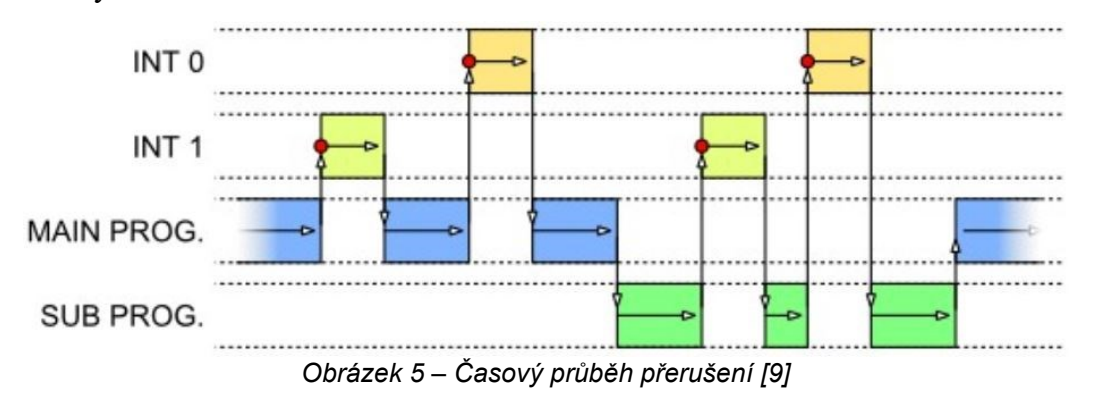

Jednoduchý příklad přerušení programu je zobrazen na obrázku 15. Při přijetí požadavku přerušení dojde k přerušení zpracování hlavního programu anebo podprogramu a k vykonání funkce dané přerušením INT 0 nebo INT 2.

Těchto přerušení existuje několik typů:

- **Systémová:** Systémová přerušení jsou generována na základě vzniku systémové události, například chyby, požadavku na diagnostiku atd. Programátor poté může využít toto přerušení k vyvolání vhodné reakce.
- **Diagnostická:** Diagnostická přerušení jsou vyvolána, pokud systém zjistí nějakou provozní anomálii a je zapotřebí určité diagnostiky systému.
- **Hardwarová:** Hardwarová přerušení reagují na události procesu detekované hardwarem, například na změnu stavu signálu na digitálním vstupu PLC.
- **Cyklická:** Cyklická přerušení jsou generována v pevně daném pravidelném cyklu (periodě). U těchto přerušení obecně platí, že přerušení s kratší periodou mají vyšší prioritu.
- **Kalendářní:** Tato přerušení umožňují volání rutiny na základě kalendářního data. Tato přerušení mohou být dále vykonávána i cyklicky v intervalu minut, hodin, dnů, měsíců, let.
- **A další:** Výčet přerušení nemusí být konečný, jelikož v systémech různých výrobců mohou mít jiná označení a také jiné konkrétní funkce [9].

#### <span id="page-18-0"></span>**1.1.6 Programování PLC**

Programovatelné automaty se pro řízení technologických procesů používají již řadu let. Během této doby prošly programovatelné automaty určitým vývojem, kdy došlo k navýšení jejich výkonu, ale také k rozšíření možností těchto automatů. Pro psaní uživatelských algoritmů se používalo široké spektrum programovacích technik a jazyků. S určitou nadsázkou lze říct, že každý výrobce využíval svůj vlastní programovací jazyk. To však velice komplikovalo život programátorům, údržbářům, servisním technikům a dalším pracovníkům využívajících programovatelné automaty, jelikož museli znát řadu programovacích jazyků [6].

Na základě požadavků sjednocení programovacích jazyků pro programovatelné automaty vznikl nový standard 61131. Skládá se z několika částí, v nichž je definována např. základní terminologie, elektronická a mechanická konstrukce, návody pro výběr a instalaci programovatelných automatů, ale také např. struktura PLC softwaru, jazyky a vykonávání programu.

I přestože tento standard sjednocuje formu programu PLC, nezabývá se již sjednocením vývojového prostředí. Ta jsou vždy unikátní, jelikož každý výrobce využívá svůj vlastní vývojový systém (Siemens – TIA portal, AB – Studio5000, Omron – Sysmac Studio, Beckhoff – TwinCAT atd.)

Při vytváření softwaru dle normy IEC EN 61131-3 je základním prvkem programová organizační jednotka (POU). Jedná se o nejmenší nezávislou jednotku uživatelského programu. Jednotlivé POU se mohou navzájem volat mezi sebou a při tom si vzájemně předávat potřebné parametry. Celkem existují tři typy POU: funkce, funkční blok a program.

Funkce je nejjednodušší typ programové organizační jednotky. Tento logický blok (podprogram) pro zpracování hodnot proměnných používá pouze odkazy na instanční data, to znamená, že funkce nemají vlastní paměťovou oblast. Tento typ logických bloků je vhodný pro programování často se opakujících algoritmů, například konverze datových typů, numerické funkce, funkce výběru, porovnávání, funkce s typy datum a čas atd.

Funkční blok je komplexnější programová organizační jednotka. Tento logický blok pro zpracování a uchování dat používá instanční datový blok, jenž staticky uchovává data, má tedy přiřazenu vlastní paměťovou oblast. Ta je poté přístupná nejen pro samotný funkční blok, ale také pro ostatní bloky celého programu. Typickým příkladem takového funkčního bloku jsou např. bistabilní prvky (RS klopné obvody), detekce náběžných a sestupných hran, časovače, čítače atd. [10.

Program je vrcholnou programovou jednotkou v programu vytvořeném uživatelem. POU typu program je znám jako hlavní program (main program). Programy během vykonávání volají funkce a funkční bloky, avšak funkce ani funkční bloky nemohou volat hlavní program. Centrální jednotka PLC může zpracovávat více takových programů.

Deklarace všech POU mají podobnou strukturu. Nejdříve deklarujeme jméno samotného POU, poté vstupní, výstupní a lokální proměnné. Dále následuje samotný kód programu dané POU jednotky [10].

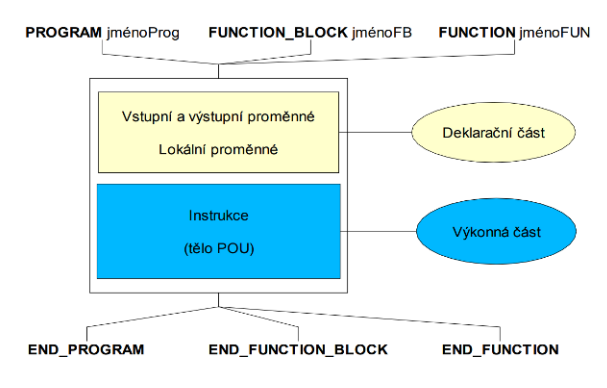

*Obrázek 6 – Základní struktura POU [30]*

Ve výše zmíněné normě jsou kodifikovány čtyři typy programovacích jazyků pro PLC – dva grafické (LD, FBD) a dva textové (IL, ST). Jako pátý bývá někdy uváděn programovací nástroj SFC (Sequential Function Chart), využívaný pro strukturovaný popis sekvenčních úloh (typicky Pick & Place manipulátory).

• **LD – Ladder Diagram:** V jazyku kontaktních schémat (LD, doslovně příčkových diagramů) má program formu kontaktního schématu a je obdobou liniového schématu v elektrotechnice. Symboly pro kontakty a cívky jsou zjednodušeny tak, aby mohly být vytvářeny semigraficky: spínací kontakty – dvojice svislých čar, cívky – dvojice závorek. Funkční bloky jsou reprezentovány pomocí obdélníkových značek.

Výhodou tohoto jazyka je, že v programu vytvořeném pomocí LD se dokáže zorientovat i personál, který neovládá vyšší programovací jazyky. Dalším benefitem tohoto jazyka je možnost zobrazení "vodivé cesty" při online připojení k PLC. Toho lze využít např. při hledání závady na stroji [11,12].

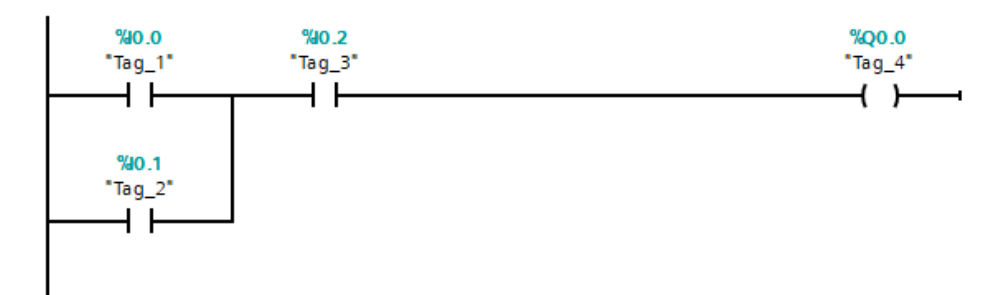

*Obrázek 7 – Jazyk kontaktních schémat [archiv autora]*

• **FBD – Function Block Diagram:** Jazyk funkčního blokového diagramu (FBD) je dalším zástupcem skupiny grafických jazyků. Program obsahuje blokové reprezentace funkcí a funkčních bloků, které jsou propojeny spojnicemi. Výška bloku je uzpůsobena počtu vstupů a výstupů daného bloku.

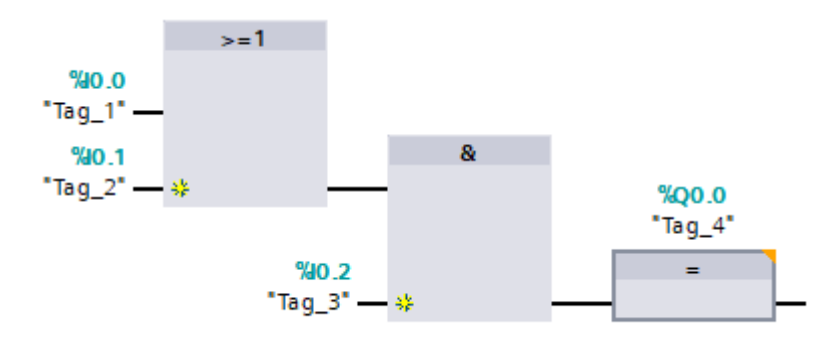

*Obrázek 8 – Jazyk funkčního blokového diagramu [archiv autora]*

• **IL – Instruction list:** Prvním ze skupiny textových jazyků je tzv. program jazyka instrukcí (IL), který se skládá z textových zkratek několika základních instrukcí – mnemokódů. Jedná se o obdobu programovacího jazyka assembler. Tento způsob programování umožňuje nejlépe optimalizovat program z hlediska jeho rychlosti, avšak u složitějších aplikací je zápis poměrně složitý a nepřehledný [11].

|   | OPN | "DB1"            | \$DB1            | $\circ$ | DB1     |                                   |
|---|-----|------------------|------------------|---------|---------|-----------------------------------|
|   |     | %DBW2            | <b>&amp;DBW2</b> | $\circ$ | 16#4D2  | DB1                               |
|   |     | <b>&amp;DBW4</b> | <b>&amp;DBW4</b> | $\circ$ | 16#3333 | DB1                               |
|   | +Ι  |                  |                  | $\circ$ | 14341   | $OS=0$ , $OV=0$ , $AO=0$ , $A1=1$ |
|   |     | "Tag 15"         | \$MWA            | $\circ$ | 14341   |                                   |
|   |     |                  |                  |         |         |                                   |
|   |     | 3.0              | 3.0              | $\circ$ | 3.0     |                                   |
| 8 |     | "Tag_24"         | %MD10            | $\circ$ | 3.0     |                                   |
|   |     | 5.0              | 5.0              | $\circ$ | 5.0     |                                   |
|   |     |                  |                  |         |         |                                   |

*Obrázek 9 – Jazyk instrukcí [archiv autora]*

• **ST – Structured Text:** Jazyk strukturovaného textu (ST) je velmi výkonný textový jazyk, který vychází z programovacích jazyků typu C. Tento jazyk obsahuje všechny prvky moderního programovacího jazyka, a proto je ideální pro klasické programátory mikroprocesorů. Je vhodný pro vytváření složitých funkčních bloků a pro práci s daty, řetězci a databázemi [11].

```
1 @IF ("Tag_1" OR "Tag_2") AND "Tag_3" THEN
\overline{a}"Tag 4" := true;3
   ELSE
        "Tag_4" := false;
4
5
  END IF;
```
*Obrázek 10 – Jazyk strukturovaného textu [archiv autora]*

• **SFC – Sequential Function Chart:** Tento programovací jazyk je reprezentován pomocí obdélníků, které tvoří přechodový graf. Jednotlivé obdélníky představují kroky (Step). Každý krok je časově oddělená situace, pro niž je charakteristické určité chování. K přechodu z aktuálního kroku do následujícího dojde pouze při splnění daných podmínek.

Tento režim je ideální pro definování posloupnosti volání jednotlivých částí programu (podprogramů) napsaných některým z výše uvedených programovacích režimů, tedy k vytváření páteřní hlavní větve programu, odkud jsou volány jeho podprogramy [11].

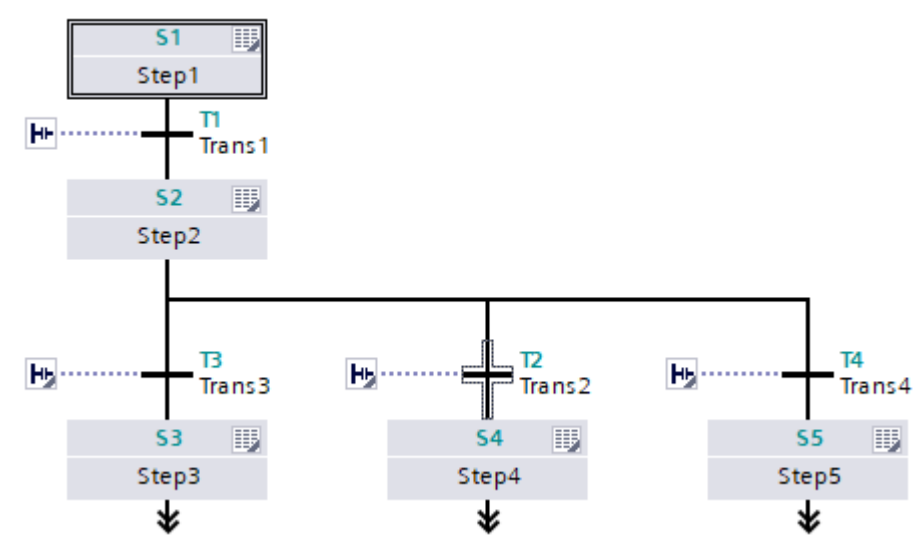

*Obrázek 11 – Ukázka programu pomocí SFC [archiv autora]*

Každý z programovacích jazyků má své výhody, ale také samozřejmě nevýhody. Volba programovacího jazyka může být ovlivněna ať už zkušenostmi programátora, tak požadavky dodavatelské firmy, popř. požadavky zákazníka. Obdobně může být striktně doporučeno používání určitých knihoven funkcí a funkčních bloků. Například v automotive prostředí mají koncerny nastavený svůj vlastní standard pro tvorbu PLC programů (VW – VASS, DAIMLER – Integra atd.). Pokud chce programátor vytvářet programy pro takováto zařízení, musí striktně dodržovat daný standard.

#### <span id="page-22-0"></span>**1.2 Bezpečnost strojních zařízení**

I přestože bezpečnost strojních zařízení není cílem této diplomové práce, je vhodné tuto problematiku zmínit, jelikož v dnešní moderní vyspělé společnosti je bezpečnost zařízení nejdůležitější částí každého stroje nebo systému, proto i při návrhu stroje zpracovaného během této diplomové práce bylo nutné dodržet určitá předepsaná pravidla.

Každé strojní zařízení musí být navrženo tak, aby splňovalo dané bezpečnostní předpisy. Jelikož se jedná o velice složitou část návrhu stroje, je vhodné se jí zabývat již od samého začátku a poté ji co nejvíce zahrnout do zpracování mechanické konstrukce. Rizika nebezpečí, která nelze odstranit nebo snížit změnou konstrukce, popř. použitím mechanických zábran a krytů, je nutné ošetřit elektronicky.

Bezpečnost strojních zařízení je všeobecně popsána v normě EN ISO 12100 "Bezpečnost strojních zařízení – Všeobecné zásady pro konstrukci – Posouzení rizika a snižování rizika". V této normě je definován interaktivní proces posouzení rizika jednotlivých strojních zařízení v logicky na sebe navazujících krocích.

Posouzení rizika zahrnuje odhad a identifikaci všech rizik nebo rizikových situací, které mohou vést primárně ke zranění osob, popřípadě k poškození výrobku anebo stroje.

Veškerá strojní zařízení nejdříve projdou výše zmíněnou analýzou rizik, jejímž výstupem je požadovaná úroveň bezpečnosti stroje. Tyto úrovně jsou popsány v normách ČSN ISO 13849 a ČSN EN 62 061, jejichž základem jsou tyto parametry: závažnost možného poranění, četnost a doba trvání vystavení riziku a možnost vyvarování se nebezpečí. Kombinace těchto parametrů následně určuje požadovanou bezpečnostní úroveň.

Výstupem posouzení rizik dle normy ČSN ISO 13849 je tzv. "Performance Level" (PLr), který popisuje rozsah snížení rizika, jehož má být dosaženo bezpečnostními částmi řídicího systému. Tato norma na rozdíl od ČSN EN 62 061 umožňuje širší použití, jelikož v sobě zahrnuje použití mechanických, hydraulických a pneumatických prvků.

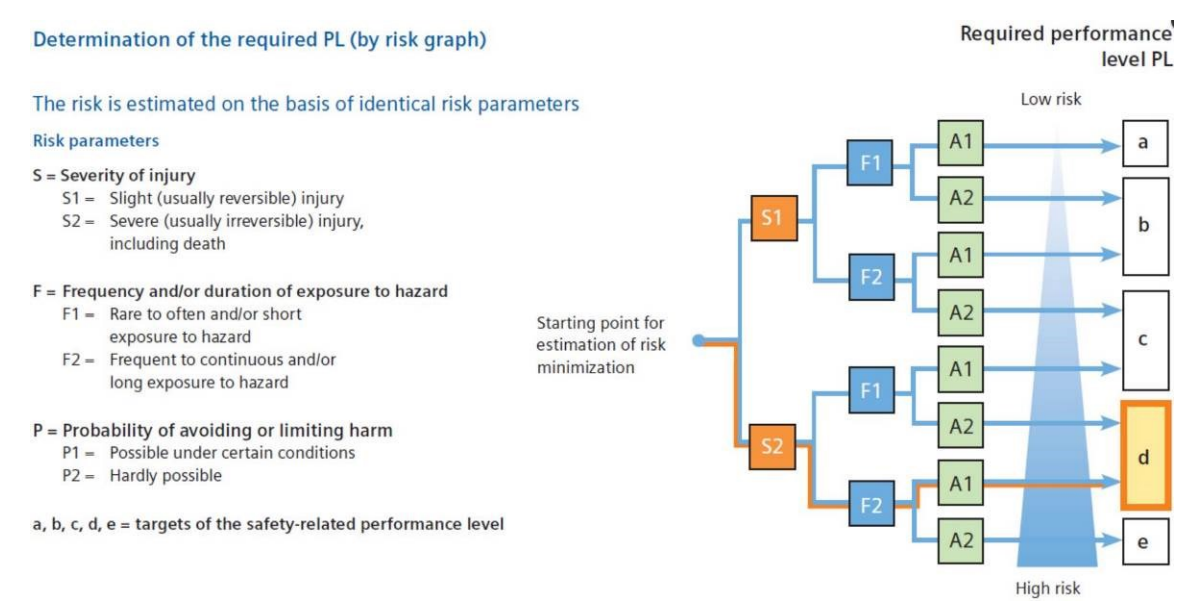

*Obrázek 12 – Výpočet PLr [12]*

Druhá zmiňovaná norma stanovuje tzv. bezpečnostní hodnotu SIL, která je definována ve třech stupních a vyhodnocena pomocí těchto vstupních parametrů: rozsah škod, četnost a délka pobytu v nebezpečné oblasti a možnosti prevence. Navíc je zde zohledněna i pravděpodobnost výskytu nebezpečné situace [12].

| Determination of the required SIL<br>(by SIL assignment) |        |                | Frequency<br>and/or duration of stay<br>Fr.                                          |                |                |                |                                                                         |                              | Pr                                                                                   | Occurrence probability of<br>hazardous situation |                  | <b>Prevention possibilities</b><br>Av |                  |                  |                    |
|----------------------------------------------------------|--------|----------------|--------------------------------------------------------------------------------------|----------------|----------------|----------------|-------------------------------------------------------------------------|------------------------------|--------------------------------------------------------------------------------------|--------------------------------------------------|------------------|---------------------------------------|------------------|------------------|--------------------|
|                                                          |        |                |                                                                                      | $\leq 1 h$     |                |                |                                                                         | 5                            | frequently<br>5                                                                      |                                                  |                  |                                       |                  |                  |                    |
|                                                          |        |                | $> 1 h to \le 1 day$<br>$>$ 2 weeks to $\leq$ 1 year<br>$> 2$ weeks to $\leq 1$ year |                |                |                |                                                                         | $\overline{5}$               | probable<br>$\overline{4}$<br>$\overline{3}$<br>possible<br>rarely<br>$\overline{2}$ |                                                  | impossible       |                                       |                  |                  |                    |
|                                                          |        |                |                                                                                      |                |                |                |                                                                         | $\overline{4}$               |                                                                                      |                                                  |                  |                                       |                  | 5                |                    |
|                                                          |        |                |                                                                                      |                |                |                |                                                                         | $\overline{3}$               |                                                                                      |                                                  |                  | possible                              |                  |                  | $\overline{3}$     |
|                                                          |        |                | $> 1$ year                                                                           |                |                | $\overline{2}$ | negligible                                                              |                              | 1                                                                                    | probable                                         |                  |                                       |                  |                  |                    |
| <b>Effects</b>                                           |        |                | Severity<br>Se                                                                       |                |                |                |                                                                         | Class<br>$Cl = Fr + Pr + Av$ |                                                                                      |                                                  |                  |                                       |                  |                  |                    |
|                                                          |        |                |                                                                                      |                |                |                |                                                                         | $3 - 4$                      |                                                                                      | $5 - 7$                                          | $8 - 10$         |                                       | $11 - 13$        | $14 - 15$        |                    |
| Death, loss of eye or arm                                |        |                | $\overline{4}$                                                                       |                |                |                |                                                                         | SIL <sub>2</sub>             |                                                                                      | SIL2                                             | SIL2             |                                       | SIL <sub>3</sub> |                  | $SIL$ <sub>3</sub> |
| Permanent, loss of fingers                               |        |                | $\overline{3}$                                                                       |                |                |                |                                                                         |                              |                                                                                      |                                                  | SIL <sub>1</sub> |                                       | SIL <sub>2</sub> |                  | SIL <sub>3</sub>   |
| Reversible, medical treatment                            |        |                |                                                                                      | $\overline{2}$ |                |                |                                                                         |                              | Other measures                                                                       |                                                  |                  | SIL <sub>1</sub>                      |                  | SIL <sub>2</sub> |                    |
| Reversible, first aid                                    |        |                |                                                                                      | 1              |                |                |                                                                         |                              |                                                                                      |                                                  |                  |                                       |                  |                  | SIL <sub>1</sub>   |
| Example                                                  |        |                |                                                                                      |                |                |                |                                                                         |                              |                                                                                      |                                                  |                  |                                       |                  |                  |                    |
|                                                          | Hazard | Se             | Fr                                                                                   | Pr             | Av             |                | CI                                                                      |                              |                                                                                      | <b>Safety measures</b>                           |                  |                                       |                  | Safe             |                    |
| Rotating spindle<br>$\overline{\mathbf{3}}$              |        | 5 <sup>5</sup> | $\overline{4}$                                                                       | $\overline{3}$ | 12<br>$\equiv$ |                | Monitoring protective hood with required SIL 2<br>with SIL <sub>2</sub> |                              |                                                                                      |                                                  |                  |                                       | Yes,             |                  |                    |

*Obrázek 13 – Výpočet SIL [12]*

Během konstruování stroje je zakázáno použít obě normy současně, i přestože do nich vstupují stejné proměnné – závažnost možného poranění, četnost a doba trvání vystavení nebezpečí a možnost prevence nebezpečí. Konstruktér si vždy musí vybrat odpovídající normu dle použitých technologií:

|                                | ČSN ISO 13 | ČSN EN 62    |  |  |
|--------------------------------|------------|--------------|--|--|
| <b>Technologie</b>             | 849        | 061          |  |  |
| Hydraulika                     | Použitelná | Nelze použít |  |  |
| Pneumatika                     | Použitelná | Nelze použít |  |  |
| Mechanika                      | Použitelná | Nelze použít |  |  |
| Elektrika                      | Použitelná | Použitelná   |  |  |
| Elektronika                    | Použitelná | Použitelná   |  |  |
| Programovatelná<br>elektronika | Použitelná | Použitelná   |  |  |

*Tabulka 1 – Porovnání normy ČSN ISO 13 849 a ČSN EN 62 061 [archiv autora]*

Na základě stanovené úrovně pro každou identifikovanou nebezpečnou část strojního zařízení vybere konstruktér vhodné zabezpečovací prvky. Jako příklad si uveďme např. lineární servopohon, který bude umístěný za pohyblivými servisními dveřmi. Dle výše zmíněných postupů byl stanoven Performace level d (PLd). K dosažení zabezpečení této úrovně je nutné použít bezpečnostní senzory ke kontrole uzavřených servisních dveří, které splňují úroveň PLd a vyšší.

Výše jsou zmíněny a popsány pouze základní normy, avšak při návrhu a konstrukci strojního zařízení je potřeba dodržet řadu norem a kritérií pro dosažení bezpečného zařízení.

Zařízení, které je předmětem této diplomové práce, bylo navrženo a zkonstruováno dle níže zmíněných norem a kritérií:

*Tabulka 2 – Použité normy a kritéria [archiv autora]*

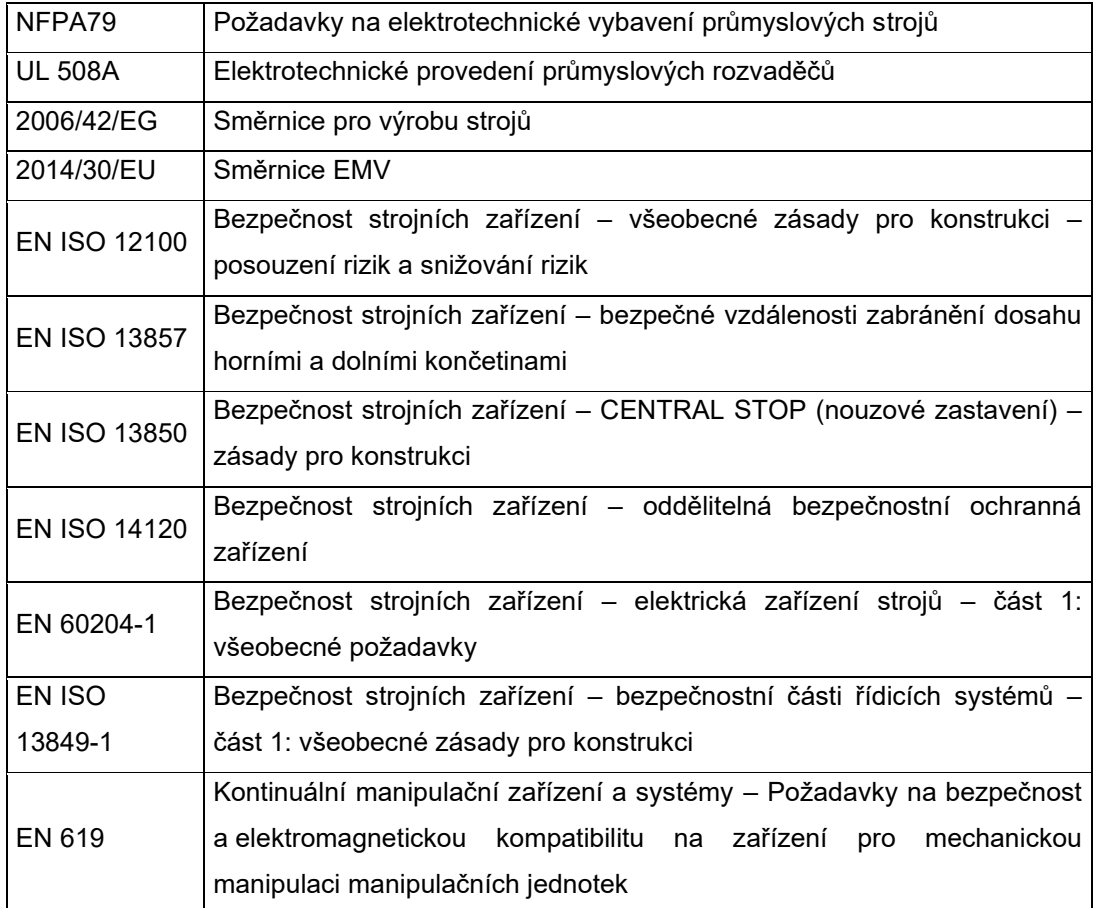

#### <span id="page-26-0"></span>**1.3 CAE software EPLAN**

Pro zpracování výkresové dokumentace navrhovaného strojního zařízení použijeme CAE systém EPLAN od stejnojmenné německé společnosti. Jedná se o projekční nástroj zaměřený především na tvorbu dokumentace pro průmyslovou automatizaci.

Zkratka CAE (Computer Aided Engineering) v překladu počítačem podporované inženýrství v sobě skrývá softwarový nástroj, který jednoduché projekční nástroje rozšiřuje o další funkcionality, jako jsou např. automatické propojení, zástupné objekty, napojení na databázové systémy, automaticky generované kusovníky, navigátory kabelů a svorek, možnost generování tzv. map-file souboru, technologie maker, ať už jednotlivých dílů, popř. celých stránek atd.

Platforma EPLAN propojuje softwarová řešení specifická pro každý obor projektování – od předběžného plánování a přípravy projektů až po návrh rozvaděčů a kabelových svazků ve 3D formě. Z tohoto pohledu lze EPLAN platformu rozdělit na několik softwarových řešení:

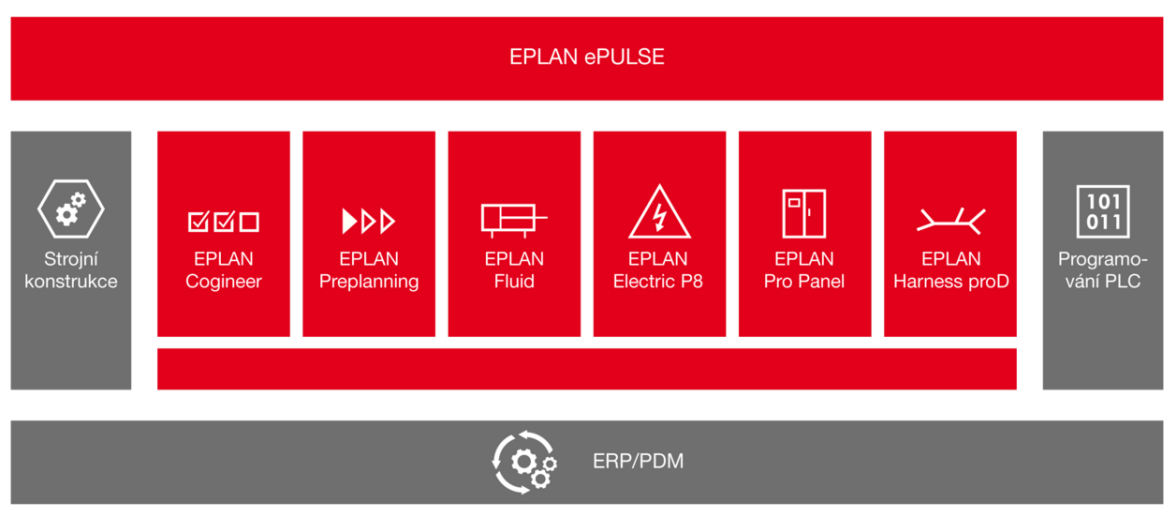

*Obrázek 14 – EPLAN platforma [13]*

- EPLAN Cogineer;
- EPLAN Preplanning;
- EPLAN Fluid;
- EPLAN Electric P8;
- EPLAN Pro Panel;
- EPLAN ePulse;
- EPLAN Data Portal.

Základním pravidlem při zpracování technického projektu je přehledné strukturování výkresové dokumentace. Pravidla a doporučení pro zpracování dokumentace technických projektů jsou zmíněna v normách:

*Tabulka 3 – Základní normy pro formální zpracování projektu [14]*

| ČSN EN 81346-1 | Průmyslové systémy, instalace a zařízení a průmyslové produkty – Zásady<br>strukturování a referenční označování – část 1: Základní pravidla            |
|----------------|----------------------------------------------------------------------------------------------------|
| ČSN EN 81346-2 | Průmyslové systémy, instalace a zařízení a průmyslové produkty – Zásady<br>strukturování a referenční označování - část 2: Třídění předmětů a kódy tříd |
| ČSN EN 81714   | Tvorba grafických značek používaných v technické dokumentaci produktů                                                                                   |
| ČSN EN 60617   | Grafické značky pro schémata                                                                                                    |
| ČSN EN 61355   | Třídění a označování dokumentů pro průmyslové celky, systémy a zařízení –<br>část 1: Pravidla a tabulky třídění                                         |
| ČSN EN 61082   | Zhotovování dokumentů používaných v elektrotechnice                                                                                                    |

Snadná navigace v rozsáhlém projektu je dána vhodným strukturováním a jednoduchou integrací do větších celků. Toto pravidlo platí nejen pro zpracování technické dokumentace, ale také například při tvorbě softwaru. Výhodou tohoto přístupu je, že modulární objekt lze při vhodném strukturování jednoduše upravit jako celek.

Začátku samotného projektování předchází mnoho jiných úkonů. V první řadě je nutné nastudovat danou aplikaci, popř. se seznámit s požadavky zadavatele/investora projektu. Dalším krokem je vytvoření detailního soupisu jednotlivých spotřebičů, které budou na projektu použity, jelikož výběr těchto spotřebičů ovlivňuje parametry celého zařízení. Obzvláště výkony hrají důležitou roli ve výběru rozvaděčových skříní, dimenzování vodičů, ochran atd.

Při vytvoření samotného Eplan projektu dojde k vygenerování základní struktury, která je definována v předem připravené šabloně. Díky tomuto postupu dochází k určité standardizaci všech projektů, což vede ke snadnější zastupitelnosti mezi jednotlivými konstruktéry a k rychlejší orientaci v projektu pro montážní techniky.

#### <span id="page-29-0"></span>**2 Praktická část**

Praktickou část této diplomové práce si rozdělíme do čtyř částí. V první části se seznámíme s požadovanou funkcí stroje a námi vytvořeným konceptem. Ve druhé části se zaměříme na výběr vhodného hardwaru, zpracování dokumentace potřebné pro zapojení elektrických a pneumatických obvodů pomocí CAE systému Eplan P8 Electric a vytvoření materiálových kusovníků pro elektrickou část námi navrženého stroje. Ve třetí části vytvoříme řídicí software pro vybrané PLC a v poslední části navrhneme vizualizaci pro jeho HMI panel.

#### <span id="page-29-1"></span>**2.1 Koncept stroje**

#### <span id="page-29-2"></span>**2.1.1 Požadavky investora**

Požadavkem investora je vytvoření periferního zařízení, které doplní robotickou buňku, jež se skládá ze šestiosého robota, dopravníku a vstřikovacího lisu.

Funkci požadovaného zařízení lze popsat jako zásobníkový oběžný systém, ve kterém budou cyklovat kovové unašeče, na něž robot odloží vystříknuté plastové díly.

Po odložení dílů unašeč odjíždí do chladicí pozice, kde jsou díly chlazeny na požadovanou teplotu (standardně 25 °C). Takto se postupně zaplňuje celý systém (70 unašečů x 4 díly). Po 6 hodinách chlazení daný unašeč přejede do topného tunelu, kde dojde k opětovnému nahřátí dílů (standardně 70 °C). Doba ohřevu je přibližně 60 minut.

Po nahřátí dílů unašeč opět odjíždí do pozice robota, kde robot odebere díly z prostoru periferie a opět je založí do vstřikovacího lisu, který dostříkne druhý materiálový komponent. Po dokončení zdvihu lisu vyjme robot hotové díly a odloží je na samostatný vyvážecí dopravník, který hotové díly vyveze z prostoru buňky k obsluze.

Stroj je určený pro připojení do napájecí sítě 230/400 V 50 Hz pomocí přívodní třífázové vidlice. Napájecí rozhraní bude připojeno do již připravené zásuvky umístěné na vstřikovacím lisu.

### <span id="page-30-0"></span>**2.1.2 3D vizualizace navrženého stroje**

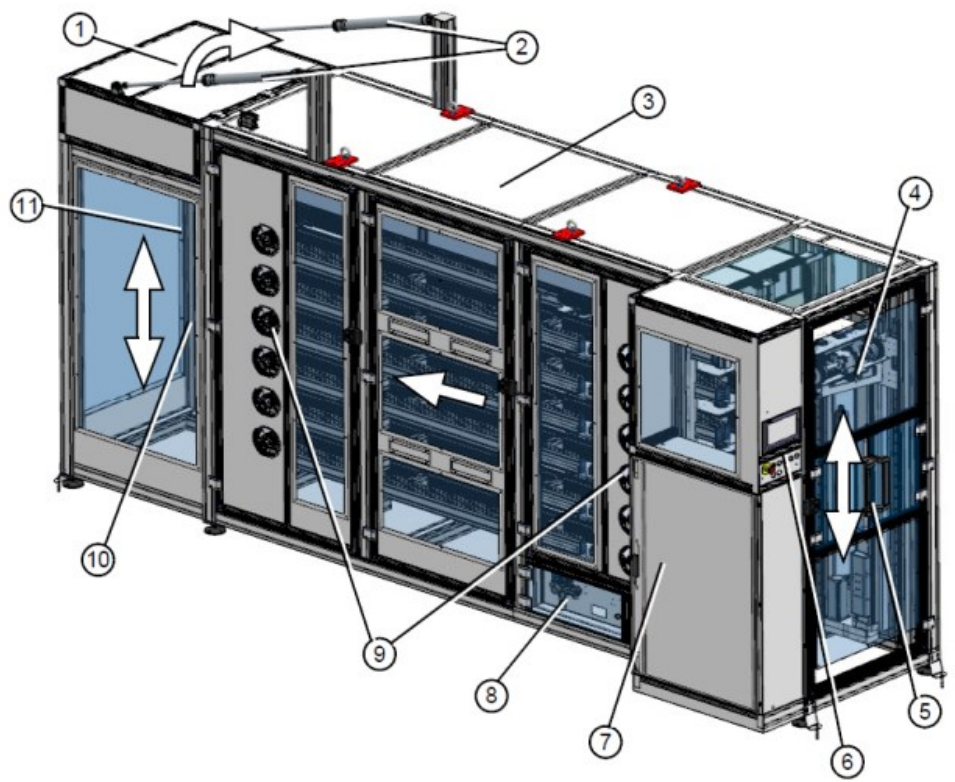

*Obrázek 15 – 3D vizualizace stroje [archiv autora]*

*Tabulka 4 – Legenda 3D vizualizace [archiv autora]*

|                | Pneumatický kryt do prostoru robota    |  |  |  |  |
|----------------|----------------------------------------|--|--|--|--|
| $\overline{2}$ | Písty pro ovládání pneumatického krytu |  |  |  |  |
| 3              | Topný tunel                            |  |  |  |  |
| 4              | Zdvihací jednotka 1                    |  |  |  |  |
| 5              | Servisní dveře                         |  |  |  |  |
| 6              | Ovládací HMI panel                     |  |  |  |  |
| 7              | Rozvaděč                               |  |  |  |  |
| 8              | Jednotka úpravy tlakového vzduchu      |  |  |  |  |
| 9              | Ventilátory pro chlazení dílů          |  |  |  |  |
| 10             | Servisní dveře                         |  |  |  |  |
| 11             | Zdvihací jednotka 2                    |  |  |  |  |

#### <span id="page-31-0"></span>**2.2 Realizace hardwarové části**

Na následujícím obrázku je struktura kompletního projektu, kde se nachází vstřikovací lis (M1), robot (K1), dopravník (F1), ionizační stanice (A1), bezpečnostní ohrazení robotické buňky (S1) a námi navržený transportní systém (T1).

| 233200 2753-000-00-00-219 EDP 000 11                      |
|-----------------------------------------------------------|
| F 18: BAA (Übergeordnete Technologie - Deckblatt)         |
| BAB (Übergeordnete Technologie - Inhaltsverzeichnis)      |
| 8 BDB (Übergeordnete Technologie - Funktionsbeschreibung) |
| 8: EDB (Elektrotechnik - Funktionsbeschreibung)           |
| 8 ELD (Elektrotechnik - Erdungskonzept)                   |
| <b>E EE</b> M1 (Spritzgießmaschine 1)                     |
| E :== K1 (Knickarmroboter 1)                              |
| E F1 (Förderband 1)                                       |
| <b>E Fail A1 (Anlagenkomponente Peripherie 1)</b>         |
| <b>E</b> := S1 (Schutzumwehrung 1)                        |
| <b>E-17:</b> T1 (Transferstrecke 1)                       |
| BAB (Übergeordnete Technologie - Inhaltsverzeichnis)      |
| 中 8 EAA (Elektrotechnik - Deckblatt)                      |
| B & EDB (Elektrotechnik - Funktionsbeschreibung)          |
| B & EFA (Elektrotechnik - Übersichtsdarstellung)          |
| 8 EFS (Elektrotechnik - Stromlaufplan)                    |
| B & ETL (Elektrotechnik - Aufbauplan)                     |
| 田   &   EFP (Elektrotechnik - Klemmenplan)                |
| 8 EMZ (Elektrotechnik - Kabelübersicht)                   |
| B & EPC (Elektrotechnik - Stückliste)                     |
| <b>E.</b> 8   LAA (Fluid Pneumatik - Deckblatt)           |
| 8   LAB (Fluid Pneumatik - Inhaltsverzeichnis)            |
| # 8   LFS (Fluid Pneumatik - Fluidschema)                 |

*Obrázek 16 – Struktura kompletního projektu v EPLAN P8 Electric [archiv autora]*

Popis struktury zobrazené na obr. 11:

- BAB obsahuje přehled struktury elektrické části projektu a popisy jednotlivých stran;
- EAA obsahuje titulní stranu elektrické části projektu;
- EDB obsahuje popis a vysvětlivky šablony, na které je projekt vytvořen;
- EFA obsahuje 2D náhled na stroj a umístění jednotlivých komponent;
- EFS obsahuje veškerá elektrická zapojení projektu. Tato složka je dále rozdělena na několik podsložek (viz obr. 16);
- ETL obsahuje náhled na rozvaděčovou skříň a rozmístění jednotlivých prvků v této skříni včetně legendy použitých prvků;
- EPL obsahuje přehled zapojení svorkovnic;
- EMZ –obsahuje přehled použitých kabelů;
- EPC obsahuje kusovník použitého materiálu. Z důvodu interního nařízení firmy je však kusovník zpracován v systému SAP;
- LAA obsahuje titulní stranu pneumatické části projektu;
- LAB obsahuje přehled struktury pneumatické části projektu a popisy jednotlivých stran;
- LFS obsahuje samotný návrh pneumatického zapojení.

Elektrické schéma námi navrženého zařízení jsme rozdělili do struktury (viz obr. 16). Jelikož se část projektu T1 skládá celkem z 278 stran, nelze každou stranu projektu detailně popsat během této diplomové práce. Avšak během zpracování bylo nutné navrhnout kompletní elektroinstalaci celého stroje, která se skládá z návrhu řídicího systému, zapojení bezpečnostních okruhů dle problematiky popsané v kapitole 1.2, pohonů, signalizace, ventilů, rozhraní mezi periférií (T1) a robotem (K1) atd.

Vybrané elektrotechnické prvky použité při konstrukci stroje jsou detailněji popsány v kapitolách 2.2.2 až 2.2.5.

| <b>ELECTI</b> T1 (Transferstrecke 1)                 |
|------------------------------------------------------|
| BAB (Übergeordnete Technologie - Inhaltsverzeichnis) |
| Find & EAA (Elektrotechnik - Deckblatt)              |
| E. [&] EDB (Elektrotechnik - Funktionsbeschreibung)  |
| EFA (Elektrotechnik - Übersichtsdarstellung)         |
| EFS (Elektrotechnik - Stromlaufplan)                 |
| i Hersorgung)                                        |
| NB001 (1. Übersicht Module Schaltschrank)            |
| NB002 (2. Übersicht Module Schaltschrank)            |
| <b>E. PA001 (1. Not-Halt Kreis)</b>                  |
| PA101 (1. Antriebskreis)                             |
| $\equiv$ PB001 (1. Eingänge digital)                 |
| $\equiv$ PB002 (2. Eingänge digital)                 |
| ia : PB201 (1. Ausgänge digital)                     |
| $\Box$ PB202 (2. Ausgänge digital)                   |
| $\Box$ PC101 (1. Klimatisierung)                     |
| PC401 (1. Beobachtungssystem)                        |
| $\overline{E}$ PD001 (1. Bedieneinheit)              |
|                                                      |
| 由 = QB402 (2. Sonder-Achse)                          |
| QC001 (1. Betriebsdrucküberwachung)                  |
| i QC401 (1. Meldeeinheit)                            |
| D. CE101 (1. Druckluftkreis)                         |
| Delle QE102 (2. Druckluftkreis)                      |
| Del QE103 (3. Druckluftkreis)                        |
| D. CE104 (4. Druckluftkreis)                         |
| Delegal QE105 (5. Druckluftkreis)                    |
| DE106 (6. Druckluftkreis)                            |
| QE107 (7. Druckluftkreis)                            |
| Delle QE119 (19. Druckluftkreis)                     |
| <b>E.</b> QE124 (24. Druckluftkreis)                 |
| ia - [=] QE125 (25. Druckluftkreis)                  |
| DE QE133 (33. Druckluftkreis)                        |
| RA301 (1. Schnittstelle Sonder)                      |
| RA401 (1. Schnittstelle System Integrator)           |
| $\mathbf{E}$ SB005 (5. Schutztür)                    |

*Obrázek 17 – Struktura námi vytvořeného projektu v EPLAN P8 Electric [archiv autora]*

Z důvodu rozsáhlosti vytvořené dokumentace pro část transportního systému T1 bude tato dokumentace přiložena jako příloha diplomové práci.

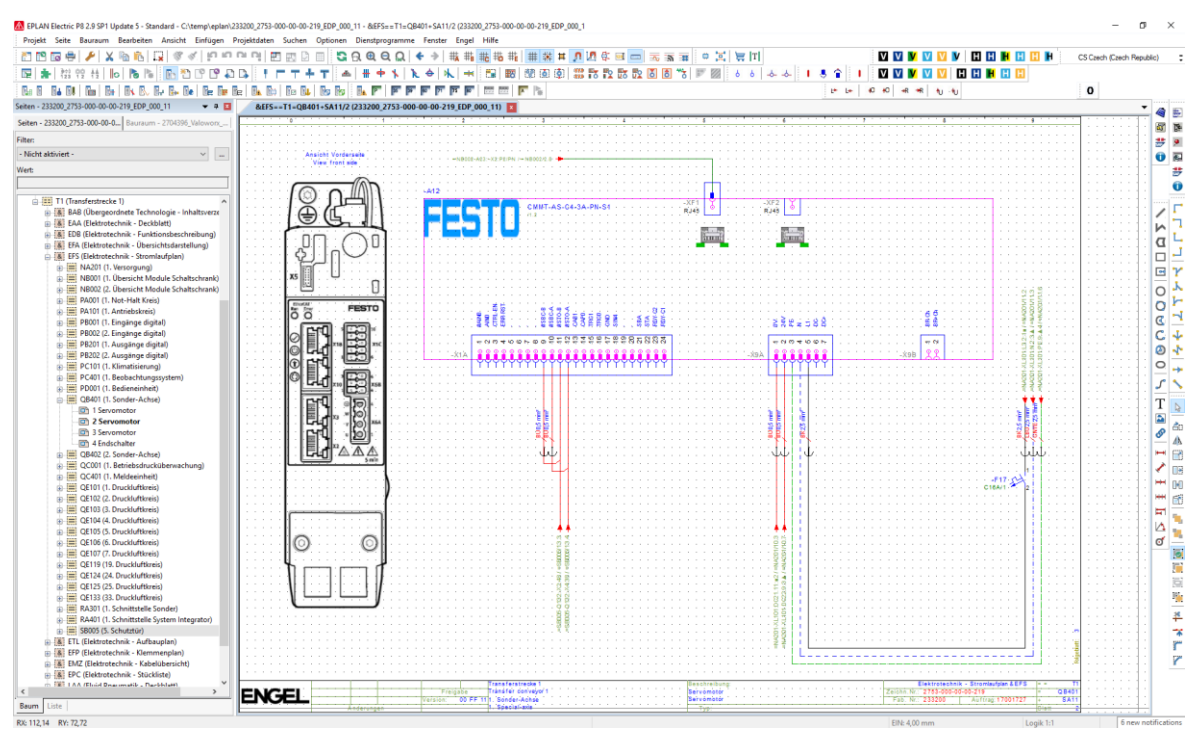

*Obrázek 18 - EPLAN – Návrh zapojení servo ovladače CMMT [archiv autora]*

#### <span id="page-33-0"></span>**2.2.1 Řídicí systém**

Řídicí systém tohoto zařízení můžeme rozdělit celkem na tři části, a to na samotný modulární programovatelný automat, vizualizační HMI panel a použitý bus coupler určený pro výměnu signálů mezi PLC a nadřazeným systémem. Funkci nadřazeného systému této aplikace obstarává připojený 6osý robot Easix.

#### **Programovatelný automat PLC**

Jako řídicí systém jsme zvolili PLC značky Siemens řady S7 1200 s modelovým označením 1215C DC/DC/DC. Tento programovatelný automat nabízí pracovní paměť 125KB, 2× Profinet port, 14 integrovaných digitálních vstupů, 10 digitálních výstupů, 2 analogové vstupy a 2 analogové výstupy.

Centrální jednotku PLC bylo nutné rozšířit o další digitální vstupy a výstupy, k tomu jsme vybrali celkem 4 karty s modelovým označením SM1223. Každá z těchto karet obsahuje 16 digitálních vstupů a 16 digitálních výstupů, které je možné zatížit max 0,5 A.

Konfiguraci jsme dále doplnili 2 kartami s označením SM1221, které obsahují 16 digitálních vstupů.

Pro měření teploty jsme zvolili k tomu speciálně určenou kartu s označením SM1231 TC, která obsahuje 8 analogových vstupů uzpůsobených pro připojení termočlánků.

Pro ovládání ventilátoru jsme zvolili kartu SM1232, která obsahuje 4 analogové výstupy se 14bitovým rozlišením +/− 10 V nebo 13bitovým rozlišením pro 0-20 mA/4-20 mA.

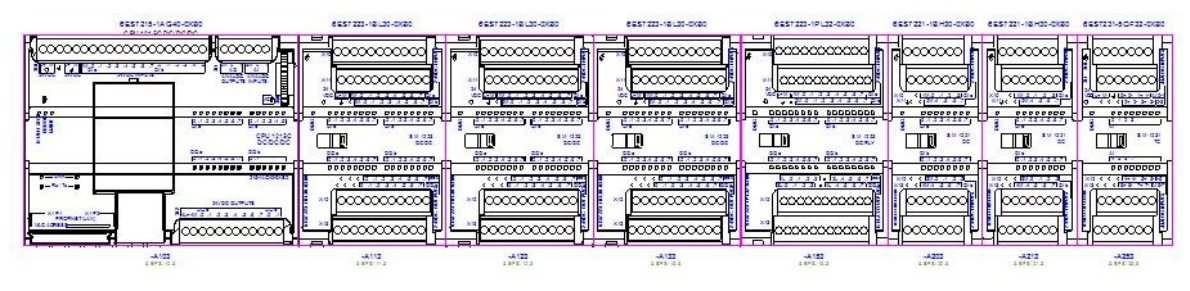

*Obrázek 19 – Náhled na řídicí systém PLC [archiv autora]*

*Tabulka 5 – Přehled použitých modulů PLC [archiv autora]*

| уp         | Označení           | ks |
|------------|--------------------|----|
| <b>PLC</b> | S7-1200 CPU1215C   |    |
|            | DC/DC/DC           |    |
| DI/DO      | 6ES7223-1BL30-0XB0 |    |
|            | 6ES7221-1BH32-0XB0 | 2  |
| Al         | 6ES7231-5QF32-0XB0 |    |
| AO         | 6ES7232-4HD32-0XB0 |    |

#### **HMI panel**

Pro vizualizaci potřebných dat a ovládání stroje jsme zvolili HMI panel od firmy Siemens s označením KTP900 Basic. Jedná se o 9"barevný TFT displej s dotykovou obrazovkou, který komunikuje s PLC pomocí Profinet rozhraní.

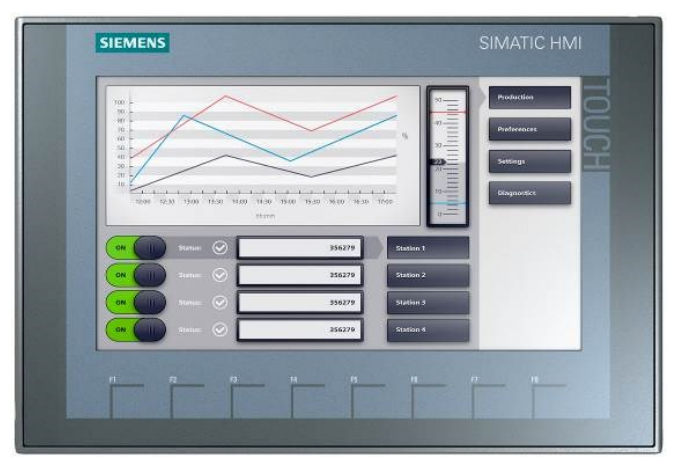

*Obrázek 20 – HMI panel [15]*

#### **Bus Coupler**

Jelikož je připojený robot postaven na jiném řídicím systému, který na rozdíl od našeho PLC, využívajícího komunikační sběrnici Profinet, využívá komunikační sběrnici EtherCAT, museli jsme navrhnout řešení pro výměnu signálů mezi těmito dvěma protokoly.

Naše řešení spočívá ve využití digitálního signálového rozhraní, které je kompletně umístěné v rozvaděči našeho stroje. K tomu jsme využili sestavy EtherCAT bus coupleru EK1100 a několika digitálně-vstupních a digitálně-výstupních karet.

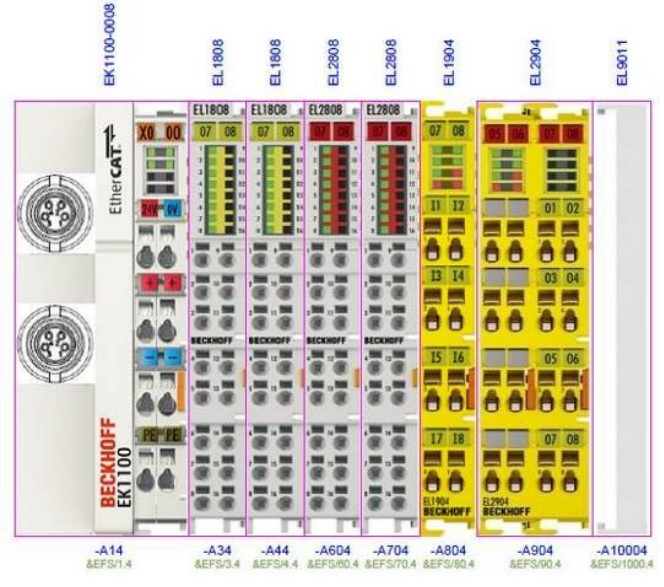

*Obrázek 21 – Beckhoff bus coupler [archiv autora]*

Toto řešení nám umožní jednoduchou výměnu signálů mezi periférií a robotem. Jednoduše připojíme digitální výstupy z našeho PLC na digitální vstupy bus coupleru a digitální výstupy našeho PLC na digitální vstupy bus coupleru. Rozhraní mezi periferním zařízením a robotem je detailněji popsáno na následujícím obrázku.

Signály z bus coupleru jsou dále na robota komunikovány pomocí EtherCAT rozhraní.
|           | Funkce                                  | Adresa   |           | Funkce                                   | Adresa    |
|-----------|-----------------------------------------|----------|-----------|------------------------------------------|-----------|
|           | Peripherie Betriebsbereit               |          |           | Robot Automatikbetrieb                   |           |
|           | Peripheral unit ready for operation     | A34 DI:0 |           | Robot automatic mode                     | A604 DO:0 |
|           | Teil ablegen erlaubt                    |          |           | Roboter außerhalb Peripheriebereich      |           |
|           | Part deposit allowed                    | A34 DI:1 |           | Robot outside of the peripheral unit are | A604 DO:1 |
|           | Teil aufnehmen erlaubt Gutteil          |          |           | Roboter Traywechsel                      |           |
|           | Take-up part allowed Good part          | A34 DI:2 | Periférie | Robot Tray change                        | A604 DO:2 |
|           | Teil aufnehmen erlaubt Ausschuss        |          |           | Freigabe bereit zur Bauteilaufnahme      |           |
| Periférie | Take-up part allowed Rejects            | A34 DI:3 |           | Release ready for component pick-up      | A604 DO:3 |
|           | Betrieb mit/ohne Roboter                |          |           |                                          |           |
|           | Operation with/without robot            | A34 DI:4 |           | Reserve                                  | A604 DO:4 |
|           | Anforderung Kavität 00 aktiviert        |          |           |                                          |           |
|           | Request Cavity 00 activated             | A34 DI:5 |           | Reserve                                  | A604 DO:5 |
|           | Roboterposition Teileüberwachung 1 PG19 |          |           |                                          |           |
|           | Robot position Part monitoring 1 PG19   | A34 DI:6 |           | Reserve                                  | A604 DO:6 |
|           | Roboterposition Teileüberwachung 2 PG20 |          |           |                                          |           |
|           | Robot position Part monitoring 2 PG20   | A34 DI:7 |           | Reserve                                  | A604 DO:7 |
|           | Teileüberwachung 1                      |          |           | Druckluft 112+ Ionisierung               |           |
|           | Part monitoring 1                       | A44 DI:0 |           | Compressed air 112+ Ionization           | A704 DO:0 |
|           | Teileüberwachung 2                      |          |           | Druckluft 112- Ionisierung               |           |
|           | Part monitoring 2                       | A44 DI:1 | Robot     | Compressed air 112- Ionization           | A704 DO:1 |
|           | Teileüberwachung 3                      |          |           |                                          |           |
| Robot     | Part monitoring 3                       | A44 DI:2 |           | Reserve                                  | A704 DO:2 |
|           | Teileüberwachung 4                      |          |           |                                          |           |
|           | Part monitoring 4                       | A44 DI:3 |           | Reserve                                  | A704 DO:3 |
|           | Reserve                                 | A44 DI:4 |           | Reserve                                  | A704 DO:4 |
|           | Reserve                                 | A44 DI:5 |           | Reserve                                  | A704 DO:5 |
|           | Reserve                                 | A44 DI:6 |           | Reserve                                  | A704 DO:6 |
|           | Reserve                                 | A44 DI:7 |           | Reserve                                  | A704 DO:7 |

*Obrázek 22 – Rozhraní periférie – robot*

## **2.2.2 Senzorika**

Funkce řídicího systému je založena na čtení vstupních dat a následném nastavení výstupů na základě programu uloženého v jeho paměti. Ke správnému čtení vstupních dat je nutné vybrat správná čtecí zařízení neboli senzory. Senzor je funkční prvek, který je v přímém kontaktu s měřeným prostředím. Senzor přivádí do řídicího systému informace o okolním prostředí, ať už se jedná např. o teplotu, tlak, přítomnost materiálu, vzdálenost atd.

V praxi se setkáme s různými typy senzorů založených na rozdílných fyzikálních, chemických nebo mechanických principech. Každý z těchto senzorů je primárně určený pro jiný typ aplikací a je úkolem konstruktéra, popř. aplikačního inženýra, aby zvolil právě to nejvhodnější řešení.

Z principu našeho stroje vyplývá, že budeme potřebovat několik typů senzorů. Celkem jsme zvolili 6 typů senzorů, proto si tuto část rozdělíme na 6 podkapitol, a to na optické senzory, indukční senzory, magnetické senzory, teplotní senzory, bezpečnostní senzory a čtečku čárových kódů.

#### **Optické senzory**

Optické senzory patří mezi nejpoužívanější typy senzorů pro kontrolu přítomnosti dílu v průmyslových aplikacích. Někdy se lze také setkat s názvy jako optoelektronické nebo fotoelektronické. Princip těchto senzorů je založen na přeměně elektrického proudu na elektromagnetické vlnění neboli světlo a naopak. K tomu využívají LED diody, popř. laserové diody jako vysílače a fotodiody nebo fototranzistory jako přijímače.

Výhodou těchto senzorů je poměrně velká spínací vzdálenost, odolnost vůči elektromagnetickému rušení, neustálé zlepšování pro použití při detekci transparentních materiálů a nadále klesající cena těchto senzorů. Největší nevýhodou je vysoká citlivost na znečištění, ať už senzoru samotného, nebo jeho odrazky [16].

Optické senzory, resp. reflexní světelné závory jsme zvolili od firmy Sick s typovým označením GL6-P4112. Tyto senzory mají dosah do 5 metrů a je nutné je instalovat naproti reflexnímu zrcátku, popř. speciální reflexní pásce. Tento typ senzoru obsahuje spínač, s jehož pomocí lze nastavit výstupní logiku NO/NC.

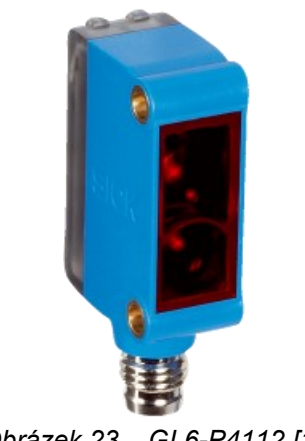

*Obrázek 23 – GL6-P4112 [17]*

#### **Indukční senzory**

Průmyslové indukční senzory jsou bezdotykové senzory primárně určené k měření vzdálenosti nebo k detekci přítomnosti elektricky vodivých materiálů. Fyzikální princip těchto senzorů je zjednodušeně založen na změně indukčnosti cívky instalované v těle senzoru při změně magnetické vodivosti jejího obvodu, která je způsobena přítomností elektricky vodivého materiálu.

Indukční čidla jsme zvolili pro snímání pozic jednotlivých kovových unašečů. Výhodou tohoto typu čidel jsou poměrně malé zástavbové rozměry, bezdotyková detekce, přesnost a nízká cena. Naopak nevýhodou může být zdlouhavé nastavení pozice senzoru a citlivost na kovové předměty v okolí senzoru.

Pro naši aplikaci jsme zvolili dva typy indukčních senzorů od společnosti Sick. První je senzor s typovým označením IME08-04NPSZT0S. Tyto senzory mají spínací vzdálenost do 4 mm a výstupní logika je typu NO.

Druhým typem je senzor s typovým označením IMB08-04NPSVT0S, určený pro instalaci do náročného prostředí. Tento typ senzoru jsme zvolili z důvodu umístění do blízkosti topných spirál.

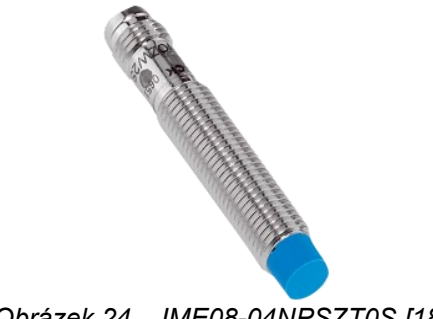

*Obrázek 24 – IME08-04NPSZT0S [18]*

#### **Magnetické senzory**

Tento typ senzorů slouží obecně k bezdotykové detekci poloh. Oproti indukčním senzorům nabízejí delší spínací vzdálenosti při stejných nebo menších rozměrech a také možnost detekce objektů skrz nemagnetické materiály (hliník, umělé hmoty, dřevo atd.) [19].

My jsme tento typ senzoru použili pro kontrolu koncové pozice pneumatických válců. K tomu jsme opět vybrali senzory od společnosti Sick, a to s označením RZT7-03ZRS-KP0. Jedná se o magnetický senzor přizpůsobený k přímé montáži do T-drážky.

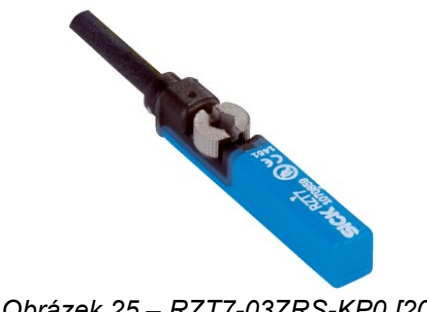

*Obrázek 25 – RZT7-03ZRS-KP0 [20]*

# **Teplotní senzory**

Pro měření teploty dílů jsme zvolili kompaktní pyrometry od společnosti Micro-Epsilon s typovým označením CSTK-SF15-C15. Jedná se o bezdotykový teploměr s měřicím rozsahem −40 °C / 400 °C a přesností ±1,5 %. Naměřená hodnota je přivedena do PLC v analogové hodnotě v rozsahu 0–5 V nebo 0–10 V.

# **Bezpečnostní senzory**

K ošetření nebezpečných míst na zařízení jsme využili bezpečnostní senzory od společnosti PILZ s označením PSEN CS4.1P. Jedná se o kódovaný RFID bezpečnostní spínač, který má 2 OSSD (Output Signal Switching Device) bezpečnostní výstupy. Sestava se skládá z vysílače a přijímače, jejichž spínací vzdálenost je 11 mm. Tento bezpečnostní spínač splňuje úroveň PLe.

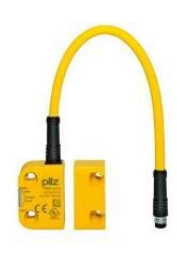

*Obrázek 26 – PILZ PSEN CS4.1P [21]*

Druhým prvkem použitým k zabezpečení stroje je elektronický bezpečnostní spínač s označením TP3-2131A024MC1743 od německé společnosti EUCHNER. Tento spínač je určený pro jištění pohyblivých blokovacích krytů. K této funkci má na sobě aretační čep, s jehož pomocí je možné tyto pohyblivé kryty bezpečně uzamknout a monitorovat.

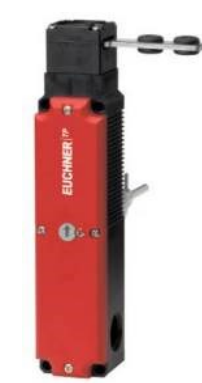

*Obrázek 27 – EUCHNER TP3 [22]*

Všechny zabezpečovací prvky jsou logicky propojeny a vyhodnoceny pomocí bezpečnostních relé od společnosti PILZ s označením PNOZ s5C.

Bezpečnostní okruhy jsou zapojeny dle následujícího diagramu (viz obr. 32). Funkce bezpečnostního zapojení je navržena tak, že pokud dojde k otevření jakýchkoli bezpečnostních dveří na boku stroje, jsou vybaveny bezpečnostními STO vstupy obou servo-ovladačů a zároveň bezpečnostním okruhem robota, čímž dojde ke kompletnímu zastavení stroje. Pokud však obsluha otevře pouze servisní dveře v pozici u obsluhy (např. z důvodu vložení unašeče), dojde k vybavení pouze bezpečnostních STO vstupů servo-ovladače osy umístěné v pozici obsluhy. Tím dojde k bezpečnému zastavení této osy, ale zbytek stroje je nadále aktivní.

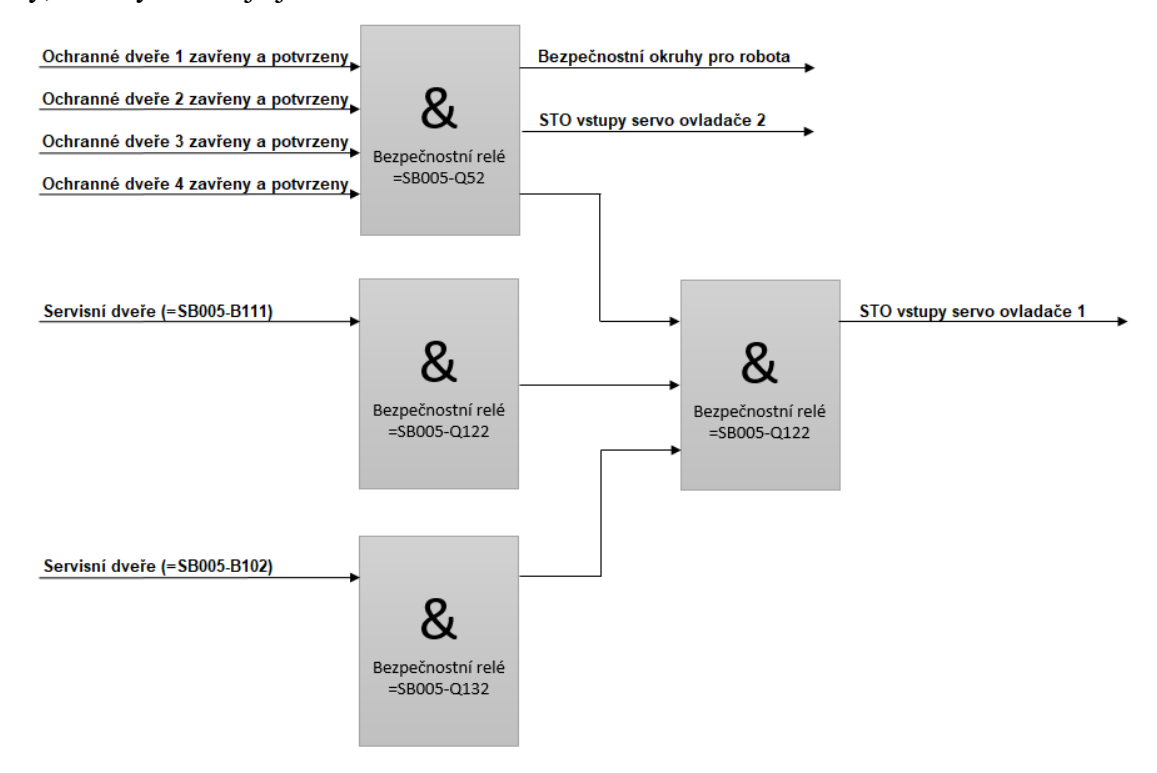

*Obrázek 28 – Logické zapojení bezpečnostních okruhů [archiv autora]*

## **Čtečka čárových kódů**

Pro čtení čárových kódů jsme vybrali čtečku od japonského výrobce, firmy Keyence, která patří mezi špičku ve svém oboru. Naše volba padla na model SR-1000W. Jedná se o čtečku s automatickým zaostřením, která je připojena do řídicího systému pomocí komunikačního protokolu Profinet.

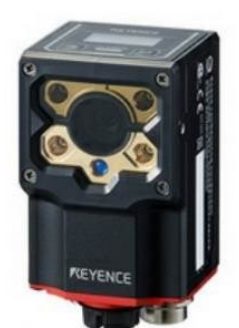

*Obrázek 29 – Čtečka Keyence SR-1000W [23]*

## **2.2.3 Akční členy**

Akčními členy – aktuátory jsou všechny prvky, které jsou určené k využití zpracované informace. Jsou to tedy prvky na konci řetězce zpracování informace. Nastavují velikost akční veličiny, tj. realizují vstup do regulované soustavy. Jejich nejčastějšími představiteli jsou pohony a na ně navazující regulační orgány [24].

Úkolem akčního členu je transformace vstupní veličiny na jiný typ výstupní veličiny. Aktuátory jsou opakem senzorů, jejichž úkolem je naopak poskytování informací regulátoru.

Dle fyzikálního působení lze akční členy rozdělit na elektromechanické, hydraulické, pneumatické a speciální. Z důvodu rozsáhlosti této problematiky si dále popíšeme pouze námi použité akční členy, a to elektromechanické a pneumatické.

#### **Elektromechanické**

Na vstup těchto akčních členů je přivedena elektrická řídicí veličina, která je převedena na mechanickou akční veličinu (např. síla, točivý moment atd.). Zásadní výhodou těchto pohonů je oproti pneumatickým, popř. hydraulickým rychlá odezva na řídicí signál. Princip je založen na využití magnetických polí k převedení elektrické energie na mechanickou. Na našem zařízení jsme celkem použili 3 typy elektromechanických akčních členů.

Pro pohon řemenových dopravníků v horizontálním směru jsme zvolili asynchronní motory od německého výrobce SEW-EURODRIVE o výkonu 0,09 kW, které budou pracovat na síťové frekvenci 50 Hz. Tyto motory připojíme k řídicímu systému pomocí hybridních spouštěčů od společnosti PHOENIX-CONTANT, které nám poskytnou možnost bezpečného spouštění, ale také reverzaci a ochranu motorů proti přetížení.

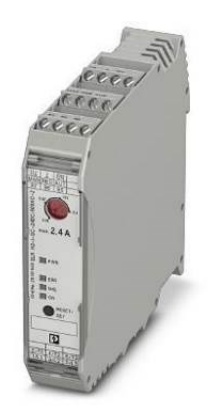

*Obrázek 30 – Hybridní spouštěč ELR H3-I-SC [25]*

Z důvodu požadavku na poměrně přesné polohování ve vertikálním směru jsme museli zvolit jiný typ pohonu. Rozhodli jsme se pro využití servomotoru. Naše volba padla na synchronní servomotor EMMT-AS od společnosti FESTO, který bude připojen k lineárnímu vřetenovému pohonu ELGA-BS od stejného výrobce. Tento typ pohonu nám umožní polohování s přesností 0,1 mm.

Specifikace tohoto pohonu, založená na požadované nosnosti a dynamice, byla vytvořena pomocí softwaru Positioning Drives od společnosti Festo. Kompletní protokol s výpočty je vložen do přílohy této diplomové práce.

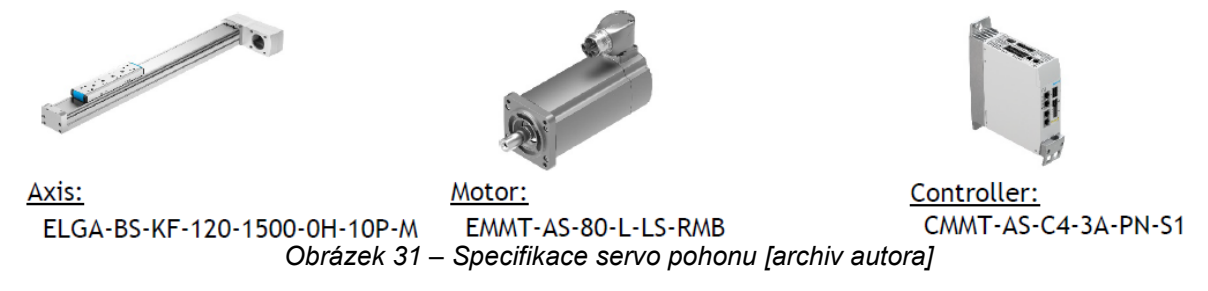

Posledním zástupcem ze skupiny elektromechanických akčních členů jsou ventilátory od společnosti EBM-PAPST s označením 6314/2HP. Jedná se o ventilátory se stejnosměrným napájením 24 V DC přizpůsobené pro řízení pomocí pulsně šířkové modulace (PWM).

### **Pneumatické**

Pro uskutečnění pohybu v pneumatických systémech se jako pracovní médium používá stlačený plyn, nejčastěji vzduch. Akumulovaná energie ve stlačeném médiu umožňuje těmto mechanismům konat práci.

Výhodou těchto pohonů je poměrně nízká cena, vysoká dynamika, možnost použití ve výbušném prostředí, jednoduchá konstrukce a z toho plynoucí snadná montáž a jednodušší údržba. Avšak nevýhodou je poměrně náročná výroba stlačeného vzduchu, nižší přesnost, pomalejší odezva na regulační zásah a hlučnost při odvzdušnění pracovního prostoru.

Praktická část této diplomové práce zahrnuje i návrh a tvorbu dokumentace potřebné pro zapojení pneumatických okruhů. Toto pneumatické schéma bude přiloženo jako příloha, avšak k bezproblémovému pochopení je vhodné si popsat jednotlivé pneumatické prvky použité při realizaci pneumatických obvodů.

#### **Pneumatické motory**

Pneumatický motor je zařízení, ve kterém se přivedená pneumatická energie tlakového vzduchu přeměňuje na jiný druh energie, zpravidla se jedná o mechanickou.

Podle základního konstrukčního provedení můžeme pneumotory rozdělit na:

- přímočaré jednočinné s vratnou pružinou;
- přímočaré dvojčinné bržděné v koncových polohách;
- přímočaré membránové.

Přímočarý pneumotor se skládá ze tří základních částí:

- tělesa válce;
- pístnice;
- pístu.

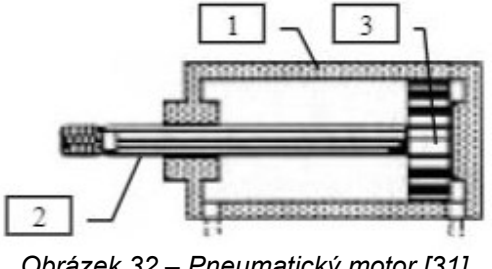

*Obrázek 32 – Pneumatický motor [31]*

U tohoto typu pneumatického motoru působí tlak vzduchu přímo na píst, jehož síla je přímo úměrná velikosti tlaku a ploše pístu [31].

$$
F = p \cdot S [N, Pa, m2] \tag{1}
$$

Reálná síla pístu zahrnuje ztráty způsobené třením a také sílu pružiny působící proti pohybu pístu u jednočinných motorů.

*Tabulka 6 – Schematické značky použitých pneumatických pohonů [archiv autora]*

| Schem.značka | <b>Popis</b>                                                                  |
|--------------|-------------------------------------------------------------------------------|
|              | Jednočinný pneumatický válec<br>(návrat do výchozí polohy pomocí pružiny)     |
|              | Dvojčinný pneumatický válec                                                   |
|              | Dvojčinný pneumatický válec<br>(s nastavitelným tlumením v krajních polohách) |

## **Pneumatické rozvaděče**

Rozvaděče jsou zařízení určená pro řízení proudícího tlakového vzduchu. Tato zařízení jsou zobrazována jako obdélníky složené z několika čtverců. Počet čtverců udává počet funkčních poloh. Rozvaděče jsou značeny ve formátu X/Y, kde X – je počet přípojů a Y počet funkčních stavů.

Čáry uvnitř rozvaděče popisují propojení jednotlivých přípojů. Směr šipky udává směr průtoku vzduchu rozvaděčem. Příčná čára znamená uzavření rozvaděče.

Rozvaděče jsou ve schématu zakresleny v základní poloze. Na horní straně rozvaděče jsou připojeny pracovní signály (hadice připojené na ovládací pneumotor) a na spodní stranu jsou přivedeny zdroje a odfuky. Na kraje rozvaděčů se připojují řídicí signály, jež mohou být mechanické (pružina), elektrické (elektromagnet) a tlakové. V naší aplikaci jsou všechny rozvaděče ovládány pomocí elektromagnetů (viz tab. 7).

*Tabulka 7 – Schematické značky použitých pneumatických ventilů [archiv autora]*

| Schem.značka | <b>Popis</b>                                                 |
|--------------|--------------------------------------------------------------|
|              | 5/2 elektromagnetický ventil bistabilní                      |
|              | 5/3 elektromagnetický ventil<br>(odvětrávaná střední poloha) |

Pneumatické pohony jsou využity pro zastavování unášecích desek na řemenových dopravnících, zdvihu desky v pozici robota a otevírání horního krytu stroje. Zařízení je vybaveno vlastní úpravnou vzduchu, jež zamezuje vniknutí nečistot do vnitřního okruhu stroje, monitorování přítomnosti tlaku, nastavení požadovaného tlaku, popř. uzavření hlavního přívodu vzduchu.

Zařízení máme rozdělené celkem do 11 pneumatických okruhů ovládaných pomocí elektromagnetických ventilů. Na základě funkcí jednotlivých pístů jsme na zařízení nainstalovali 10× 5/2 a 1× 5/3 ventil, kde první číslo před lomítkem značí počet tzv. cest. Do tohoto čísla se započítávají všechny výstupy, odfuky a přívody ventilu. Druhé číslo značí počet pracovních poloh, tzn. že ventil označený jako 5/3 je pěticestný, třípolohový.

V praxi lze toto využít např. pro bezpečné ovládání pneumatického akčního členu. Pokud budeme ovládat např. pneumatický zdvih a použijeme ventil 5/2 (dvě pracovní pozice) a dojde k výpadku napájení, popř. aktivaci nouzového zastavení (ztráta spínaného napětí), dojde k samovolnému pohybu zdvihu vlivem potenciální energie.

Použijeme-li však ventil 5/3 s uzavřenou střední polohou, při ztrátě napájení dojde k přepnutí ventilu do této střední uzavřené polohy a zdvih zůstane v aktuální poloze.

Pomocí pneumatických okruhů ovládáme několik typů pístů (viz tab. 6).

| Výrobce | Obj.<br>číslo | Označení<br>Typ   |            | <b>Funkce</b> | Zdvih<br>[mm] | <b>Kusy</b>    |
|---------|---------------|-------------------|------------|---------------|---------------|----------------|
| Festo   | 576079        | DFSP-20-15-PS-PA  | Jednočinný | Stopovací     | 15            | 12             |
| Festo   | 576086        | DFSP-20-20-DF-PA  | Dvojčinný  | Stopovací     | 20            | 2              |
| Festo   | 35194         | DSNU-25-500-PPV-A | Dvojčinný  | Zdvihací      | 500           | $\mathfrak{D}$ |
| Festo   | 170920        | DFM-20-80-P-A-KF  | Dvojčinný  | Oddělovací    | 80            | $\mathcal{P}$  |
| Festo   | 170908        | DFM-16-20-P-A-KF  | Dvojčinný  | Centrovací    | 20            |                |

*Tabulka 8 – Přehled použitých ventilů [archiv autora]*

# **2.2.4 Zbývající elektroinstalace**

V této podkapitole si popíšeme veškerou zbývající elektroinstalaci, jako je výběr vhodné rozvaděčové skříně, napájecího zdroje, jističů a proudových chráničů, relé, ale také zapojení topné spirály a samozřejmě výběr vhodných vodičů.

# • **Rozvaděčová skříň**

Rozvaděčovou skříň jsme vybrali od německé společnosti RITTAL. Naše volba padla na skříň AX 1280.000. Jedná se o kompaktní rozvaděčovou skříň z ocelového plechu o rozměrech 800 × 1200 × 300 mm. Tato skříň nabízí vnitřní montážní prostor o rozměrech 745 × 1175 mm a stupeň krytí IP66.

# • **Napájecí zdroj**

Před výběrem vhodného napájecího zdroje bylo nejdříve nutné spočítat celkovou spotřebu zařízení v automatickém provozu. Po sečtení dílčích spotřeb všech prvků nainstalovaných na zařízení a započtení nutné rezervy (viz tab. 9) jsme vybrali napájecí zdroj od společnosti SIEMENS s označením SITOP PSU300S. Jedná se o 960W stabilizovaný zdroj, který je schopný na výstupní straně dodávat až 40 A při 24 V DC.

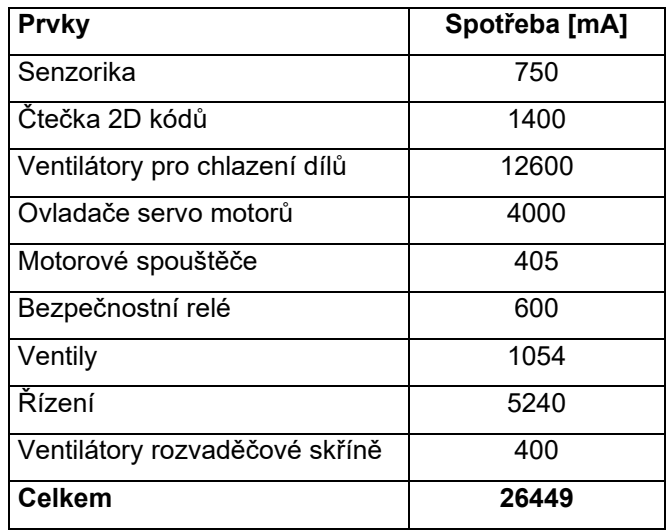

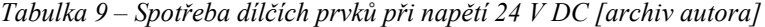

#### • **Jističe a proudové chrániče**

Každé zařízení je konstruováno a provozováno za normálních provozních podmínek, jimž odpovídají jmenovité hodnoty jednotlivých parametrů. Avšak z nejrůznějších příčin může dojít k poruše elektrického zařízení. Vzniklý poruchový stav se ve většině případů projeví zvýšeným proudem procházejícím zařízením, tj. proudem vyšším, než je jeho jmenovitá hodnota neboli nadproudem. Pokud se velikost nadproudu pohybuje blízko jmenovité hodnoty, lze mluvit pouze o přetížení (tento stav nemusí být vždy brán jako poruchový – např. výše zmíněný zdroj je schopný pracovat až 5 s při hodnotě 150 % jmenovitého výkonu).

Pokud však nadproud dosahuje velkých hodnot, označujeme tuto poruchu jako zkrat. Účinky všech těchto nadproudů se projevují zvýšeným oteplením, popř. mechanickým namáháním částí elektrického zařízení. Je tedy zřejmé, že elektrická zařízení je potřeba proti těmto nadproudům účinně chránit. Tato ochrana obecně spočívá v odpojení chráněného zařízení od přívodu elektrického proudu dříve, než dojde k jeho poškození vlivem nadměrného oteplení nebo mechanického namáhání.

Tato ochrana je obecně známa pod pojmem jištění a využívá zařízení, která se nazývají jističe. Na tomto zařízení jsme použili několik typů jističů (viz tab. 9).

Z důvodu instalace jednofázové servisní zásuvky jsme její zapojení doplnili o proudový chránič společnosti Eaton o citlivosti unikajícího proudu 30 mA.

Proudové hodnoty jednotlivých ochranných prvků byly určovány dle doporučení výrobce komponentů, které jsou pomocí těchto prvků jištěny.

| p. č.          |              | výrobce       | obj. číslo   | počet          | jmenovitý | jmenovité  | charakteristika |
|----------------|--------------|---------------|--------------|----------------|-----------|------------|-----------------|
|                | typ          |               |              | pólů           | proud [A] | napětí [V] |                 |
| $\overline{1}$ | jistič       | <b>EATON</b>  | 278873       | 3              | 16        | 400        | C               |
| $\overline{2}$ | jistič       | <b>EATON</b>  | 278760       | $\overline{2}$ | 16        | 400        | C               |
| $\overline{3}$ | jistič       | <b>EATON</b>  | 278867       | 3              | 6         | 400        | С               |
| $\overline{4}$ | jistič       | <b>EATON</b>  | 278561       | 1              | 16        | 230        | C               |
| $\overline{5}$ | jistič       | <b>EATON</b>  | 278553       | 1              | 4         | 230        | C               |
| $\overline{6}$ | pojistka     | <b>WÖHLER</b> | 31276        |                | 32        | 690        |                 |
| $\overline{7}$ | polovodičová | <b>SIBA</b>   | 50 179 06.16 |                | 11        | 1000       |                 |
|                | pojistka     |               |              |                |           |            |                 |
| 8              | proudový     | <b>EATON</b>  | 279176       |                | 16        | 230        |                 |
|                | chránič      |               |              |                |           |            |                 |

*Tabulka 10 – Přehled ochranných prvků [archiv autora]*

#### • **Relé**

Na námi navrženém zařízení bylo nutné použít několik typů reléových modulů. Pro přehlednost si rozdělme tyto moduly do tří funkčních skupin.

Do první skupiny spadají napájecí reléové moduly od společnosti PHOENIX-CONTACT s označením 2903342. Tento předem kompletovaný modul se skládá z patice relé, odrušovacího modulu, svorkovnicové základny a 1 výkonového přepínacího kontaktu, s jehož pomocí je možné spínat až 11 A při 250 V AC/DC. Tento reléový modul je připraven pro případné ovládání klimatizační jednotky pomocí digitálního výstupu PLC jednotky. Tato jednotka zatím není instalována.

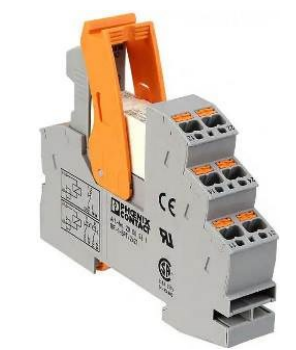

*Obrázek 33 – Reléový modul Phoenix Contact [26]*

Do druhé skupiny patří reléové moduly od výrobce CARLO GAVAZZI s označením RM1A48D50S18. Jedná se o polovodičové relé, které nám umožňuje rychlé spínání až 50 A. Tento modul jsme využili pro spínání čtyř 2000 W topných spirál, které budou ovládány pomocí PID regulátoru zabudovaného v PLC jednotce.

Do třetí skupiny použitých reléových modulů patří bezpečnostní relé s označením PNOZ s 5C od německé společnosti PILZ. Tato zařízení se používají jako časová relé pro kontrolu nouzového zastavení, ochranných dveří nebo světelných mříží. Vstupní stranu tohoto relé je možné zapojit jak dvoukanálově, tak jednokanálově. Na výstupní straně najdeme 2 NO a 2 NOt kontakty (t = 0,04 − 300 s). Pomocí těchto relé vyhodnocujeme okruhy nouzového zastavení a veškeré bezpečnostní senzory včetně bezpečnostního okruhu připojeného robota. Funkce zpožděných výstupů je také použita z důvodu správného časování signálů pro ovladače servo pohonů. Časový diagram sledu těchto signálů lze nalézt v dokumentaci příslušného ovladače.

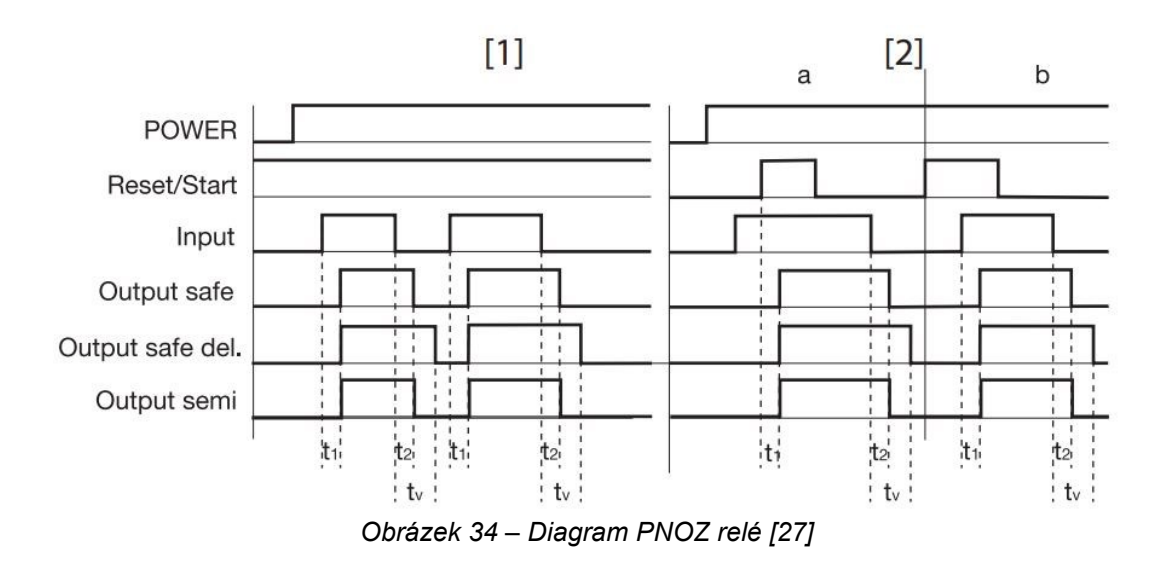

# • **Vodiče**

Při výběru vhodných vodičů jsme museli brát zřetel na několik parametrů. Každý vodič musí být navržen tak, aby byl bez jakéhokoliv problému schopný dodat požadované množství energie do odběrných míst. Z tohoto důvodu je nutné klást důraz na následující body:

- mechanickou pevnost vodičů;
- maximální povolený úbytek napětí;
- hospodárné průřezy vodičů;
- odolnost vodičů vůči tepelným a dynamickým účinkům zkratových proudů.

Při dimenzování vodičů z hlediska mechanické pevnosti musíme brát zřetel na dané použití vodiče v aplikaci. Průřezy vodičů musí být zvoleny tak, aby jejich mechanické pevnosti snesly namáhání, které může nastat při manipulaci během montáže a provozu zařízení. Např. pro přívod, který je uložený v energetickém řetězu, zvolíme přívodní kabel s jinými parametry než pro statickou část stroje.

Průchodem elektrického proudu vodičem dochází vlivem impedance k úbytku napětí a tím k poklesu napětí na napájeném spotřebiči. Pokles napětí může nežádoucím způsobem ovlivnit funkci spotřebiče a toho je nutné se danými opatřeními vyvarovat. Dovolené úbytky napětí pro dané druhy rozvodů jsou zmíněné v normě ČSN EN 50160–3.

Dimenzování vodičů z hlediska účinku zkratových proudů je další zásadou při volbě průřezu vodičů. Ke zkratům dochází např. při průrazu izolace nesprávnou manipulací, nevyhovujícím dimenzováním atd. Při zkratu dojde díky zapojeným ochranným jistícím prvkům k odpojení ve velmi krátkém časovém úseku, ale ani toto rychlé odpojení nezabrání tomu, že v prvních momentech zkratu obvodem tečou proudy mnohonásobně vyšších hodnot než jmenovitých.

| Fázový vodič                  | černá        |
|-------------------------------|--------------|
| Pracovní vodič (N)            | světle modrá |
| Zemnicí vodič (PE)            | zeleno-žlutá |
| Řídicí obvod stejnosm. napětí | tmavě modrá  |

*Tabulka 11 – Přehled barevného značení použitých vodičů [archiv autora]*

Veškerý elektroinstalační materiál je vložen do tzv. materiálového kusovníku, který je systémově provázán s daným projektem. Celkový materiálový kusovník je z důvodu přehlednosti rozdělen do několika podsestav.

Na následujícím obrázku je znázorněna struktura námi vytvořeného materiálového kusovníku pro elektromechanickou část stroje.

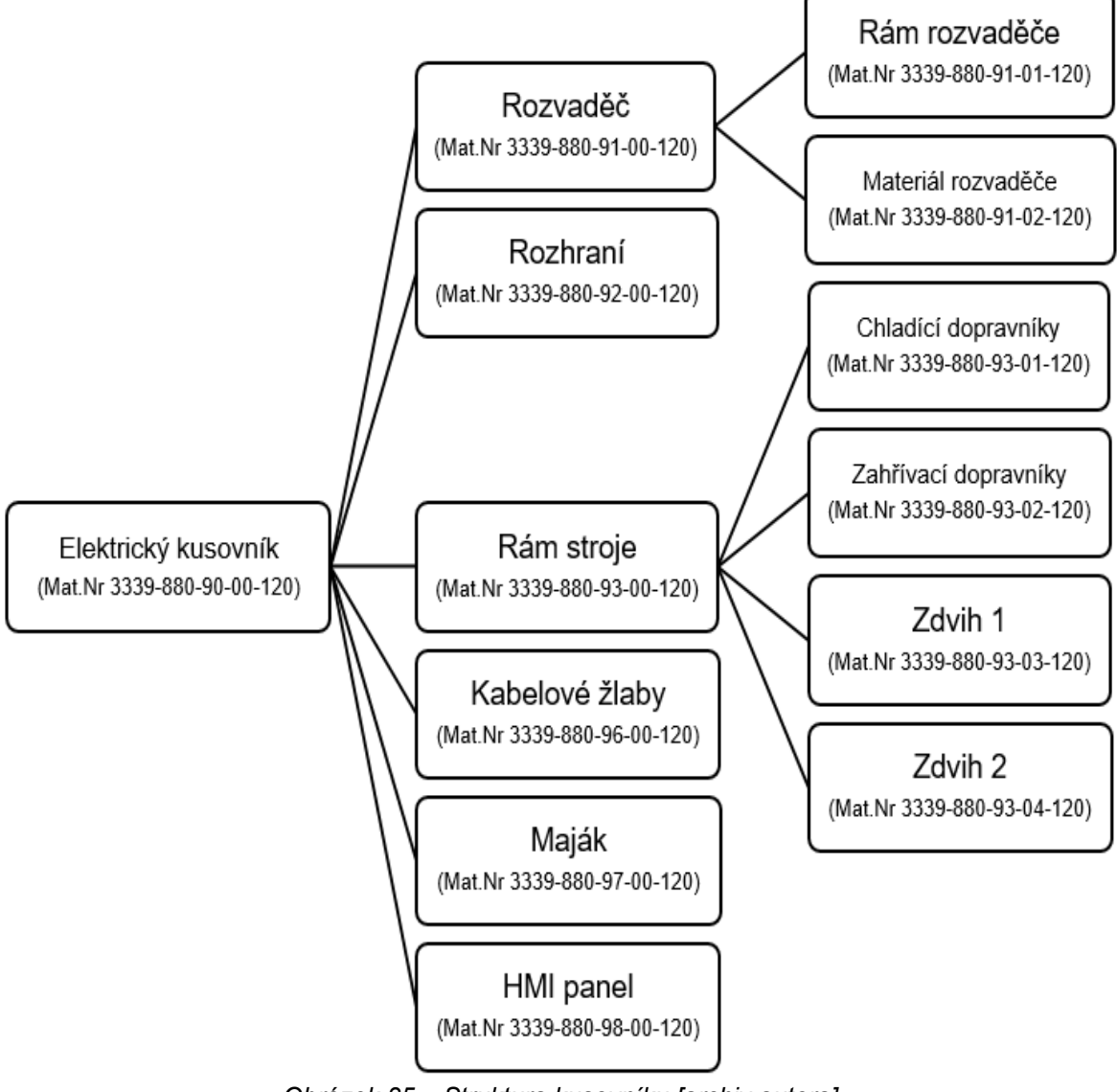

*Obrázek 35 – Struktura kusovníku [archiv autora]*

Kompletní materiálový kusovník včetně mechanických komponent je součástí přílohy této diplomové práce.

# **2.3 Projekt PLC**

## **2.3.1 Vývojové prostředí**

Společnost Siemens používá inženýrský softwarový systém s názvem Totally Integrated Automation Portal, zkráceně TIA Portal. V něm jsou ve společném softwarovém prostředí integrovány veškeré nástroje potřebné k projektování

a konfigurování řídicích systémů, operátorských rozhraní pro strojní celky i dispečerské systémy, komunikačních sítí a elektrických pohonů. Tím je dosaženo nejen rychlejší tvorby aplikačních programů, ale také zajištění konzistence dat v celém automatizačním projektu a transparentnosti jeho struktury, kterou lze snadno měnit či doplňovat a která usnadňuje následnou diagnostiku, údržbu a servis automatizační techniky v běžném provozu [28].

# **2.3.2 Tvorba HW konfigurace**

Po vytvoření nového projektu se nám zobrazí tato základní obrazovka, kde máme na výběr několik možností, avšak prvním krokem po založení projektu je konfigurace požadovaného hardwaru. K té se dostaneme po kliknutí na záložku "Configure a device".

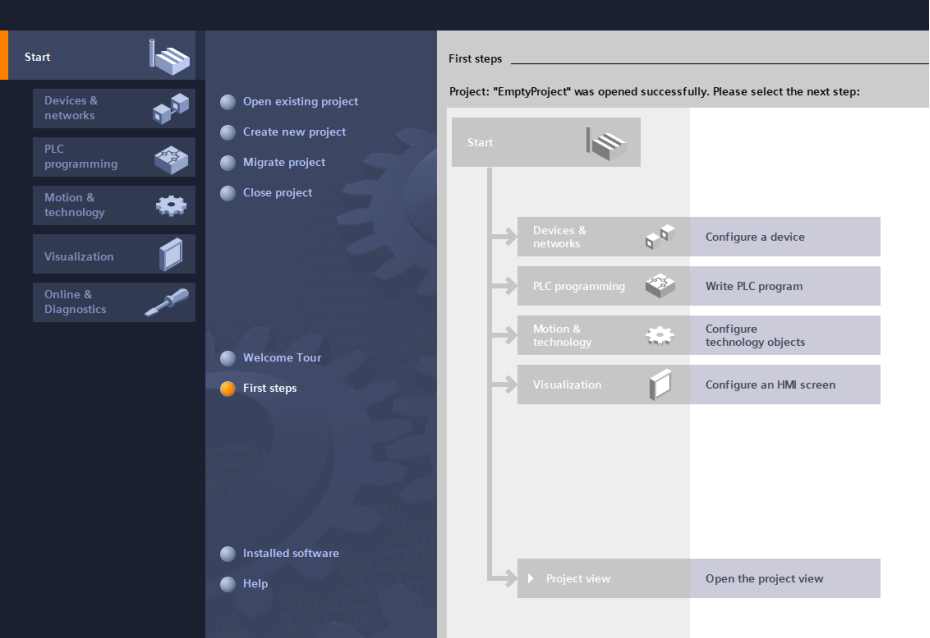

*Obrázek 36 –TIA Portal – Založení projektu [archiv autora]*

Následně nás TIA Portal intuitivně provede výběrem požadovaného PLC. Po vložení kontroléru se nám zobrazí následující obrazovka:

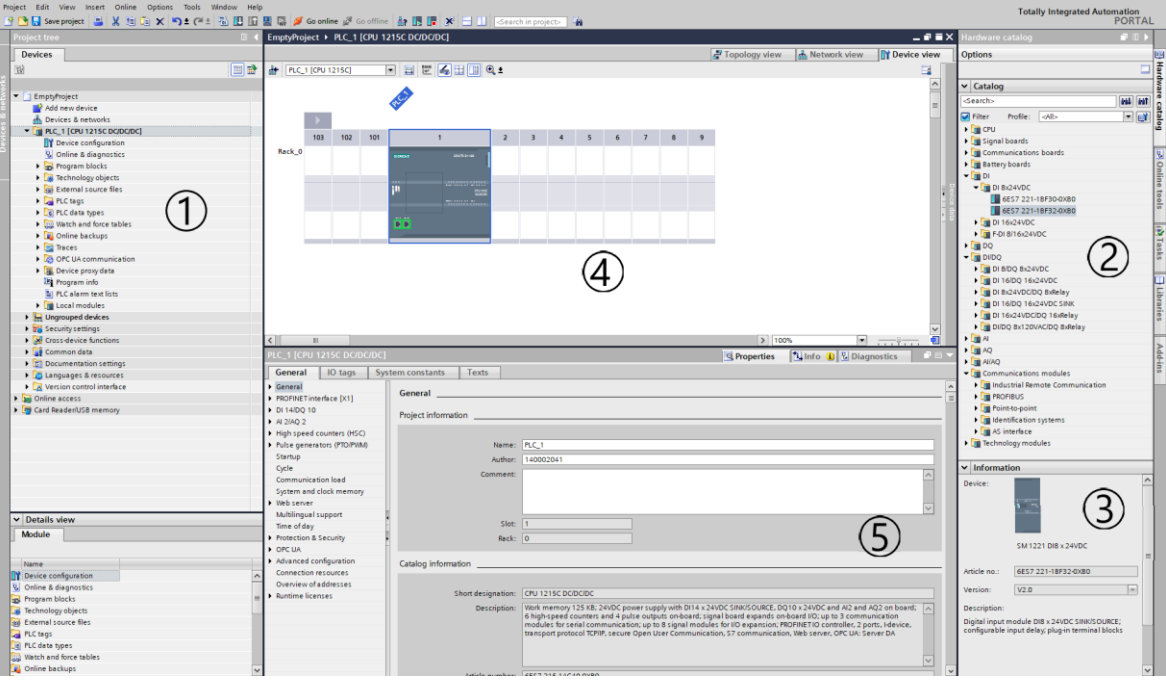

*Obrázek 37 – TIA Portal – Device view [archiv autora]*

Na levé straně nalezneme navigační strom celého projektu (1), kde je možné se přepínat mezi programovými bloky, technologickými objekty, PLC tagy (proměnnými), tracy atd.

Na pravé straně nalezneme strom standardních hardwarových prvků, z nichž je možné poskládat řídicí systém PLC (2). Pod tímto stromem najdeme detailnější popis jednotlivých prvků (3).

Uprostřed obrazovky je umístěn náhled na aktuálně konfigurovaný řídicí systém (4) a pod ním se nachází konfigurační okno aktuálně označeného prvku řídicího systému (5), s jehož pomocí je možné konfigurovat daný prvek. Např. u centrální jednotky PLC lze konfigurovat IP adresy, adresy jednotlivých IO, webserver, HSC, OPC UA, systémové bity atd.

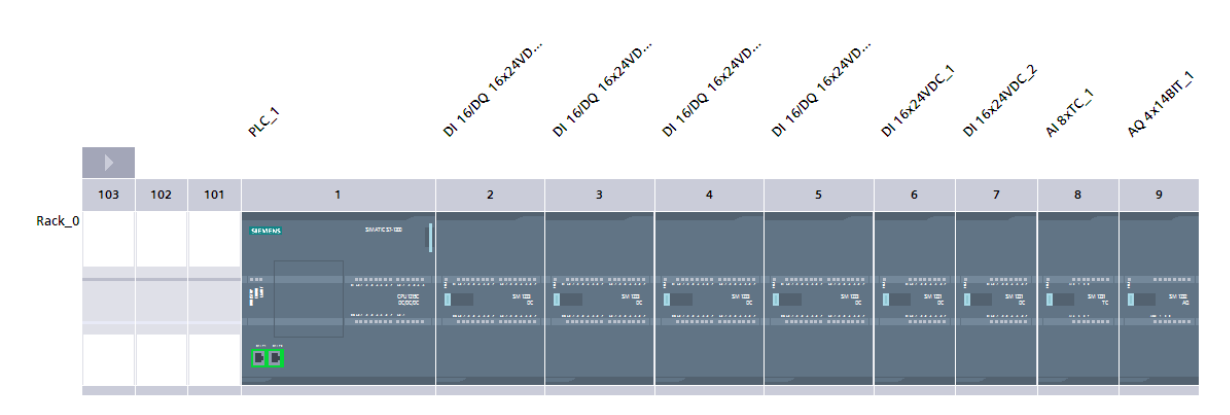

*Obrázek 38 – TIA portal – Hardwarová konfigurace [archiv autora]*

Po vytvoření a nakonfigurování samotného řídicího systému bylo nutné vytvořit hardwarovou konfiguraci kompletního stroje. V ní nalezneme veškeré prvky zařízení, které komunikují s řídicím systémem pomocí komunikačního protokolu Profinet. Do této nabídky se dostaneme kliknutím na záložku "Network view" v pravém horním rohu.

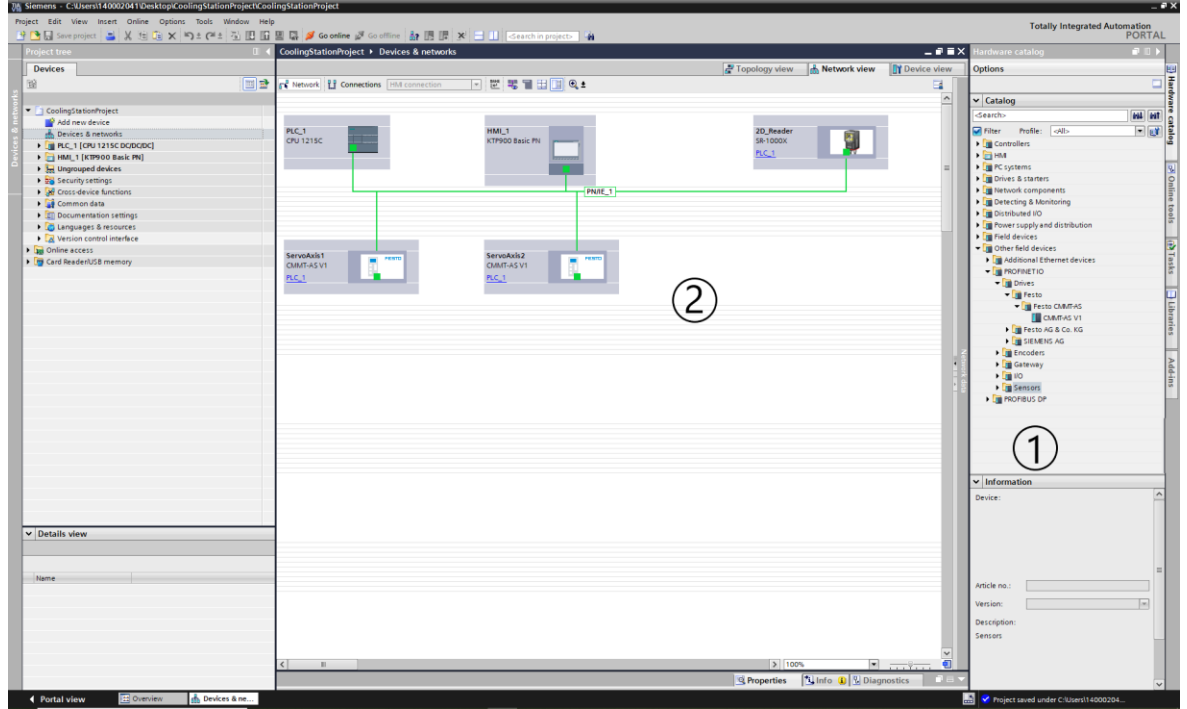

*Obrázek 39 – TIA portal – Network view [archiv autora]*

Na pravé straně této obrazovky nalezneme katalog zařízení, s nimiž je možné komunikovat pomocí Profinet rozhraní (1). Standardně v tomto seznamu nenalezneme zařízení tzv. třetích stran – např. Keyence, Festo, SMC, Sick atd. Tato zařízení bylo nutné nejdříve do TIA Portalu naimportovat pomocí tzv. popisových souborů GSDML, které lze stáhnout na stránkách výrobce daného zařízení.

Po naimportování GSDML souborů Festo kontroléru CMMT-AS a Keyence čtečky  $SR-1000X$  lze tato zařízení vložit již standardním postupem "drag and drop" do celkové topologie projektu (2). Tímto způsobem jsme do projektu vložili 2× kontrolér CMMT-AS a 1× čtečku SR-1000X, které jsme následně zaintegrovali do Profinet podsítě řídicího systému.

# **2.3.3 Tvorba PLC tags**

Pod pojmem tag si lze představit symbolickou proměnnou určitého datového typu, která reprezentuje digitální vstup (DI), analogový vstup (AI), digitální výstup (DO), analogový výstup (AO), ale také paměťové proměnné. V projektu můžeme definovat několik typů datových proměnných, ty mohou být např. typu bool, word, int, char atd. Popis těchto datových typů včetně jejich příkladů použití lze nalézt v nápovědě TIA Portalu:

| Data<br>type     | <b>Bit</b><br>Number<br>Number<br>size<br>range<br>type |                                         |                                                    | Constant<br>examples           | <b>Address</b><br>examples          |  |  |
|------------------|---------------------------------------------------------|-----------------------------------------|----------------------------------------------------|--------------------------------|-------------------------------------|--|--|
| <b>Bool</b><br>1 |                                                         | Boolean                                 | <b>FALSE or TRUE</b>                               | <b>TRUE, 1,</b>                | 11.0                                |  |  |
|                  |                                                         | Binary                                  | 0 or 1                                             | 0, 2#0                         | Q <sub>0.1</sub>                    |  |  |
|                  |                                                         | Octal                                   | 8#0 or 8#1                                         |                                | M50.7<br>DB1.DBX2.3                 |  |  |
|                  |                                                         | Hexadecimal                             | 16#0 or 16#1                                       | 16#1                           | Tag_name                            |  |  |
| <b>Byte</b>      | 8                                                       | Binary                                  | 2#0 to 2#11111111                                  | 2#00001111                     | IB <sub>2</sub>                     |  |  |
|                  |                                                         | 15<br>0 to 255<br>Unsigned integer      |                                                    |                                | <b>MB10</b>                         |  |  |
|                  | Octal                                                   |                                         | 8#0 to 8#377                                       | 8#17                           | DB1.DBB4<br>Tag name                |  |  |
|                  |                                                         | Hexadecimal                             | B#16#0 to B#16#FF                                  | B#16#F, 16#F                   |                                     |  |  |
| Word             | 16                                                      | Binary                                  | 2#0 to 2#1111111111111111                          | 2#1111000011110000             | <b>MW10</b>                         |  |  |
|                  |                                                         | 61680<br>0 to 65535<br>Unsigned integer |                                                    |                                | DB1.DBW2                            |  |  |
|                  |                                                         | Octal                                   | 8#0 to 8#177777                                    | 8#170360                       | Tag name                            |  |  |
|                  |                                                         | Hexadecimal                             | W#16#0 to W#16#FFFF,<br>16#0 to 16#FFFF            | W#16#F0F0, 16#F0F0             |                                     |  |  |
| <b>DWord</b>     | 32                                                      | Binary                                  | $2#0$ to<br>2#111111111111111111111111<br>11111111 | 2#111100001111111100<br>001111 | <b>MD10</b><br>DB1.DBD8<br>Tag_name |  |  |
|                  |                                                         | 0 to 4294967295<br>Unsigned integer     |                                                    | 15793935                       |                                     |  |  |

*Obrázek 40 – Příklad bitových datových typů [29]*

V celkovém programu rozdělujeme proměnné do dvou skupin, a to na lokální a globální proměnné.

Lokální proměnné jsou takové, jejichž platnost je omezena na určitou proceduru, funkci nebo blok. Tyto proměnné budeme definovat pro každý POU zvlášť (viz následující kapitola).

Globální proměnné mají na rozdíl od lokálních platnost v celém programu.

K definování těchto proměnných slouží záložka PLC Tags v navigačním stromu proměnných (tzv. tagů) projektu. V této záložce lze dále vytvořit další tabulky tagů, čímž lze opět zvýšit přehlednost celkového programu. My jsme tagy z tohoto pohledu rozdělili do dvou skupin, a to na:

- "Transfersystem tag table [443]".
- "SR1000 Keyence tag table [15]".

| <b>Project tree</b>                                             |                 | CoolingStationProject ▶ PLC_1 [CPU 1215C DC/DC/DC] ▶ PLC tags ▶ Transfesystem tag table [443] |             |         |                |                         |                         |                         |                                              |                         |                  | $ \blacksquare$ $\blacksquare$ $\times$ |
|-----------------------------------------------------------------|-----------------|-----------------------------------------------------------------------------------------------|-------------|---------|----------------|-------------------------|-------------------------|-------------------------|----------------------------------------------|-------------------------|------------------|-----------------------------------------|
| <b>Devices</b>                                                  |                 |                                                                                               |             |         |                |                         |                         |                         | <b>Bu</b> Tags                               | <b>E User constants</b> | System constants |                                         |
| 商                                                               | 国語<br>∌ ∌       | 日学生目                                                                                          |             |         |                |                         |                         |                         |                                              |                         |                  | $\Box$                                  |
|                                                                 |                 | <b>Transfesystem tag table</b>                                                                |             |         |                |                         |                         |                         |                                              |                         |                  |                                         |
| CoolingStationProject                                           |                 | Name                                                                                          | Data type   | Address | Retain         | Acces                   | Write                   | Visibl                  | Comment                                      |                         |                  |                                         |
| Add new device                                                  | $10-10$         | DI EStop<br>$\left  \cdot \right $                                                            | Bool        | %10.0   |                | ☑                       | $\blacksquare$          | $\overline{v}$          | 1=OK - Monitoring relay emergency stop       |                         |                  |                                         |
| an Devices & networks                                           |                 | اتت•<br>DI ProtectDoors1-4                                                                    | <b>Bool</b> | %10.1   | $\sim$         | $\overline{\mathbf{v}}$ | $\overline{\mathbf{v}}$ | $\overline{\mathbf{v}}$ | 1=OK - Monitoring relay protection door      |                         |                  |                                         |
| $\blacktriangleright$ $\blacksquare$ PLC 1 [CPU 1215C DC/DC/DC] |                 | DI_SafetyGateRelClosed<br>ا⊕                                                                  | Bool        | %10.2   | a Cal          | $\overline{\mathbf{v}}$ | $\overline{\mathbf{v}}$ | $\overline{ }$          | 1=OK - Monitoring relay safety gate closed   |                         |                  |                                         |
| <b>TY</b> Device configuration                                  | 13 <sup>1</sup> | ۰o<br>DI_SafetyGateRelLocked                                                                  | Bool        | %10.3   | $\Box$         | $\blacksquare$          | $\overline{\mathbf{v}}$ | $\overline{\mathbf{v}}$ | 1=OK - Monitoring relay safety gate - lock   |                         |                  |                                         |
| <b>V.</b> Online & diagnostics                                  | 4               | ا⊕<br>DI AirMonitor                                                                           | Bool        | %10.4   | a Cal          | $\overline{\mathbf{v}}$ | $\overline{\mathbf{v}}$ | 罓                       | 1=OK - Monitoring compressed air (3,5bar)    |                         |                  |                                         |
| <b>Figst</b> Program blocks                                     | 15              | I⊲⊡<br>DI_Reserve_0_5                                                                         | <b>Bool</b> | %10.5   | $\overline{a}$ | ☑                       | $\overline{\mathbf{v}}$ |                         |                                              |                         |                  |                                         |
| <b>I B</b> Technology objects                                   | 16              | l⊲⊡<br>DI Reserve 0 6                                                                         | <b>Bool</b> | %10.6   | F.             | $\overline{\mathbf{v}}$ | $\blacksquare$          | $\overline{v}$          |                                              |                         |                  |                                         |
| I am External source files                                      |                 | ۰<br>DI PBAutStart/Stop                                                                       | <b>Bool</b> | %10.7   | $\Box$         | $\overline{\mathbf{v}}$ | $\overline{\mathbf{v}}$ | $\overline{\mathbf{v}}$ | Push button - The signal for start/stop aut  |                         |                  |                                         |
| $\blacksquare$ PLC tags                                         | 18              | DI PBResetError<br>ا⊕                                                                         | Bool        | %11.0   | F.             | $\overline{\mathbf{v}}$ | $\overline{\mathbf{v}}$ |                         | Push button - The signal for reset error fro |                         |                  |                                         |
| Show all tags                                                   | 19              | ۰<br>DI PBClearSvs Tact                                                                       | <b>Bool</b> | %11.1   | $\Box$         | $\blacksquare$          | $\overline{\mathbf{v}}$ | $\overline{v}$          | Push button - The signal demand for cleari   |                         |                  |                                         |
| Add new tag table                                               |                 | DI PBRegSafetyGate<br>ا⊕                                                                      | <b>Bool</b> | %11.2   | n.             | $\overline{\mathbf{v}}$ | $\overline{\mathbf{v}}$ |                         | Push button - The signal for request to op   |                         |                  |                                         |
| Transfesystem tag table [443]                                   |                 | Ð<br>DI_Reserve_1_3                                                                           | Bool        | %11.3   | $\Box$         | ☑                       | $\overline{\mathbf{v}}$ |                         |                                              |                         |                  |                                         |
| SR100 Keyence tag table [15]                                    |                 | ات€<br>DI SafetyGateLock                                                                      | <b>Bool</b> | %11.4   | F.             | ☑                       | $\blacksquare$          | $\overline{v}$          | 1 = Safety gate is locked - signal from lock |                         |                  |                                         |
| I c PLC data types                                              |                 | $\bigcirc$<br>DI_SafetyGateClosed                                                             | Bool        | %11.5   | $\Box$         | $\overline{\mathbf{v}}$ | $\overline{\mathbf{v}}$ | $\overline{\mathbf{v}}$ | 1 = Safety gate is closed - signal from lock |                         |                  |                                         |
| I all Watch and force tables                                    | 24              | ات€<br>DI CB1StopCylOut                                                                       | <b>Bool</b> | %12.0   | $\Box$         | ☑                       | $\overline{\mathbf{v}}$ | $\overline{v}$          | Conveyor belt 1 - Stop cylinder moved ou     |                         |                  |                                         |
| <b>DE</b> Online backups                                        | 25.             | I⊕<br>DI_CB1StopCylin                                                                         | Bool        | %12.1   | $\Box$         | ☑                       | $\overline{\mathbf{v}}$ | $\overline{ }$          | Conveyor belt 1 - Stop cylinder moved in -   |                         |                  |                                         |
| <b>For Traces</b>                                               | 26              | ات€<br>DI_CB2StopCylOut                                                                       | <b>Bool</b> | %12.2   | $\Box$         |                         | ☑                       |                         | Conveyor belt 2 - Stop cylinder moved ou     |                         |                  |                                         |

*Obrázek 41 – TIA portal – PLC Tags [archiv autora]*

Další možností určité strukturace programu, respektive jeho proměnných je možnost využití tzv. uživatelem definovaných proměnných. Tyto proměnné lze definovat v záložce "PLC data types". Pomocí tohoto přístupu lze vytvořit jednu proměnnou, která v sobě může zahrnovat několik dalších proměnných různých typů.

My jsme této možnosti využili např. pro vyčítání parametrů CMMT ovladačů, parametrů pro ovládání pístů a parametrů čtečky čárových kódů. Celkem jsme vytvořili 21 typů definovaných uživatelem, které v sobě skrývají celkem 545 proměnných různých datových typů.

| VA Siemens C:\Users\140002041\Desktop\CoolingStationProject\CoolingStationProject |                |                                                                                     |                           |                    |                         |                         |                         |                                                                                |
|-----------------------------------------------------------------------------------|----------------|-------------------------------------------------------------------------------------|---------------------------|--------------------|-------------------------|-------------------------|-------------------------|--------------------------------------------------------------------------------|
| Project Edit View Insert Online Options Tools Window Help                         |                |                                                                                     |                           |                    |                         |                         |                         |                                                                                |
| <sup>3</sup> → <b>D</b> Save project ■                                            |                | ※ 自 向 × つ± (2 ± 1 1 田 田 田 県 A Goonline A Gooffline   87 田 田 国 * 日 田 田               |                           |                    |                         | Search in project>      | щ                       |                                                                                |
| <b>Project tree</b>                                                               |                | CoolingStationProject ▶ PLC 1 [CPU 1215C DC/DC/DC] ▶ PLC data types ▶ HMI AxisParIn |                           |                    |                         |                         |                         |                                                                                |
|                                                                                   |                |                                                                                     |                           |                    |                         |                         |                         |                                                                                |
| <b>Devices</b>                                                                    |                |                                                                                     |                           |                    |                         |                         |                         |                                                                                |
| $\blacksquare$<br>昏                                                               |                | ∌∌<br>$B_0$ $B_1$ $E_2$                                                             |                           |                    |                         |                         |                         |                                                                                |
|                                                                                   |                | <b>HMI AxisParIn</b>                                                                |                           |                    |                         |                         |                         |                                                                                |
| <b>门</b> Device configuration<br>$\boldsymbol{\wedge}$                            |                | Name                                                                                | Data type                 | Default value      | Accessible f Writa      |                         | Visible in  Setpoint    | Comment                                                                        |
| <b>V.</b> Online & diagnostics                                                    |                | HMI_IN_Axis Redy<br>Ð                                                               | Bool                      | false              | ☑                       | ☑                       | ☑                       | ⊟<br>The axis is enabled.                                                      |
| <b>B</b> Program blocks                                                           |                | HMI IN AxisHomed<br>Đ                                                               | Bool                      | false              | $\blacksquare$          | ☑                       | $\blacksquare$          | ⊟<br>Axis has been homed                                                       |
| <b>B</b> Technology objects                                                       |                | HMI IN AxisStand<br>k⊡                                                              | <b>Bool</b>               | false              | ☑                       | ☑                       | $\overline{\mathbf{z}}$ | □<br>Axis is at standstill                                                     |
| <b>Bullet</b> External source files                                               |                | HMI IN AxisPosReached<br>$\leftarrow$                                               | <b>USInt</b>              | $\Omega$           | ☑                       | ☑                       | ☑                       | ⊟<br>The axis has reached the required position                                |
| $\blacksquare$ PLC tags                                                           |                | HMI IN Axis ActualPos<br>K                                                          | Int                       | $\overline{0}$     | ☑                       | ☑                       | ☑                       | $\boxed{\phantom{1}}$<br>Actual position of the axis                           |
| Show all tags                                                                     |                | HMI AxisVelocityActVal<br>k⊡                                                        | Int                       | $\Omega$           | ☑                       | ☑                       | ☑                       | ⊟<br>Setting of velocity axis - mm/s                                           |
| Add new tag table                                                                 |                | k⊡<br>HML IN TrayInPos1                                                             | Bool                      | false              | ☑                       | ☑                       | ☑                       | ⊟<br>Positions transducter - material available                                |
| Transfesystem tag table [                                                         |                | $\leftarrow$<br>HM_IN_TrayInPos2                                                    | Bool                      | false              | ☑                       | ☑                       | ☑                       | ⊟<br>Positions transducter - material available                                |
| SR100 Kevence tag table<br>$\equiv$                                               | $\overline{9}$ | l em<br>HMLIN_TrayInPos3                                                            | Bool                      | <b>Fill</b> false  | ☑                       | ☑                       | ☑                       | ⊟<br>Positions transducter - material available                                |
| $\bullet$ $\blacksquare$ PLC data types                                           | 10 包           | HMI IN TrayInPos4                                                                   | Bool                      | false              | $\blacksquare$          | ☑                       | $\blacksquare$          | ⊟<br>Positions transducter - material available                                |
| Add new data type                                                                 | 11 包           | HMI_TextTrayPos1                                                                    | <b>USInt</b>              | $\Omega$           | ☑                       | ☑                       | ☑                       | $\qquad \qquad \Box$<br>Description of the unction of position sensor 1        |
| <b>B</b> HMI AxisParin                                                            | $12 - 12$      | HMI_TextTrayPos2                                                                    | <b>USInt</b>              | $\Omega$           | ☑                       | ☑                       | ☑                       | ⊟<br>Description of the unction of position sensor 2                           |
| 图 HMI AxisParOut                                                                  | $13 - 13$      | HMI TextTrayPos3                                                                    | <b>USInt</b>              | $\overline{0}$     | ☑                       | ☑                       | ☑                       | $\frac{1}{2}$<br>Description of the unction of position sensor 3               |
| 图 HMI CylParin                                                                    | 14 回           | HMI TextTrayPos4                                                                    | <b>USInt</b>              | $\overline{0}$     | ☑                       | ☑                       | ☑                       | ⊟<br>Description of the unction of position sensor 4                           |
| F HMI CylParOut                                                                   | 15 包           | HMI_TDModeSartActVal                                                                | Time                      | T#0ms              | $\blacktriangledown$    | ☑                       | ☑                       | $\qquad \qquad \Box$<br>Time delay of the axis start when switching to manual. |
| 图 HMI MotParin                                                                    | $16 - 1$       | HMI TDModeSartO                                                                     | Bool                      | false              | ☑                       | ☑                       | ☑                       | ⊟<br>Time delay of the axis start when switching to manual.                    |
| 图 HMI MotParOut                                                                   | $17 - 10$      | HMI AxisPosition1ActVal                                                             | Int                       | $\mathbf{0}$       | ☑                       | ☑                       | $\blacksquare$          | ⊟<br>Setting position value 1 for axis                                         |
| <b>IE ProcessData</b>                                                             | 18 包           | HMI AxisPosition2ActVal                                                             | Int                       | $\mathbf{0}$       | $\blacksquare$          | ☑                       | $\blacksquare$          | ⊟<br>Setting position value 2 for axis                                         |
| <b>B</b> SR INDataSlot1                                                           | $19 - 11$      | HMI Axis Position 3 ActVal                                                          | Int                       | $\Omega$           | $\blacksquare$          | ☑                       | ☑                       | ⊟<br>Setting position value 3 for axis                                         |
| 图 SR_INDataSlot2                                                                  | 20 包           | HMI Axis Position4ActVal                                                            | Int                       | $\Omega$           | ☑                       | ☑                       | ☑                       | ⊟<br>Setting position value 4 for axis                                         |
| 图 SR_INDataSlot3                                                                  | 21 0           | HMI AxisPosition5ActVal                                                             | Int                       | $\overline{0}$     | ☑                       | ☑                       | $\blacksquare$          | ⊟<br>Setting position value 5 for axis                                         |
| 固 SR INDataSlot4                                                                  | 22 包           | HMI Axis Position 6 ActVal                                                          | Int                       | $\Omega$           | ☑                       | ◘                       | ☑                       | ⊟<br>Setting position value 6 for axis                                         |
| <b>B</b> SR INDataSlot5                                                           | 23 包           | HML Axis Position 7 Act Val                                                         | Int                       | $\Omega$           | $\blacksquare$          | ☑                       | ☑                       | ⊟<br>Setting position value 7 for axis                                         |
| 图 SR INDataSlot6                                                                  | $24 - 1$       | HMI Axis Position 8 ActVal                                                          | Int                       | $\Omega$           | ☑                       | ☑                       | ☑                       | ⊟<br>Setting position value 8 for axis                                         |
| 图 SR INDataSlot7                                                                  | $25 - 41$      | HMI AxisPosition9ActVal                                                             | Int                       | $\overline{0}$     | $\blacksquare$          | ☑                       | ☑                       | ⊟<br>Setting position value 9 for axis                                         |
| 图 SR INDataSlot8                                                                  | 26 包           | HMI AxisPosition10ActVal                                                            | Int                       | $\Omega$           | $\blacksquare$          | ☑                       | $\blacksquare$          | ⊟<br>Setting position value 10 for axis                                        |
| IF SR INDataSlot9                                                                 | 27 10          | HMLIN_AdrTrayInPos1                                                                 | String[20]                |                    | $\blacksquare$          | ☑                       | ☑                       | □<br>Adresse of digital input - position transducter                           |
| 图 SR OutDataSlot10                                                                | 28 40          | HMI IN AdrTravInPos2                                                                | String[20]                |                    | ☑                       | ☑                       | ☑                       | ⊟<br>Adresse of digital input - position transducter                           |
| 图 SR OutDataSlot11                                                                | 29 40          | HMI_IN_AdrTrayInPos3                                                                | String[20]                |                    | $\overline{\mathbf{v}}$ | $\overline{\mathbf{v}}$ | $\overline{\mathbf{v}}$ | $\equiv$<br>Adresse of digital input - position transducter                    |
|                                                                                   |                | $\sim$ $\sim$ $\sim$<br>$T^{\prime}$<br>$-1$ $-1$ $-$                               | $\mathbf{A} = \mathbf{I}$ | <b>-</b><br>$\sim$ |                         |                         |                         | - 7                                                                            |

*Obrázek 42 – TIA portal – PLC data types [archiv autora]*

# **2.3.4 Tvorba softwaru**

Ke zvýšení přehlednosti, strukturaci programu a možnosti opakovaného použití již vytvořených částí kódů je vhodné program rozdělit na jednotlivé objekty. Nejedná se o standardní objektově orientované programování, jelikož nepoužíváme základní metody tohoto principu, ale je vhodné program rozdělit na jednotlivé funkční objekty (motory, ventily, ventilátory, maják, čtečku čárových kódů atd.).

Každý z těchto objektů je reprezentován svým vlastním programovým blokem. Vložení nového programového bloku provedeme pomocí záložky "Add new block" ve složce "Program blocks" navigačního stromu projektu.

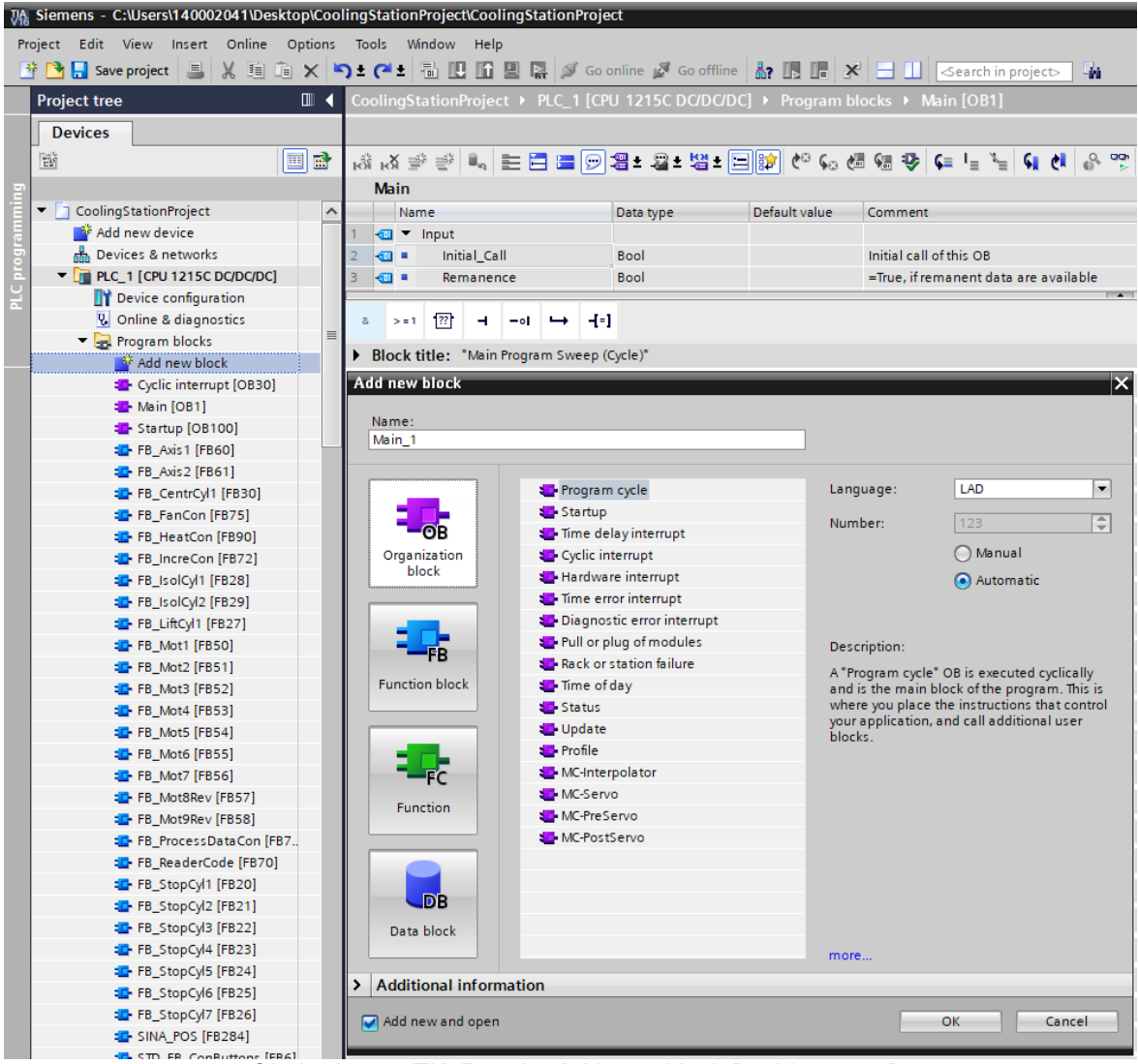

*Obrázek 43 – TIA Portal – Add new block [archiv autora]*

Na výběr zde máme několik typů programových bloků (viz kap. 1.1.4). My jsme pro vytvoření kompletního uživatelského programu použili celkem tři organizační bloky a čtyřicet čtyři funkčních bloků.

Kompletní seznam námi vytvořených bloků a jejich stručný popis je uveden v následující tabulce:

*Tabulka 12 – Přehled POU uživatelského programu [archiv autora]*

| <b>Typ</b>     | Název                 | Funkce                                                                                      |  |  |  |  |  |  |  |
|----------------|-----------------------|---------------------------------------------------------------------------------------------|--|--|--|--|--|--|--|
|                |                       | Jedná se o organizační blok, jehož funkcí je cyklické přerušení s pevně danou periodou      |  |  |  |  |  |  |  |
|                | Cyclic interrupt      | (viz.kap.1.1.3). V tomto bloku je cyklicky volán blok pro ovládání PID regulátoru, který    |  |  |  |  |  |  |  |
| block          |                       | je využitý pro regulaci ventilátorů (chlazení) a topných spirál (topení).                   |  |  |  |  |  |  |  |
|                | Main                  | Tento organizační blok slouží k cyklickému volání uživatelského programu.                   |  |  |  |  |  |  |  |
| Organization   |                       | Jedná se o tzv. hlavní organizační blok.                                                    |  |  |  |  |  |  |  |
|                | Startup               | Tento organizační blok je zavolán pouze jednou, a to při přechodu PLC do RUN režimu.        |  |  |  |  |  |  |  |
|                | FB Axis1              | Tento funkční blok ovládá funkci FESTO servo pohonu u pozice operátora.                     |  |  |  |  |  |  |  |
|                | FB Axis2              | Tento funkční blok ovládá funkci FESTO servo pohonu u pozice robota.                        |  |  |  |  |  |  |  |
|                | FB CentrCyl1          | Tento funkční blok ovládá funkci centrovacího pístu (DLXXX).                                |  |  |  |  |  |  |  |
|                | <b>FB FanCon</b>      | Tento funkční blok ovládá funkci ventilátorů.                                               |  |  |  |  |  |  |  |
|                | <b>FB</b> HeatCon     | Tento funkční blok ovládá funkci topných spirál.                                            |  |  |  |  |  |  |  |
|                | <b>FB</b> IncreCon    | Tento funkční blok ošetřuje navyšování proměnných při přejezdu unašečů dílů.                |  |  |  |  |  |  |  |
|                | FB IsoCyl1            | Tento funkční blok ovládá funkci oddělovacího pístu 1 (DLXXX).                              |  |  |  |  |  |  |  |
|                | FB IsoCyl2            | Tento funkční blok ovládá funkci oddělovacího pístu 2 (DLXXX).                              |  |  |  |  |  |  |  |
|                | FB LiftCyl1           | Tento funkční blok řídí zdvihací píst 1 (DLXXX).                                            |  |  |  |  |  |  |  |
|                | FB Mot1               | Tento funkční blok ovládá funkci motoru 1.                                                  |  |  |  |  |  |  |  |
|                | FB Mot2               | Tento funkční blok ovládá funkci motoru 2.                                                  |  |  |  |  |  |  |  |
|                | FB Mot3               | Tento funkční blok ovládá funkci motoru 3.                                                  |  |  |  |  |  |  |  |
|                | FB Mot4               | Tento funkční blok ovládá funkci motoru 4.                                                  |  |  |  |  |  |  |  |
|                | FB Mot5               | Tento funkční blok ovládá funkci motoru 5.                                                  |  |  |  |  |  |  |  |
|                | FB Mot6               | Tento funkční blok ovládá funkci motoru 6.                                                  |  |  |  |  |  |  |  |
|                | FB Mot7               | Tento funkční blok ovládá funkci motoru 7.                                                  |  |  |  |  |  |  |  |
|                | FB MotBRev            | Tento funkční blok ovládá funkci reverzovaného motoru 8.                                    |  |  |  |  |  |  |  |
|                | FB Mot9Rev            | Tento funkční blok ovládá funkci reverzovaného motoru 9.                                    |  |  |  |  |  |  |  |
|                | FB ProcessDataCon     | Tento funkční blok ošetřuje přesun dat při přejezdu jednotlivých unašečů dílů.              |  |  |  |  |  |  |  |
|                | FB ReaderCode         | Tento funkční blok ovládá funkci čtečky čárových kódů.                                      |  |  |  |  |  |  |  |
|                | FB StopCyl1           | Tento funkční blok ovládá funkci stopovacího pístu 1 (DLXXX).                               |  |  |  |  |  |  |  |
|                | FB_StopCyl2           | Tento funkční blok ovládá funkci stopovacího pístu 2 (DLXXX).                               |  |  |  |  |  |  |  |
|                | FB StopCyl3           | Tento funkční blok ovládá funkci stopovacího pístu 3 (DLXXX).                               |  |  |  |  |  |  |  |
|                | FB_StopCyl4           | Tento funkční blok ovládá funkci stopovacího pístu 4 (DLXXX).                               |  |  |  |  |  |  |  |
|                | <b>FB StopCyl5</b>    | Tento funkční blok ovládá funkci stopovacího pístu 5 (DLXXX).                               |  |  |  |  |  |  |  |
|                | FB_StopCyl6           | Tento funkční blok ovládá funkci stopovacího pístu 6 (DLXXX).                               |  |  |  |  |  |  |  |
| Function block | FB_StopCyl7           | Tento funkční blok ovládá funkci stopovacího pístu 7 (DLXXX).                               |  |  |  |  |  |  |  |
|                |                       | Tento standardní funkční blok společnosti Siemens obstarává cyklickou výměnu dat mezi       |  |  |  |  |  |  |  |
|                | Sina Pos              | PLC a připojeným servo ovladačem pomocí standardního telegramu 111.                         |  |  |  |  |  |  |  |
|                | STD_FB_ConButtons     | Tento funkční blok ošetřuje ovládácí prvky na zařízení - tlačítka a jejich LED signalizace. |  |  |  |  |  |  |  |
|                | STD FB ErrMess        | Tento funkční blok ošetřuje veškeré chybové stavy zařízení.                                 |  |  |  |  |  |  |  |
|                | STD_FB_HMIConDiag     | Tento funkční blok ošetřuje výměnu diagnostických proměnných mezi PLC a HMI                 |  |  |  |  |  |  |  |
|                | STD_FB_HMIConMess     | Tento funkční blok ošetřuje výměnu textových zpráv mezi PLC a HMI panelem.                  |  |  |  |  |  |  |  |
|                | STD_FB_HMIConPar      | Tento funkční blok ošetřuje výměnu parametrů mezi PLC a HMI panelem.                        |  |  |  |  |  |  |  |
|                | STD FB HMI ConScr     | Tento funkční blok ošetřuje změnu obrazovky HMI panelu na základě událostí PLC.             |  |  |  |  |  |  |  |
|                | STD_FB_HomePos        | Tento funkční blok ošetřuje domovskou pozici zařízení - Inicializace stroje.                |  |  |  |  |  |  |  |
|                | STD_FB_Mode           | Tento funkční blok ošetřuje jednotlivé provozní režimy zařízení                             |  |  |  |  |  |  |  |
|                |                       | (Ready, Manual, Automat, Service, Error, Init)                                              |  |  |  |  |  |  |  |
|                | STD_FB_RBHMIChangScr  | Tento funkční blok je vnořen do funkčního bloku STD_FB_HMI_ConScr a tím doplňuje            |  |  |  |  |  |  |  |
|                |                       | ieho správnou funkci.                                                                       |  |  |  |  |  |  |  |
|                |                       | Tento funkční blok je vnořen do všech funkčních bloků pro ovládání pístů. Slouží ke         |  |  |  |  |  |  |  |
|                | STD_FB_RBlockCheckCyl | kontrole dosažení koncové pozice. Časový parametr pro kontrolu lze nastavit na HMI          |  |  |  |  |  |  |  |
|                |                       | panelu.                                                                                     |  |  |  |  |  |  |  |
|                | STD FB RBlockCyl      | Tento funkční blok je vnořen do všech funkčních bloků pro ovládání pístů. Slouží k          |  |  |  |  |  |  |  |
|                |                       | ovládání pohybů daného pístu na základě aktuálního operačního režimu.                       |  |  |  |  |  |  |  |
|                |                       | Tento funkční blok ovládá funkci signalizačního majáku na základě podmínek ve               |  |  |  |  |  |  |  |
|                | STD_FB_RBlockSigLamp  | funkčním bloku STD_FB_SigLamp. Na HMI panelu lze de/aktivovat jednotlivé podmínky           |  |  |  |  |  |  |  |
|                |                       | pro signalizaci.                                                                            |  |  |  |  |  |  |  |
|                | STD_FB_RobInt         | Tento funkční blok ošetřuje výměnu signálů mezi zařízením a připojeným robotem.             |  |  |  |  |  |  |  |
|                | STD FB SigLamp        | Tento funkční blok ošetřuje jednotlivé podmínky pro signalizaci majákem.                    |  |  |  |  |  |  |  |
|                | STD_FB_SigTact        | Tento funkční blok slouží k ovládání signalizaci taktu v polo-automatickém provozu.         |  |  |  |  |  |  |  |
|                | STD_FB_SysTime        | Tento funkční blok ošetřuje nastavení systémového času PLC.                                 |  |  |  |  |  |  |  |
|                |                       |                                                                                             |  |  |  |  |  |  |  |

Z důvodu komplexnosti projektu si detailněji popíšeme pouze vybrané funkční bloky:

# • **STD\_FB\_Mode**

Tento funkční blok byl navržen pro ovládání operačních režimů na základě jeho vstupů. Stroj se může během svého provozu nacházet celkem v šesti provozních stavech, a to:

- **C\_Mode\_Ready –** stroj je připraven na přepnutí do manuálního nebo automatického režimu.
- **C\_Mode\_Automat –** stroj je přepnut do automatického režimu.
- **C\_Mode\_Manual –** stroj je přepnut do manuálního režimu.
- **C\_Mode\_Service –** stroj je přepnut do servisního režimu.
- **C\_Mode\_Error –** stroj je v chybovém režimu.
- **C\_Mode\_Init –** stroj je v inicializačním režimu.

Mezi těmito provozními stavy je přepínáno buď automaticky (např. při zaznamenání chybového stavu – kontrola doby běhu pásu, nedosažení koncové pozice pístu atd.) nebo manuálně, a to z HMI panelu zařízení nebo pomocí signálu od robota.

Funkční blok STD\_FB\_Mode se nachází v hlavním programu (Main [OB1]), tudíž je opětovně volán s každým cyklem PLC.

Na vstupní straně funkčního bloku nalezneme proměnnou o chybovém stavu (GlobalError), informaci o automatickém provozu robota (RobAatMode), digitální signál od tlačítka Start/Stop automatický provoz (DI\_PBAutStart/Stop), proměnnou o domovské pozici zařízení (PeriHome), proměnnou o zareferování osy 1 (Axis1Home) a osy 2 (Axis2Home) a vstupně-výstupní proměnnou OperMode.

Na výstupní straně bloku nalezneme požadavek na ukončení automatického provozu (ReqAutStop) a požadavek na ukončení manuálního provozu (ReqManStop).

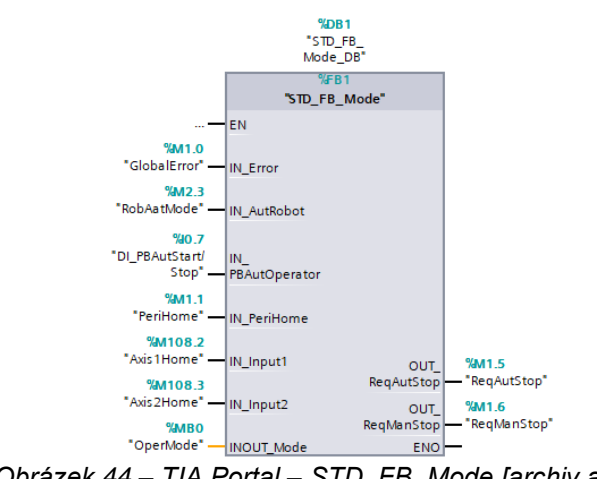

*Obrázek 44 – TIA Portal – STD\_FB\_Mode [archiv autora]*

Z principu funkce PLC vyplývá, že na začátku cyklu dojde nejdříve k přečtení vstupních proměnných bloku a následnému nastavení výstupů na základě logiky napsané uvnitř bloku.

Kompletní kód funkčního bloku STD\_FB\_Mode je uveden v příloze.

Logika bloku je znázorněna na následujícím vývojovém diagramu.

Podmínky pro automatický režim:

- Aktivní operační režim READY;
- Servo ovladač osa 1 je připraven;
- Servo ovladač osa 2 je připraven;
- Požadavek na aktivaci automatického režimu.

Podmínky pro manuální režim:

- Aktivní operační režim READY;
- Servo ovladač osa 1 je připraven;
- Servo ovladač osa 2 je připraven;
- Požadavek na aktivaci manuálního režimu.

Podmínky pro servisní režim:

- Aktivní operační režim READY nebo ERROR;
- Požadavek na aktivaci servisního režimu.

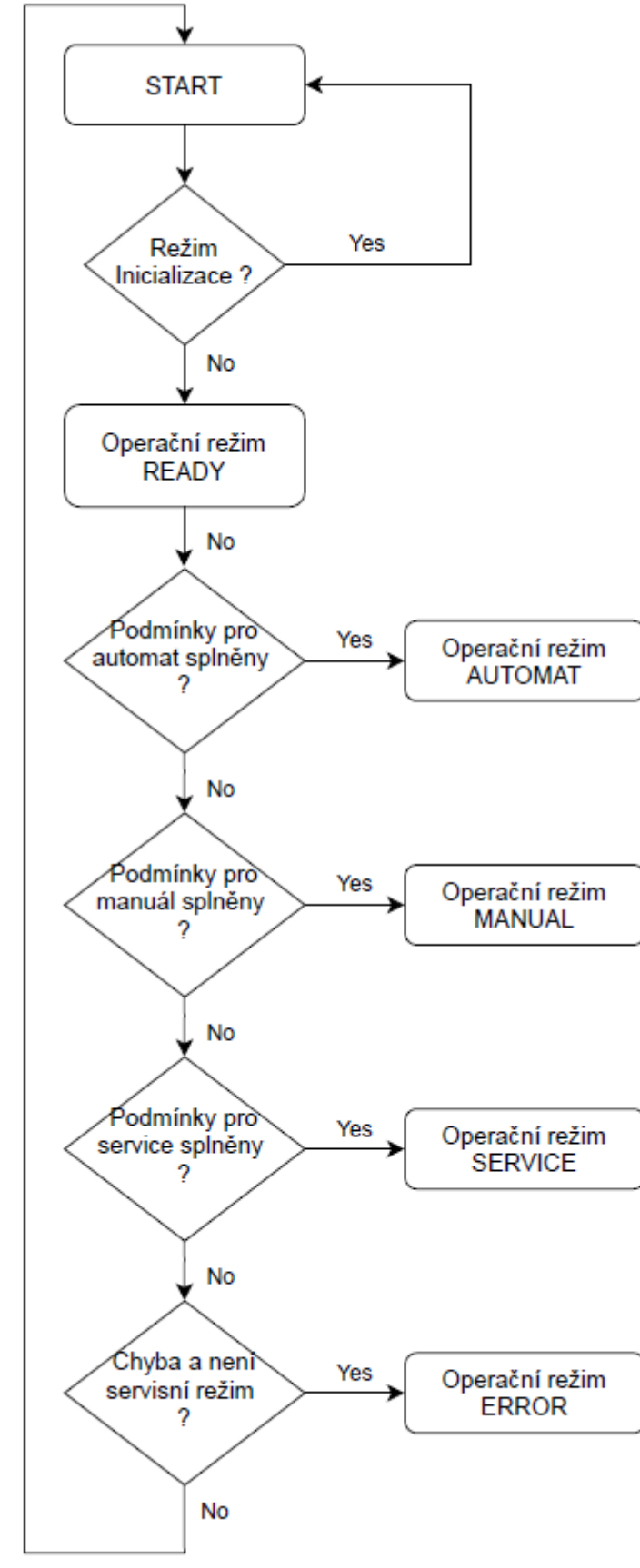

*Obrázek 45 – Vývojový diagram STD\_FB\_Mode [archiv autora]*

#### • **FB\_HeatCon**

Tento funkční blok byl navržen pro ovládání topných spirál pomocí PID regulátoru, který je již implementovaný do PLC S7-1200 ve formě tzv. technologického objektu. Nejedná se o fyzický PID regulátor, ale celková regulace je realizována pomocí matematických výpočtů. Samotný výstup je řízený pomocí PWM modulace.

Nejdříve je nutné vytvořit samotný technologický objekt. K tomu slouží záložka "Add new object" ve složce "Technology objects" navigačního stromu projektu.

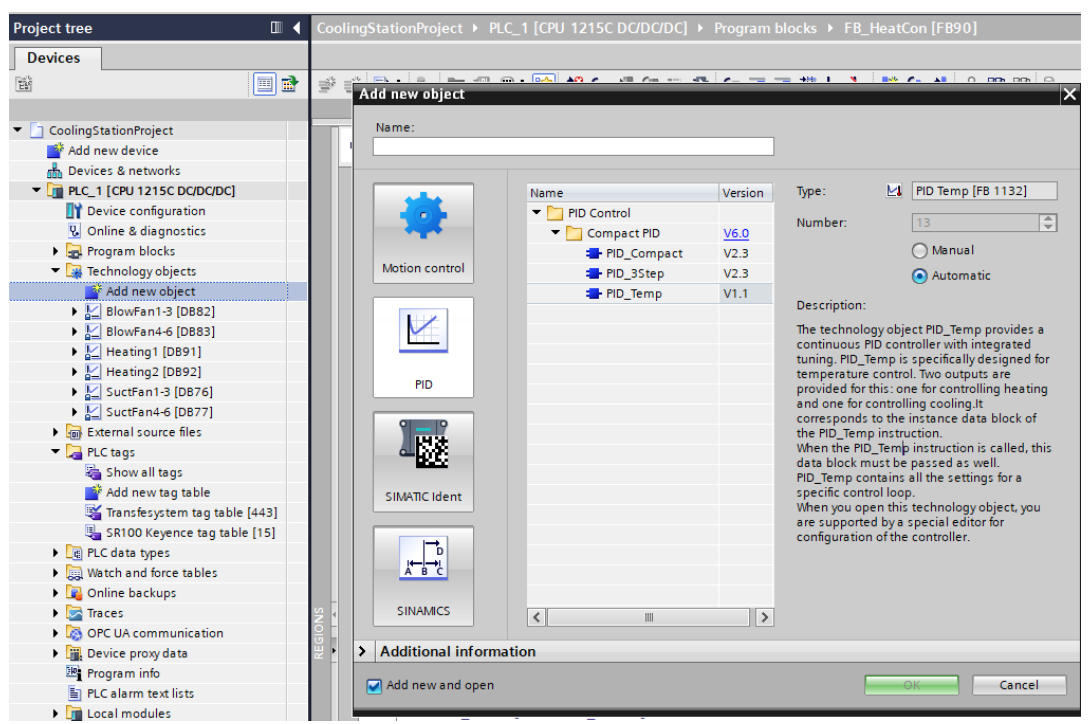

*Obrázek 46 – TIA Portal – Technology objects [archiv autora]*

Po zvolení požadovaného typu regulace se zobrazí navigační obrazovka, která nás provede kompletním nastavením PID regulace. V následujících krocích zvolíme typ ovládané veličiny, vstupní a výstupní parametry, procesní hodnoty atd.

Dalším krokem je vytvoření samotného funkčního bloku FB\_HeatCon, jehož úkolem je ovládání PID regulace na základě jeho vstupních hodnot.

Mezi vstupní parametry tohoto bloku patří aktuální operační režim (OperMode), tlačítko inicializace (HMI\_PBInit), tlačítko inicializace časových hodnot (HMI\_PBInitTime), teplotní čidlo 1 (CB7MonTempHeating1/2) a teplotní čidlo 2 (CB7MonTempHeating2/2), hodnota pyrometru (RPPyrometer2Temp), požadavek na zastavení automatického režimu (ReqAutStop), požadavek na zastavení manuálního režimu (ReqManStop), vstup z čidla kontroly pozice dílu (L2CB9PosTrans18) a požadavek na reset chybového stavu (DI\_PB\_ResetError).

Na výstupní straně bloku nalezneme výstup na ovládání topné spirály 1 (DO\_CB7ConHeating1/2), topné spirály 2 (DO\_CB7ConHeating2/2) a diagnostický výstup (HeatStatus).

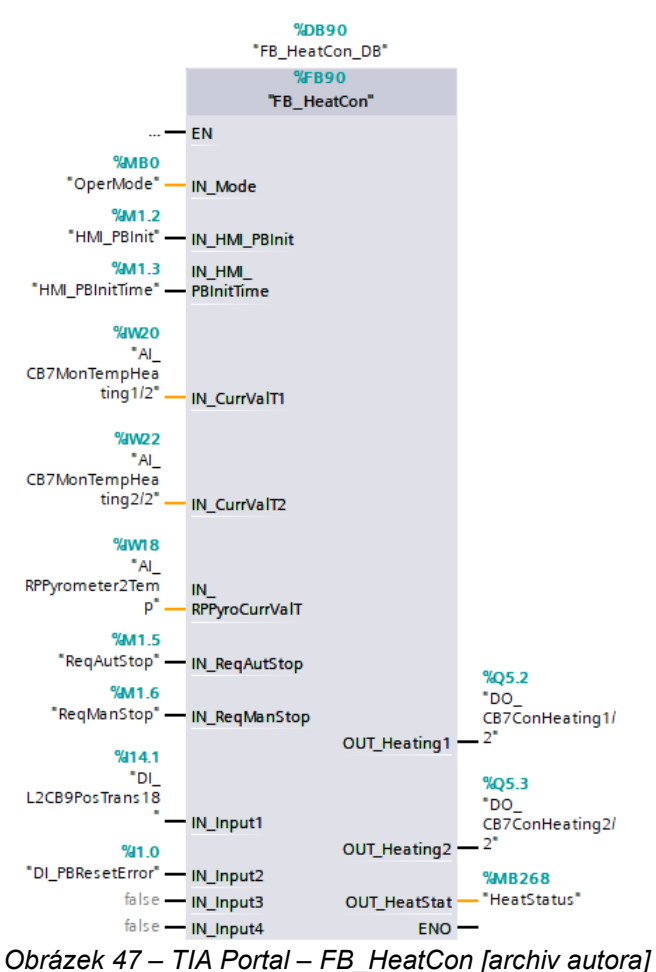

Pro správnou funkci PID regulátoru je požadováno cyklické volání bloku s pevně danou frekvencí. Z tohoto důvodu voláme funkční blok FB\_HeatCon uvnitř organizačního bloku Cyclic interrupt [OB30] s pevně danou periodou 250 ms.

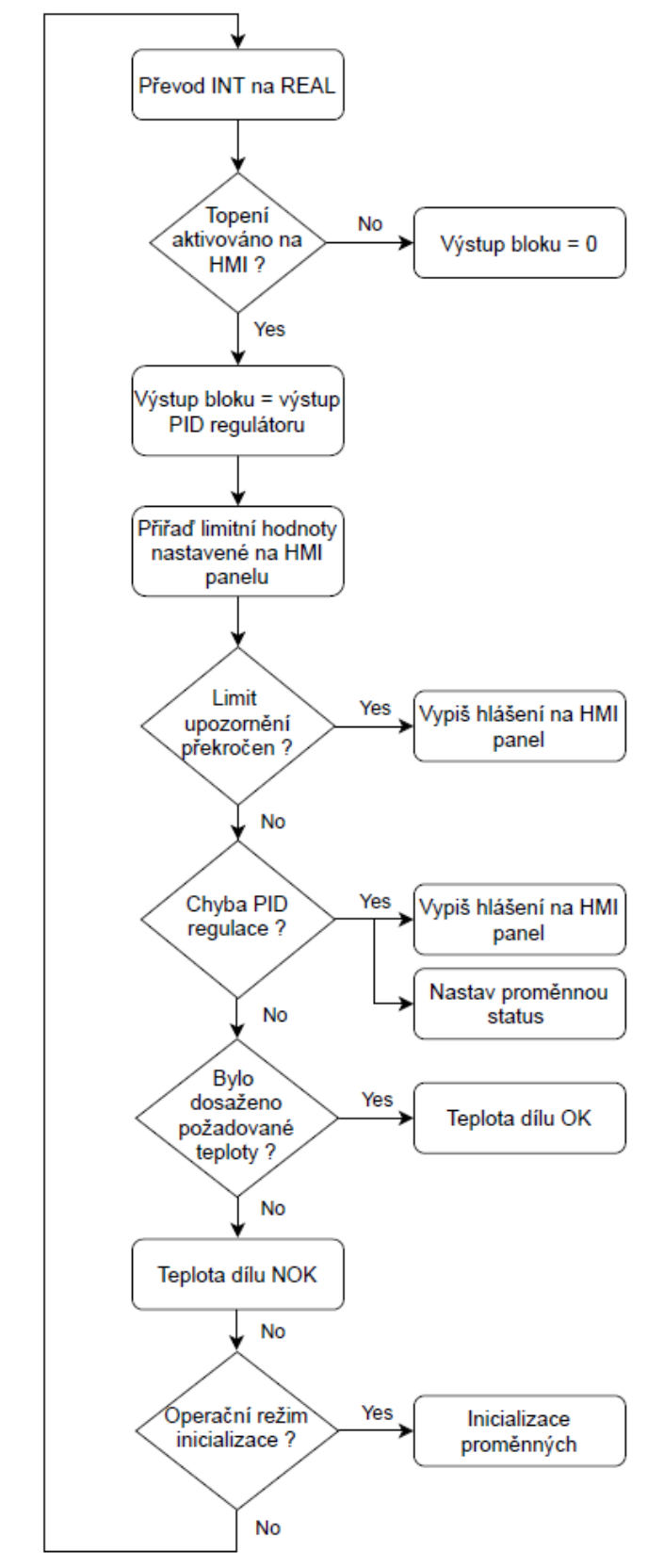

Logika funkčního bloku FB\_HeatCon je znázorněna na následujícím vývojovém diagramu:

*Obrázek 48 – Vývojový diagram FB\_HeatCon [archiv autora]*

Při zavolání funkčního bloku FB\_HeatCon dojde nejdříve k převodu vstupních proměnných IN\_CurrValT1, IN\_CurrValT2 a IN\_RPPyroCurrValT datového typu INT na datový typ REAL. Tímto převodem docílíme možnosti zadávat požadovanou teplotu dílu v desetinách stupňů Celsia.

V následujícím kroku je zavolán technologický objekt reprezentující PID regulátor  $($ , Heating  $1$ <sup>" $)$ </sup>.

Na vstupní straně technologického objektu PID regulátoru nalezneme:

- Setpoint požadovaná teplota nastavena na HMI panelu;
- Input aktuální naměřená teplota datového typu REAL;
- Reset vstup pro reset PID regulátoru.

Na výstupní straně technologického objektu PID regulátoru nalezneme:

• Output PWM – výstup PID regulátoru ve formě PWM.

Dále dojde k zapsání mezních hodnot (horních a dolních) pro požadovanou teplotu nastavenou na HMI panelu.

V dalším kroku je ošetřen alarmový stav, pokud by došlo k dosažení, popř. překročení určité teploty. Hodnota této alarmové teploty je opět nastavena na HMI panelu.

V další části bloku je ošetřen chybový stav PID regulátoru na základě jeho návratové hodnoty. Tato návratová hodnota typu DWORD může reprezentovat celkem 23 stavů PID regulátoru. Detailnější popis lze nalézt v nápovědě TIA Portalu.

Následně je naměřená hodnota pyrometru vypsána na HMI panelu v sekci "Topení – Topný tunel – Parametry".

V posledním kroku je vyhodnoceno dosažení požadované teploty na výstupu topného tunelu reprezentované proměnnou typu BOOL (NOK/OK).

Na konci tohoto funkční bloku je část programu, která ošetřuje inicializaci stroje, během níž dojde k nastavení počátečních hodnot tohoto bloku.

| Proměnná                | Hodnota [°C] |
|-------------------------|--------------|
| #HMI ReqTemp            | 70           |
| #HMI UpperTempLimit     | 90           |
| #HMI LowerTempLimit     |              |
| #HMI_PartTempUpperLimit | 80           |
| #HMI PartTempLowerLimit | 60           |
| #HMI HeatWarUpperLimit  | 80           |
| #HMI HeatWarLowerLimit  | 60           |

*Tabulka 13 – Základní hodnoty PID regulátoru [archiv autora]*

#### **2.4 Projekt HMI**

Zkratka HMI reprezentuje Human-Machine Interface neboli rozhraní mezi člověkem a strojem. V tomto projektu jsme zvolili dotykový panel TP900 Basic od společnosti Siemens, který bude sloužit k ovládání, parametrizaci a monitorování stroje. K tomuto úkolu bylo nutné vytvořit jednotlivé obrazovky, navrhnout systém alarmových hlášení, realizovat záznam a zobrazení procesních dat a vytvořit správu oprávněných uživatelů, kteří mohou měnit dané parametry stroje.

Pro tvorbu HMI aplikací ovládacích panelů Siemens je určený vizualizační program WinCC flexible, který je opět integrován do konceptu TIA Portal.

Vizualizace navržená v této kapitole navazuje na řídicí program PLC vytvořený v kapitole 2.3. Při tvorbě řídicího programu se již počítalo s vizualizací, a proto jsou v programu PLC již zahrnuty funkční bloky, které mají přímou návaznost na logiku použitou při vizualizaci, např. pro zobrazování alarmových hlášení (STD\_FB\_ErrMess).

#### **2.4.1 Tvorba HW konfigurace**

Prvním krokem při vytváření vizualizace pomocí HMI panelu je opět přidání požadovaného panelu do HW sestavy projektu, respektive jeho topologie. K tomu slouží záložka "Add new device" v navigačním stromu projektu. Po zvolení požadovaného typu panelu nás TIA Portal provede základním nastavením, mezi něž patří např. vytvoření spojení s daným PLC, výběr základní šablony, zobrazení alarmů, nastavení úvodní obrazovky atd.

Nicméně tento průvodce nabízí pouze začáteční konfiguraci, ke které je možné se poté vrátit přes navigační strom projektu. V této části navigačního stromu projektu, určené pro HMI panel, máme na výběr několik záložek, s jejichž pomocí lze např. změnit konfiguraci panelu, nastavení runtime, vytvořit nové obrazovky, vytvořit HMI tagy, spravovat uživatele atd.

# **2.4.2 Tvorba HMI tags**

Přenos proměnných mezi aplikací HMI panelu a řídicím programem PLC je realizovaný pomocí tzv. HMI tags. Tyto tagy lze rozdělit do dvou skupin na interní a externí.

- Interní tagy slouží pouze pro tvorbu vizualizace. Jsou využívány pro výměnu dat mezi jednotlivými objekty HMI panelu.
- Externí tagy slouží pro výměnu dat mezi HMI panelem a PLC systémem.

Hodnota tagu je aktualizována při startu HMI aplikace a následně je aktualizována cyklicky podle nastaveného cyklu.

K samotnému vytvoření HMI tagů se dostaneme přes záložku HMI tags v navigačním stromu projektu. V tomto editoru lze nastavit i několik parametrů vytvořeného tagu, ať už se jedná o název tagu, umístění, datový typ, připojení na dané PLC, periodu načítání tagu atd.

| <sup>1</sup> P H Save project<br>a.                              |                         | ※ 編 画 × 〜 ± (=± 高 田 田 里 島 ダ Goonline ぷ Gooffline 品 田 屋 * 一 目 Search in project> → 当 |                   |                |                    |                 |                         |         |                                 |                                  |                                                         |
|------------------------------------------------------------------|-------------------------|-------------------------------------------------------------------------------------|-------------------|----------------|--------------------|-----------------|-------------------------|---------|---------------------------------|----------------------------------|---------------------------------------------------------|
| <b>Project tree</b>                                              |                         | CoolingStationProject ▶ HML1 [KTP900 Basic PN] ▶ HMI tags                           |                   |                |                    |                 |                         |         |                                 |                                  |                                                         |
| <b>Devices</b>                                                   |                         |                                                                                     |                   |                |                    |                 |                         |         |                                 |                                  |                                                         |
| 国語<br>됍                                                          | ತ್                      | <b>BBB</b>                                                                          |                   |                |                    |                 |                         |         |                                 |                                  |                                                         |
|                                                                  |                         | <b>HMI</b> tags                                                                     |                   |                |                    |                 |                         |         |                                 |                                  |                                                         |
| CoolingStationProject                                            |                         | Name A                                                                              | <b>Tag table</b>  | Data type      | Connection         | <b>PLC</b> name | PLC tag                 | Address | Access mode                     | Acquisition cycle Source comment |                                                         |
| Add new device                                                   | <b>KB</b>               | <b>BlowFan1-3 ErrorBits</b>                                                         | Default tag table | <b>DWord</b>   | HM Connectio PLC 1 |                 | "BlowFan1-3".ErrorBits  |         | <symbolic access=""></symbolic> | 100 ms                           | error message                                           |
| <b>do</b> Devices & networks                                     | -sa                     | BlowFan4-6 ErrorBits                                                                | Default tag table | <b>DWord</b>   | HM Connectio PLC_1 |                 | "BlowFan4-6" ErrorBits  |         | <symbolic access=""></symbolic> | $100$ ms                         | error message                                           |
| <b>ET PLC_1 [CPU 1215C DC/DC/DC]</b>                             | Ð                       | ConUserName                                                                         | Default tag table | <b>WString</b> | dntemal tag>       |                 | <undefined></undefined> |         |                                 | $100$ ms                         |                                                         |
| - HML 1 [KTP900 Basic PN]                                        | ۰ū                      | DI_CB1StopCvlOut                                                                    | Default tag table | Bool           | HM_Connectio PLC_1 |                 | DI_CB1StopCylOut        |         | <swmbolic access=""></swmbolic> | 100 ms                           | Conveyor belt 1 - Stop cylinder moved out - DL101+      |
| <b>T</b> Device configuration                                    | €                       | DI_CB2StopCylOut                                                                    | Default tag table | Bool           | HM Connectio PLC 1 |                 | DI_CB2StopCylOut        |         | <symbolic access=""></symbolic> | 100 ms                           | Conveyor belt 2 - Stop cylinder moved out - DL102+      |
| <b>V.</b> Online & diagnostics                                   | <b>KO</b>               | DI_CB3StopCylOut                                                                    | Default tag table | Bool           | HM_Connectio PLC_1 |                 | DI_CB3StopCylOut        |         | <symbolic access=""></symbolic> | 100 <sub>ms</sub>                | Conveyor belt 3 - Stop cylinder moved out - DL103+      |
| <b>Runtime settings</b>                                          | Ð                       | DI_CB4StopCylOut                                                                    | Default tag table | Bool           | HM_Connectio PLC_1 |                 | DI_CB4StopCylOut        |         | <symbolic access=""></symbolic> | 100 ms                           | Conveyor belt 4 - Stop cylinder moved out - DL104+      |
| $\blacktriangleright$ $\blacksquare$ Screens                     | Đ                       | DI_CB5StopCylOut                                                                    | Default tag table | Bool           | HM Connectio PLC_1 |                 | DI_CB5StopCylOut        |         | <symbolic access=""></symbolic> | 100 ms                           | Conveyor belt 5 - Stop cylinder moved out - DL105+      |
| I Jul Screen management                                          | Ð                       | DI_CB6StopCylOut                                                                    | Default tag table | Bool           | HM Connectio PLC 1 |                 | DI_CB6StopCylOut        |         | <symbolic access=""></symbolic> | 100 ms                           | Conveyor belt 6 - Stop cylinder moved out - DL106+      |
| - HM tags                                                        | 椢                       | DI_CB7IsolCyl1Out                                                                   | Default tag table | Bool           | HM Connectio PLC 1 |                 | DI_CB7IsolCyl1Out       |         | <symbolic access=""></symbolic> | 100 ms                           | Conveyor belt 7 - Isolation cylinder 1 (beginning of th |
| Show all tags                                                    | Ð                       | DI_CB7IsolCyl2Out                                                                   | Default tag table | Bool           | HM_Connectio PLC_1 |                 | DI_CB7IsolCyl2Out       |         | <symbolic access=""></symbolic> | $100 \, \text{ms}$               | Conveyor belt 7 - Isolation cylinder 2 (end of the heat |
| Add new tag table                                                | Đ                       | DI_CB7StopCylOut                                                                    | Default tag table | Bool           | HM Connectio PLC_1 |                 | DI_CB7StopCylOut        |         | <symbolic access=""></symbolic> | 100 ms                           | Conveyor belt 7 - Stop cylinder moved out - DL107+      |
| Su Default tag table [731]                                       | Ð                       | DI EnterRobLiftCylIn                                                                | Default tag table | Bool           | HM Connectio PLC 1 |                 | DI EnterRobLiftCylln    |         | <symbolic access=""></symbolic> | 100 ms                           | Entrance for the robot is close - Lifting cylinder move |
| <sup>2</sup> Connections                                         | $\overline{\mathbf{u}}$ | DI EnterRobLiftCylOut                                                               | Default tag table | Bool           | HM Connectio PLC 1 |                 | DI_EnterRobLiftCylOut   |         | <symbolic access=""></symbolic> | 100 ms                           | Entrance for the robot is open - Lifting cylinder move  |
| M HM alarms                                                      | Ð                       | DI L2CB9CentrCvlIn                                                                  | Default tag table | Bool           | HM Connectio PLC 1 |                 | DI L2CB9CentrCvlIn      |         | <symbolic access=""></symbolic> | 100 ms                           | Lifting unit 2 - Conveyor belt 9 - Centring cylinder mo |
| Recipes                                                          | Ð                       | DI L2CB9CentrCvlOut                                                                 | Default tag table | Bool           | HM Connectio PLC_1 |                 | DI_L2CB9CentrCylOut     |         | <symbolic access=""></symbolic> | 100 ms                           | Lifting unit 2 - Conveyor belt 9 - Centring cylinder mo |
| <b>III</b> Historical data                                       | Đ                       | DI PBAutStart/Stop                                                                  | Default tag table | Bool           | HM Connectio PLC 1 |                 | "DI_PBAutStart/Stop"    |         | <symbolic access=""></symbolic> | $100 \, \text{ms}$               | Push button - The signal for start/stop automatic mod   |
| 5 Scheduled tasks                                                | ۰o                      | FB FanCon DB CoolOfPart                                                             | Default tag table | Bool           | HM Connectio PLC_1 |                 | FB_FanCon_DB.CoolOfPa_  |         | <symbolic access=""></symbolic> | 100 ms                           | The result of the part cooling check - part is NOK      |
| <b>Ext and graphic lists</b>                                     | 4D                      | FB FanCon DB HM AirCo                                                               | Default tag table | Bool           | HM Connectio PLC 1 |                 | FB_FanCon_DB.HM_AirC    |         | <swmbolic access=""></swmbolic> | 100 ms                           | Activation of the air conditioning unit - from HM       |
| <b>User administration</b>                                       | <b>KB</b>               | FB_FanCon_DB_HMI_AirCo                                                              | Default tag table | Bool           | HM Connectio PLC_1 |                 | FB_FanCon_DB.HM_AirC    |         | <symbolic access=""></symbolic> | 100 ms                           | Activation of the air conditioning unit - from HM       |
| $\blacktriangleright$ $\frac{1}{2}$ Ungrouped devices            | ۰o                      | FB_FanCon_DB_HM_BlowF                                                               | Default tag table | Bool           | HM Connectio PLC_1 |                 | FB_FanCon_DB.HMI_Blo    |         | csymbolic access>               | $100 \, \text{ms}$               | Activation of the blowing fan 1 - from HM               |
| <b>I</b> and Security settings                                   | Ð                       | FB_FanCon_DB_HM_BlowF                                                               | Default tag table | Bool           | HM_Connectio PLC_1 |                 | FB_FanCon_DB.HM_Blo     |         | <symbolic access=""></symbolic> | 100 ms                           | Activation of the blowing fan 2 - from HM               |
| <b>N</b> Cross-device functions                                  | 4D                      | FB_FanCon_DB_HM_CoolW Default tag table                                             |                   | Real           | HM_Connectio PLC_1 |                 | FB_FanCon_DB.HMI_Coo    |         | <swmbolic access=""></swmbolic> | 100 ms                           | Temperature in the cooling area- reached the warnin.    |
| Common data                                                      | <b>KB</b>               | FB FanCon DB HMI CoolW                                                              | Default tag table | Real           | HM Connectio PLC 1 |                 | FB_FanCon_DB.HMI_Coo    |         | <symbolic access=""></symbolic> | 100 ms                           | Temperature in the cooling area - reached the warnin.   |
| <b>Documentation settings</b>                                    | 椢                       | FB_FanCon_DB_HMI_Lower Default tag table                                            |                   | Real           | HM_Connectio PLC_1 |                 | FB_FanCon_DB.HMI_Low    |         | <symbolic access=""></symbolic> | 100 <sub>ms</sub>                | Entry for process value low limit.                      |
| <b>DE Languages &amp; resources</b>                              | 40                      | FB_FanCon_DB_HML OPPyr                                                              | Default tag table | Real           | HM_Connectio PLC_1 |                 | FB_FanCon_DB.HML_OPP    |         | <symbolic access=""></symbolic> | 500 ms                           | Operator position - Part temperature monitoring - Pyr   |
| $\blacktriangleright$ $\blacktriangle$ Version control interface | Đ                       | FB_FanCon_DB_HM_PartCo Default tag table                                            |                   | Real           | HM Connectio PLC_1 |                 | FB_FanCon_DB,HMI_Part   |         | <symbolic access=""></symbolic> | 100 ms                           | Part cooling control - lower cool limit                 |
| <b>b but</b> Online access                                       | Ð                       | FB FanCon DB HM PartCo Default tag table                                            |                   | Real           | HM Connectio PLC 1 |                 | FB_FanCon_DB.HMI_Part   |         | <symbolic access=""></symbolic> | 100 ms                           | Part cooling control - upper cool limit                 |
| Card Reader/USB memory                                           | $\overline{a}$          | FB_FanCon_DB_HM_ReqTe Default tag table                                             |                   | Real           | HM Connectio PLC 1 |                 | FB_FanCon_DB.HMI_Req    |         | <symbolic access=""></symbolic> | 100 <sub>ms</sub>                | Request to temperatur                                   |
|                                                                  | <b>KEI</b>              | FB_FanCon_DB_HM_ResetC Default tag table                                            |                   | Bool           | HM Connectio PLC 1 |                 | FB_FanCon_DB.HM_Rese_   |         | <swmbolic access=""></swmbolic> | 100 ms                           | Restarts the controller - cooling                       |

*Obrázek 49 – TIA portal – HMI tags [archiv autora]*

## **2.4.3 Tvorba HMI vizualizace**

Celková vizualizace se skládá z řady obrazovek, mezi nimiž je možné přepínat manuálně pomocí nadefinovaných tlačítek, nebo na základě definované události (např. změna bitu v PLC).

Návrh samotných obrazovek je v TIA Portalu poměrně intuitivní a většinu operací provádíme metodou "drag and drop", kde přetáhneme požadovaný ovládací prvek z předem připravené knihovny na určené místo HMI obrazovky. Následně upravíme nastavení daného prvku a zvolíme jeho funkci vůči požadované procesní hodnotě (tagu), např. po kliknutí na dané tlačítko změň jeho hodnotu (viz obr. 41). Takto nadefinované tlačítko po stisknutí invertuje hodnotu bitu v tagu FB\_HeatCon\_DB\_HMI\_Heat1Act. Tím dojde k de/aktivaci topné spirály 1.

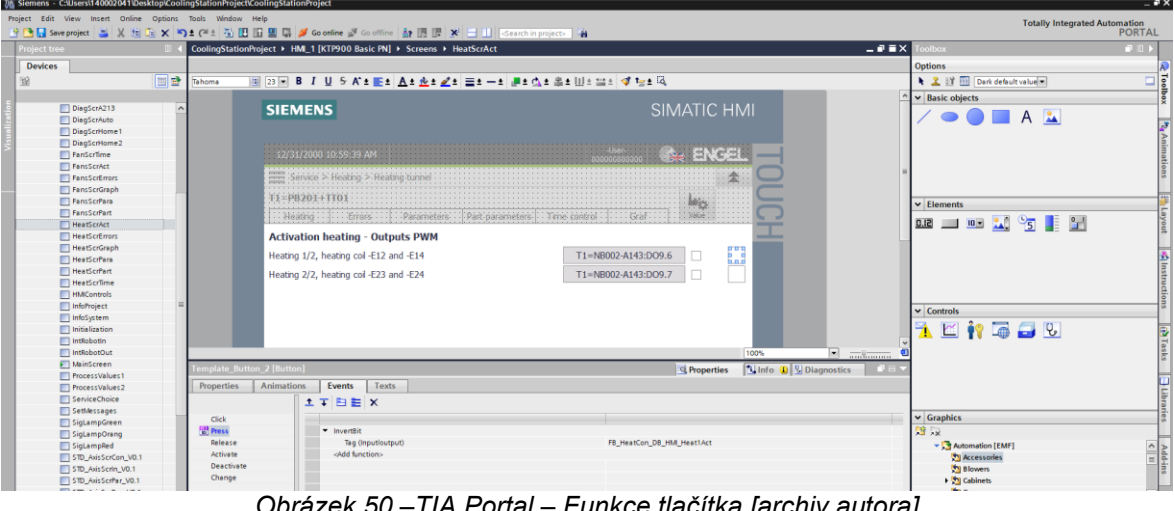

*Obrázek 50 –TIA Portal – Funkce tlačítka [archiv autora]*

Při návrhu HMI aplikace je dobré věnovat nemalou pozornost struktuře této aplikace, jinak by mohlo dojít k tomu, že výsledný projekt bude chaotický a navigace mezi jednotlivými obrazovkami nelogická.

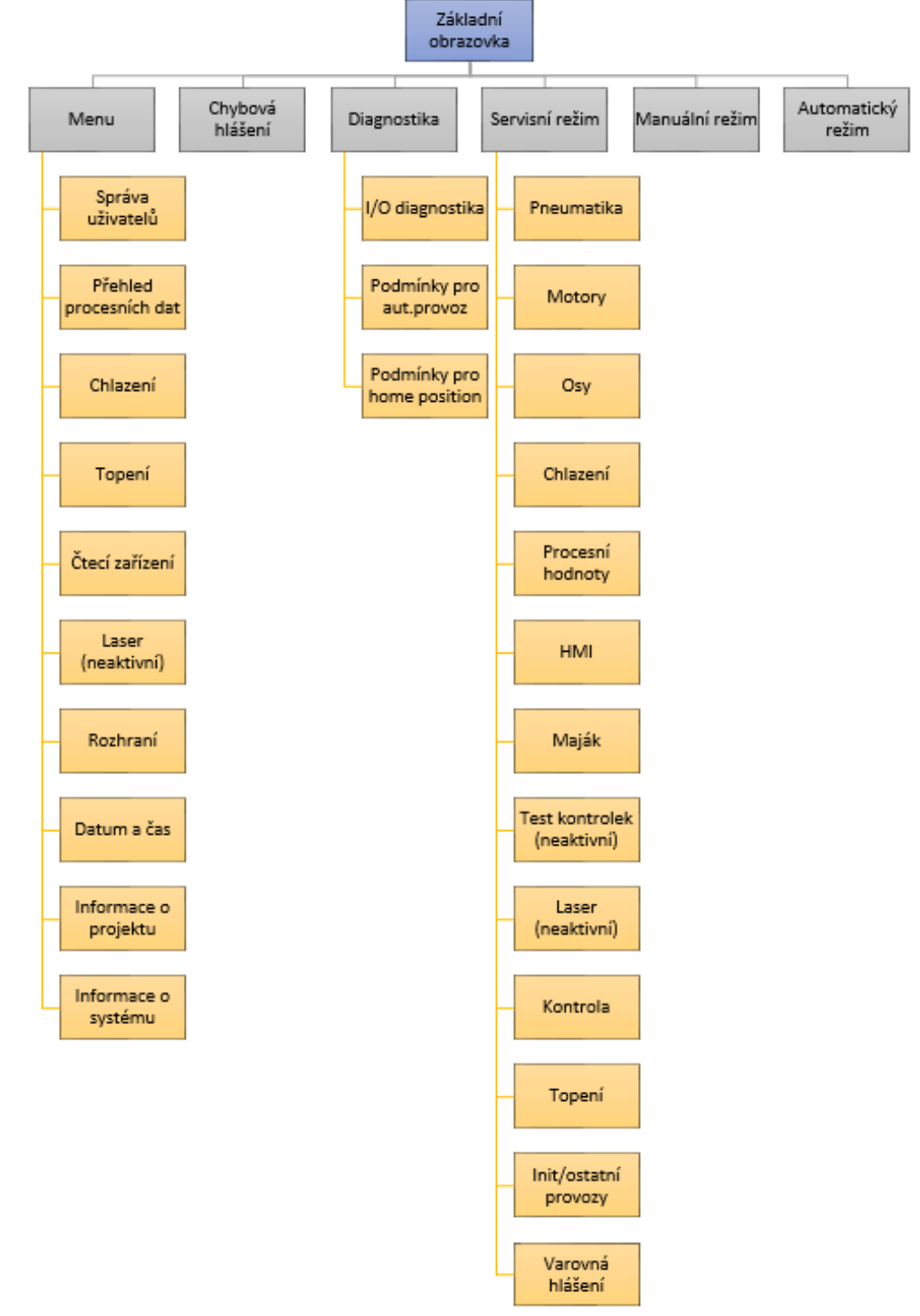

Námi vytvořené obrazovky HMI panelu jsou uspořádány v následující struktuře:

*Obrázek 51 – Struktura HMI projektu [archiv autora]*

Z důvodu komplexnosti projektu si dále detailněji popíšeme pouze vybranou HMI obrazovku. Jako příklad jsem zvolil obrazovku navrženou pro ovládání a parametrizaci topení, která navazuje na funkční blok popsaný v kapitole 2.3.3.
Do části určené k ovládání a parametrizaci topení se dostaneme po přihlášení oprávněného uživatele přes servisní režim, kde zvolíme záložku "Topení".

Tato část HMI projektu se skládá celkem ze 6 obrazovek, mezi nimiž je možné libovolně přepínat. Každá z těchto obrazovek je určena k nastavení specifických parametrů.

Na následujícím obrázku je zobrazeno uspořádání jednotlivých obrazovek pro parametrizaci a diagnostiku topení.

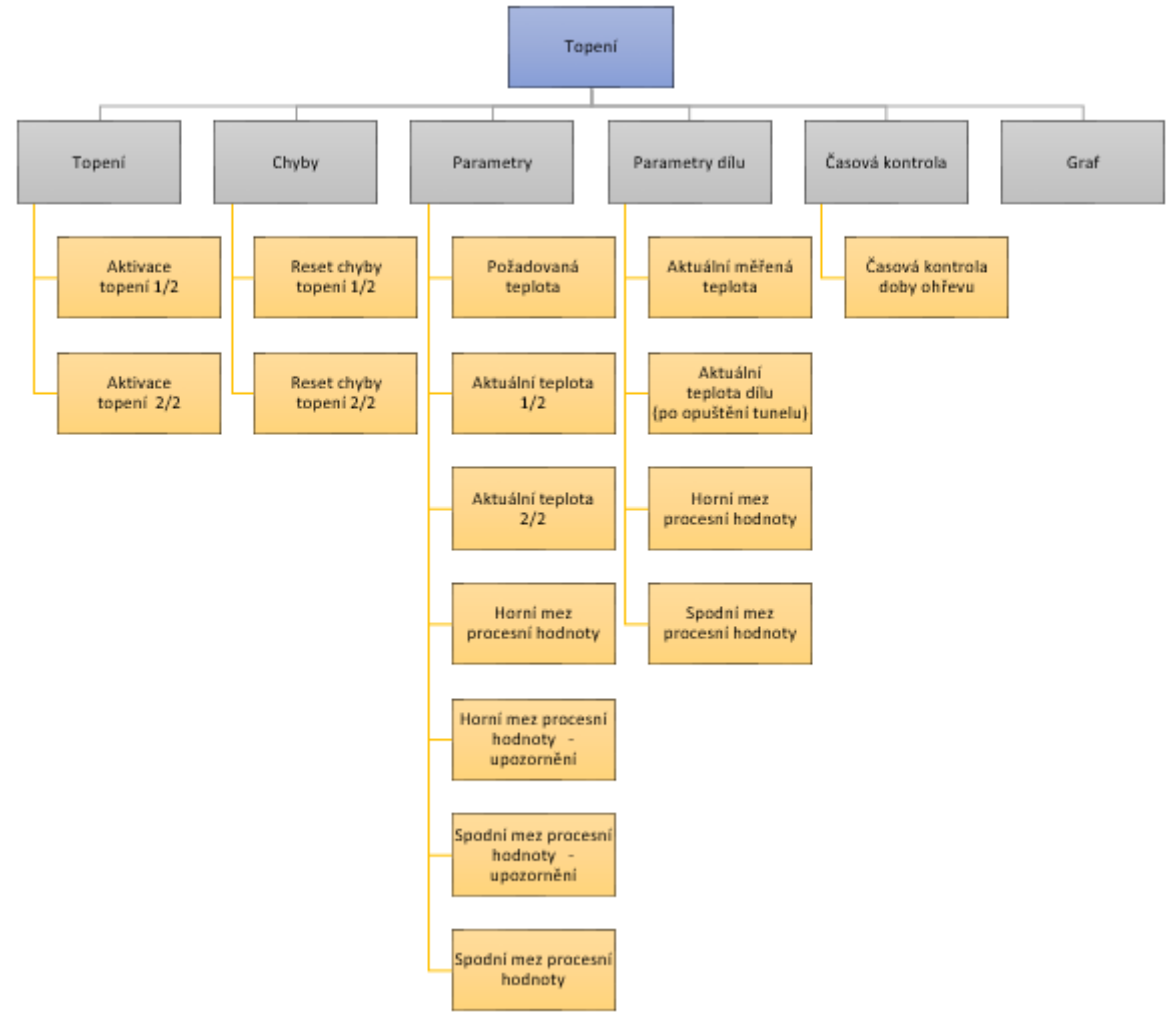

<span id="page-72-0"></span>*Obrázek 52 – Struktura obrazovek [archiv autora]*

#### **2.4.4 Tvorba HMI alarmů**

Velice důležitou částí návrhu vizualizace HMI panelů je správa alarmových hlášení. Během provozu strojního zařízení může nastat situace, kdy je vyžadován zásah obsluhy. Může se jednat pouze o upozornění obsluhy na neočekávanou událost, kdy je potřeba tento alarm pouze potvrdit, nebo o závažnější stav, který vyžaduje odborný zásah zodpovědné osoby (např. zásah do elektroinstalace).

Alarmy v HMI panelech společnosti Siemens lze rozdělit do dvou skupin. Tou první jsou systémové alarmy, které slouží k informování uživatele o vnitřním stavu systému. Druhou skupinou jsou uživatelem definované alarmy, které jsou určeny k informování uživatele o stavu procesu, popř. stavu zařízení.

Uživatelsky definované alarmy můžeme dále rozdělit na diskrétní, které se používají ke sledování stavů, a analogové, které se používají na kontrolu porušování mezí.

Další možností rozdělení uživatelem definovaných alarmů je podle tzv. alarmových tříd (alarm class), do nichž rozdělujeme alarmy dle jejich důležitosti, a to na upozornění (warnings) a chyby (errors). Na základě zařazení jednotlivých alarmů do těchto tříd můžeme tyto alarmy na panelu filtrovat, popř. zobrazit s odlišným barevným podbarvením atd.

K editoru alarmových hlášení se dostaneme přes záložku HMI alarms v navigačním stromu projektu.

V samotném editoru alarmů definujeme název, text, alarmovou třídu, spouštěcí tag a jeho bit, popř. potvrzovací tag a jeho bit.

| CoolingStationProject ▶ HMI_1 [KTP900 Basic PN] ▶ HMI alarms |                   |                                                                                                    |                 |                    |                 |                                                                   |                  |               |  |  |
|--------------------------------------------------------------|-------------------|----------------------------------------------------------------------------------------------------|-----------------|--------------------|-----------------|-------------------------------------------------------------------|------------------|---------------|--|--|
|                                                              |                   |                                                                                                    |                 |                    | Discrete alarms |                                                                   |                  | Analog alarms |  |  |
| <b>DB</b>                                                    |                   |                                                                                                    |                 |                    |                 |                                                                   |                  |               |  |  |
| <b>Discrete alarms</b>                                       |                   |                                                                                                    |                 |                    |                 |                                                                   |                  |               |  |  |
| ID.                                                          | <b>Name</b>       | Alarm text                                                                                                    | Alarm class     | <b>Trigger tag</b> |                 | Trigger bit   Trigger address   HMI acknowl   HMI a   HMI acknowl |                  |               |  |  |
| [2] 1                                                        | Discrete alarm 1  | No tray on depiling place!                                                                                                    | Warnings        | STD FB ErrM 0      |                 | STD FB ErrM <no tag=""></no>                                      |                  | $\mathbf{0}$  |  |  |
| 図2                                                           | Discrete alarm 2  | Pile-up place will be full / Unloading belt will be full!                                                                     | Warnings        | STD FB ErrM 1      |                 | STD FB ErrM <no tag=""></no>                                      |                  | $\mathbf{0}$  |  |  |
| 国 3                                                          | Discrete alarm 3  | Pile-up place is full MUnloading belt is full!                                                                                | Warnings        | STD FB ErrM., 2    |                 | STD FB ErrM <no tag=""></no>                                      |                  | $\mathbf{0}$  |  |  |
| ⊠ 4                                                          | Discrete alarm 4  | Incorrect tray in this system! Do it check trays on the depilling place!                                                      | Warnings        | STD FB ErrM 3      |                 | STD FB ErrM <no tag=""></no>                                      |                  | $\mathbf{0}$  |  |  |
| ⊠ 5                                                          | Discrete alarm 5  | The function empty the system is activated!                                                                                   | Warnings        | STD FB ErrM 4      |                 | STD FB ErrM <no tag=""></no>                                      |                  | $\mathbf{0}$  |  |  |
| 嗝6                                                           | Discrete alarm 6  | Unloading of the material!                                                                                                    | Warnings        | STD_FB_ErrM 5      |                 | STD_FB_ErrM <no tag=""></no>                                      |                  | $\mathbf{0}$  |  |  |
| 넓 7                                                          | Discrete_alarm_7  | The function filling the system is activated!                                                                                 | Warnings        | STD_FB_Er          |                 | STD_FB_ErrM <no tag=""></no>                                      |                  | $\mathbf{0}$  |  |  |
| $\mathbb{R}^{8}$                                             | Discrete alarm 8  | Operator window - window for loading and unloading material is open!                                                          | Warnings        | STD FB ErrM 7      |                 | STD FB ErrM <no tag=""></no>                                      |                  | $\mathbf{0}$  |  |  |
| • 景                                                          | Discrete_alarm_9  | Axis 1 is not homed - make an axis reference!                                                                                 | Warnings        | STD_FB_ErrM 8      |                 | STD_FB_ErrM <no tag=""></no>                                      |                  | $\mathbf{0}$  |  |  |
| 图 10                                                         | Discrete alarm 10 | Axis 2 is not homed - make an axis reference!                                                                                 | Warnings        | STD FB ErrM 9      |                 | STD FB ErrM <no tag=""></no>                                      |                  | $\mathbf{0}$  |  |  |
| 뎙 11                                                         | Discrete alarm 11 | Cooling control - The process value has reached or exceeded the warning high or low limit!                                    | Warnings        | STD FB ErrM 10     |                 | STD_FB_ErrM <no tag=""></no>                                      |                  | $\mathbf{0}$  |  |  |
| ⊠ 12                                                         | Discrete alarm 12 | Heating control - The process value has reached or exceeded the warning high or low limit!                                    | Warnings        | STD FB ErrM., 11   |                 | STD_FB_ErrM <no tag=""></no>                                      |                  | $\mathbf{0}$  |  |  |
| 图 13                                                         | Discrete alarm 13 | The current temperature of the cooled parts before entering the heating tunnel is outside the required tolerance              | Warnings        | STD FB ErrM., 12   |                 | STD FB ErrM <no tag=""></no>                                      |                  | $\mathbf{0}$  |  |  |
| ■14                                                          | Discrete alarm 14 | The current temperature of the heated parts after leaving the heating tunnel is out of the required tolerance!                | <b>Warnings</b> | STD_FB_ErrM 13     |                 | STD_FB_ErrM <no tag=""></no>                                      |                  | $\mathbf{0}$  |  |  |
| 图 15                                                         | Discrete alarm 15 | Axis 1 - Blocking the movement of the axis - sensors for monitoring the protection area report an obstacle.                   | Warnings        | STD FB ErrM., 14   |                 | STD_FB_ErrM <no tag=""></no>                                      |                  | $\Omega$      |  |  |
| ⊠ 16                                                         |                   | Discrete alarm 16 Axis 2 - Blocking the movement of the axis - sensors for monitoring the protection area report an obstacle. | Warnings        | STD FB ErrM 15     |                 | STD FB ErrM <no tag=""></no>                                      |                  | $\mathbf{0}$  |  |  |
| ■ 17                                                         | Discrete alarm 17 | Drive enable on peripherals blocked - emergency stop / protective door of the robot!                                          | <b>Warnings</b> | STD FB ErrM 0      |                 | STD_FB_ErrM <no tag=""></no>                                      |                  | $\mathbf{0}$  |  |  |
| ⊠ 18                                                         | Discrete alarm 18 | Protective door of the machine are open!                                                                                      | Warnings        | STD FB ErrM., 1    |                 | STD FB ErrM <no tag=""></no>                                      |                  | $\mathbf{0}$  |  |  |
| ুর 19                                                        | Discrete alarm 19 | Low pressure in the pneumatic circuit of the tray server!                                                                     | Warnings        | STD FB ErrM 2      |                 | STD FB ErrM <no tag=""></no>                                      |                  | $\bullet$     |  |  |
| ⊠ 20                                                         | Discrete_alarm_20 | Outage of the supply voltage DC2 + 24VDC!                                                                                     | Warnings        | STD_FB_ErrM 3      |                 | STD_FB_ErrM <no tag=""></no>                                      |                  | $\mathbf{0}$  |  |  |
| 图 21                                                         | Discrete_alarm_21 | Outage of the switching voltage DC3 +24VDC!                                                                                   | Warnings        | STD_FB_ErrM 4      |                 | STD_FB_ErrM <no tag=""></no>                                      |                  | $\mathbf{0}$  |  |  |
| 5 22                                                         | Discrete alarm 22 |                                                                                                    | Errors          | <no tag=""></no>   | $\bullet$       |                                                                   | <no tag=""></no> | $\bullet$     |  |  |
| ■23                                                          | Discrete_alarm_23 |                                                                                                    | <b>Errors</b>   | <no tag=""></no>   | $\overline{0}$  |                                                                   | <no tag=""></no> | $\mathbf{0}$  |  |  |

*Obrázek 53 – TIA Portal – HMI alarms [archiv autora]*

<span id="page-74-0"></span>Avšak v našem projektu tento typ potvrzení nevyužíváme, stejně jako nevyužíváme analogových alarmů k hlídání, např. překročení požadované teploty dílu.

K vyvolání jednotlivých alarmových hlášení jsme vytvořili funkční blok STD\_FB\_ErrMess v programu PLC, který aktivuje jednotlivá alarmová hlášení na základě jeho vstupních hodnot. Z tohoto důvodu jsou veškeré alarmy tohoto projektu definovány jako diskrétní.

Veškerá upozornění jsou na HMI panelu podbarvena žlutě, zatímco chybová hlášení jsou podbarvena červeně.

Námi definované chybové stavy stroje lze dále rozdělit do dvou skupin, a to na automaticky potvrzované (např. aktivace nouzové tlačítka, otevření bezpečnostních dveří, pokles tlaku v pneumatickém okruhu atd.) a uživatelem potvrzované (např. překročení doby běhu motoru, aktivace tepelné ochrany motoru, chyba servo ovladače atd.).

#### **Závěr**

Cílem této diplomové práce byl návrh jednoúčelového zařízení řízeného pomocí programovatelného logického automatu. Téma diplomové práce bylo vybráno na základě mé praxe ve společnosti Engel strojírenská spol. s r.o, kde pracuji na oddělení automatizace a transportní techniky jako elektro-konstruktér a PLC programátor.

Na začátku tohoto projektu jsem se nejdříve musel seznámit s požadavky investora na nové zařízení. Na základě těchto požadavků jsem vytvořil podklady pro prodejní oddělení, které dále komunikovalo s investorem.

Po schválení nabídky a objednání stroje jsme ve spolupráci s konstruktérem zodpovědným za mechanickou část stroje vytvořili koncept, který je zobrazen v kapitole 2.1.2.

Po schválení tohoto konceptu investorem jsem pomocí projekčního softwaru ePlan vytvořil projektovou dokumentaci potřebnou pro zapojení elektrických a pneumatických obvodů včetně vyspecifikování veškerého elektroinstalačního materiálu stroje. Během této části projektu bylo dále nutné navrhnout zapojení bezpečnostních obvodů tak, abychom ve výsledku dosáhli požadované úrovně zabezpečení stroje. Úvod do této problematiky popisující bezpečnost strojních zařízení je popsán v kapitole 1.2.

Po dokončení projektové dokumentace jsem pomocí podnikového informačního systému SAP vytvořil materiálový kusovník, který obsahuje veškerý elektroinstalační materiál potřebný pro kompletaci tohoto zařízení. Na základě těchto dat došlo k objednání materiálu.

V další etapě projektu jsem vytvořil software pro programovatelný logický automat (PLC). Při projektování jsem se rozhodl pro použití PLC od společnosti Siemens, a proto bylo nutné pro návrh softwaru PLC využít vývojové prostředí TIA Portal. V této části mé diplomové práce jsem popsal jednotlivé kroky nutné k vytvoření samotného projektu, mezi něž patří hardwarová konfigurace řídicího systému, tvorba PLC tagů, tvorba technologických objektů a samotných bloků určených k řízení jednotlivých částí stroje.

V následujícím kroku jsem vytvořil projekt pro HMI panel, který je určený pro ovládání, parametrizaci a diagnostiku stroje. Tento projekt byl opět vytvořen v prostředí TIA Portalu. Během této části jsem opět přiblížil čtenáři jednotlivé kroky nutné k vytvoření HMI projektu, mezi něž patří konfigurace hardwaru, založení HMI tagů, tvorba jednotlivých obrazovek, jejich prvků a konfigurace alarmových hlášení.

Po kompletaci zařízení našimi techniky jsem nahrál software do PLC a HMI panelu, nastavil veškeré senzory a akční členy a kompletně otestoval celé zařízení.

Po interním otestování všech funkcí stroje v areálu firmy Engel strojírenská došlo k integraci zařízení do robotické buňky v areálu investora a kompletnímu uvedení do provozu.

Přínosem pro čtenáře této diplomové práce je praktická ukázka práce konstruktéra při návrhu automatizovaného strojního zařízení včetně tvorby softwaru pro řídicí systém tohoto zařízení.

Výstupem diplomové práce je projektová dokumentace čítající 278 stran, kompletní elektro-materiálový kusovník, řídicí software obsahující přibližně 18 500 řádek kódu a vizualizace skládající se z 53 obrazovek.

## **Seznam literatury a informačních zdrojů**

- [1] ELEKTROPRŮMYSL. Programovatelné automaty (PLC). In: *Elektroprůmysl.cz* [online]. 26. 8. 2016 [cit. 2021-05-20]. Dostupné z: https://www.elektroprumysl.cz/ automatizace/programovatelne-automaty-plc
- [2] PLC AUTOMATIZACE. Historie PLC. *Plc-automatizace.cz* [online]. © 2021 [cit. 2021-05-20]. Dostupné z: http://plc-automatizace.cz/knihovna/historie/historie -plc.htm
- [3] KŘENA, M. Historie, současnost a budoucnost programovatelných automatů Modicon. In: *Automa.cz* [online]. 11. 2. 2015 [cit. 2021-05-20]. Dostupné z: https:// automa.cz/cz/casopis-clanky/historie-soucasnost-a-budoucnost-programovatelnychautomatu-modicon-2015\_02\_53424\_07835/
- [4] SIEMENS. LOGO! Basic Modules. *New.siemens.com* [online]. © 2021 [cit. 2021- 05-20]. Dostupné z: https://new.siemens.com/global/en/products/automation/ systems/industrial/plc/logo/logo-basic-modules.html#BasicModuleswithdisplay
- [5] SIEMENS. SIMATIC S7-1500. *New.siemens.com* [online]. © 2021 [cit. 2021-05- 20]. Dostupné z: https://new.siemens.com/global/en/products/automation/systems/ industrial/plc/simatic-s7-1500.html
- [6] KOZIOREK, J. a L. CHROMČÁK. *Logické systémy řízení a programovatelné automaty*. Ostrava: Vysoká škola báňská – Technická univerzita, 2008. ISBN 978- 80-248-1490-2.
- [7] PLC AUTOMATIZACE. PLC-cyklus. *Plc-automatizace.cz* [online]. © 2021 [cit. 2021-5-20]. Dostupné z: http://plc-automatizace.cz/knihovna/plc/plc-cyklus.htm
- [8] ŠMEJKAL, L. a M. MARTINÁSKOVÁ. *PLC a automatizace*. Praha: BEN technická literatura, 1999. ISBN 80-86056-58-9.
- [9] PLC AUTOMATIZACE. PLC-přerušení. *Plc-automatizace.cz* [online]. © 2021 [cit. 2021-05-20]. Dostupné z: http://plc-automatizace.cz/knihovna/plc/plcpreruseni.htm
- [10] ŠMEJKAL, L. a J. ČERNÝ. Esperanto programátorů PLC: programování podle normy IEC/EN 61131-3. *Automa* [online]. 2017, č. 4, s. 2–3 [cit. 2021-5-20]. Dostupné z: http://tecoacademy.cz/wp-content/uploads/2017/04/Esperanto-final.pdf
- [11] VOJÁČEK, A. Programovací režimy pro PLC dle IEC 61131-3 (CoDeSys). In: *Automatizace.hw.cz* [online]. 3. 3. 2011 [cit. 2021-05-20]. Dostupné z: https:// automatizace.hw.cz//programovaci-rezimy-pro-plc-dle-iec-611313-codesys
- [12] VOJÁČEK, A. Bezpečnost strojů 2. díl PL vs. SIL. In: *Automatizace.hw.cz* [online]. 23. 11. 2011 [cit. 2021-05-20]. Dostupné z: https://automatizace.hw.cz/bezpecnost-stroju/bezpecnost-stroju-2-dil-pl-vs-sil.html
- [13] EPLAN. Řešení EPLAN Vše z jediného zdroje*. Eplan.cz* [online]. © 2021 [cit. 2021-05-20]. Dostupné z: https://www.eplan.cz/reseni/?utm\_term=eplan&utm\_ca mpaign=Brand\_SN\_D&utm\_source=adwords&utm\_medium=ppc&hsa\_acc=12361 74220&hsa\_cam=8738495500&hsa\_grp=96554321508&hsa\_ad=413322789579& hsa\_src=g&hsa\_tgt=aud-639845292927:kwd-301064453233&hsa\_kw=eplan&hsa\_ mt=e&hsa\_net=adwords&hsa\_ver=3&gclid=EAIaIQobChMI2eGh-vfQ8AIVD2E YCh1LlwaREAAYASAAEgJsx\_D\_BwE
- [14] BENETKA, T. *Příprava materiálů pro výuku softwarového nástroje Eplan*. Brno, 2018. Diplomová práce. Vysoké učení technické v Brně. Fakulta elektrotechniky a komunikačních technologií. Ústav elektroenergetiky. Vedoucí práce Branislav Bátora.
- [15] SIEMENS. 6AV2123-2JB03-0AX0. *Mall.industry.siemens.com* [online]. © 2021 [cit. 2021-05-20]. Dostupné z: https://mall.industry.siemens.com/mall/cs/cz/ Catalog/Product/6AV2123-2JB03-0AX0
- [16] MARTINEK, R. *Senzory v průmyslové praxi*. Praha: BEN technická literatura, 2004. ISBN 80-7300-114-4.
- [17] SICK AG. Miniaturní optoelektronické snímače G6. *Sick.com* [online]. © 2021 [cit. 2021-05-20]. Dostupné z: https://www.sick.com/cz/cs/optoelektronicke-snimace/ optoelektronicke-snimace/g6/gl6-p4112/p/p211805
- [18] SICK. Indukční snímače IME. *Sick.com* [online]. © 2021 [cit. 2021-5-20]. Dostupné z: https://www.sick.com/cz/cs/indukcni-snimace/indukcni-snimace/ime/ ime08-04npszt0s/p/p228398?ff\_data=JmZmX2lkPXAyMjgzOTgmZmZfbWFzdG VySWQ9cDIyODM5OCZmZl90aXRsZT1JTUUwOC0wNE5QU1pUMFMmZmZf cXVlcnk9SU1FMDgtMDROUFNaVDBTICZmZl9wb3M9MSZmZl9vcmlnUG9zP TEmZmZfcGFnZT0xJmZmX3BhZ2VTaXplPTI0JmZmX29yaWdQYWdlU2l6ZT 0yNCZmZl9zaW1pPTk4LjA=
- [19] VOJÁČEK, A. Magnetické senzory přiblížení 1. díl. In: *Automatizace.HW.cz* [online]. 2. 10. 2017 [cit. 2021-05-20]. Dostupné z: https://automatizace.hw.cz/ magneticke-senzory-priblizeni.html
- [20] SICK. Senzory pro válce s T-drážkou RZT7. *Sick.com* [online]. © 2021 [cit. 2021- 05-20]. Dostupné z: https://www.sick.com/cz/cs/magneticke-senzory-polohy-valcu/ senzory-pro-valce-s-t-drazkou/rzt7/rzt7-03zrs-kp0/p/p400679
- [21] PILZ. PSEN cs4. 1p 1switch. *Pilz.com* [online]. © 2021 [cit. 2021-05-20]. Dostupné z: https://www.pilz.com/cs-CZ/eshop/0010600221704680NI/PSENcodecompact-design/541160=PSEN-cs4.1p-1switch
- [22] EUCHNER. TP3-4131A024M. *Euchner.de* [online]. © 2021 [cit. 2021-05-20]. Dostupné z: https://www.euchner.de/cs-cz/a/084129/
- [23] KEYENCE. Čtečka kódů s automatickým zaostřením: SR-1000W. *Keyence.eu* [online]. © 2021 [cit. 2021-05-20]. Dostupné z: https:// www.keyence.eu/cscz/products/vision/barcode/sr-1000/models/sr-1000w/
- [24] FORNEL, B. de a J.-P. LOUIS. *Electrical actuators: identification and observation.* London: ISTE, 2010, 465 s.
- [25] SONEPAR. ELR H3-I-SC-24DC/500AC-2. *Sonepar.cz* [online]. © 2021 [cit. 2021-05-20]. Dostupné z: https://www.sonepar.cz/elr-h3-i-sc-24dc-500ac-2
- [26] DIGIKEY. Phoenix Contact 2903342. *Digikey.gr* [online]. © 2021 [cit. 2021-05- 20]. Dostupné z: https://www.digikey.gr/product-detail/en/phoenix-contact/290 3342/277-10084-ND/4755336
- [27] PILZ. PNOZ s5 24VDC 2 n/o 2 n/o t. *Pilz.com* [online]. © 2021 [cit. 2021-05-20]. Dostupné z: https://www.pilz.com/en-INT/eshop/0010000200700380GC/Timemonitoring/750105=PNOZ-s5-24VDC-2-n-o-2-n-o-t
- [28] SIEMENS. Siemens TIA Portal jednotné vývojové prostředí pro automatizaci v průmyslu. In: *Automa.cz* [online]. © 2011 [cit. 2021-05-20]. Dostupné z: https://automa.cz/cz/casopis-clanky/siemens-tia-portal-jednotne-vyvojoveprostredi-pro-automatizaci-v-prumyslu-2011\_03\_43212\_6058/
- [29] SIEMENS. SIMATIC S7 S7 1200 Programmable controller System manual*. Industry.siemens.com* [online]. © 2014 [cit. 2021-05-17]. Dostupné z: https://cache.industry.siemens.com/dl/files/465/36932465/att\_106119/v1/s71200\_s ystem\_manual\_en-US\_en-US.pdf
- [30] KOVÁŘ, Ing. Josef, Ing. Zuzana PROKOPOVÁ a Ing. Ladislav ŠMEJKAL, CSC. *Programování dle normy IEC 61 131* [online]. [cit. 2021-5-17]. Dostupné z: https://web.rcmt.cvut.cz/users/cerny/PLC\_sup/TXV00321\_(v11)\_Programovani\_P LC\_TECOMAT\_podle\_IEC\_61131-3.pdf
- [31] PAUL, M. a M. BURGER. *Implementace e-learningu do výuky automatizační techniky část III: Učební texty – pneumatika* [online]. Písek: PŠ a VOŠ Písek, Karla Čapka 402, 397 01 Písek, 2006 [cit. 2021-5-20]. Dostupné z: http://docplayer.cz/ 7697412-Pruvodni-zprava-k-projektu.html

### **Seznam obrázků**

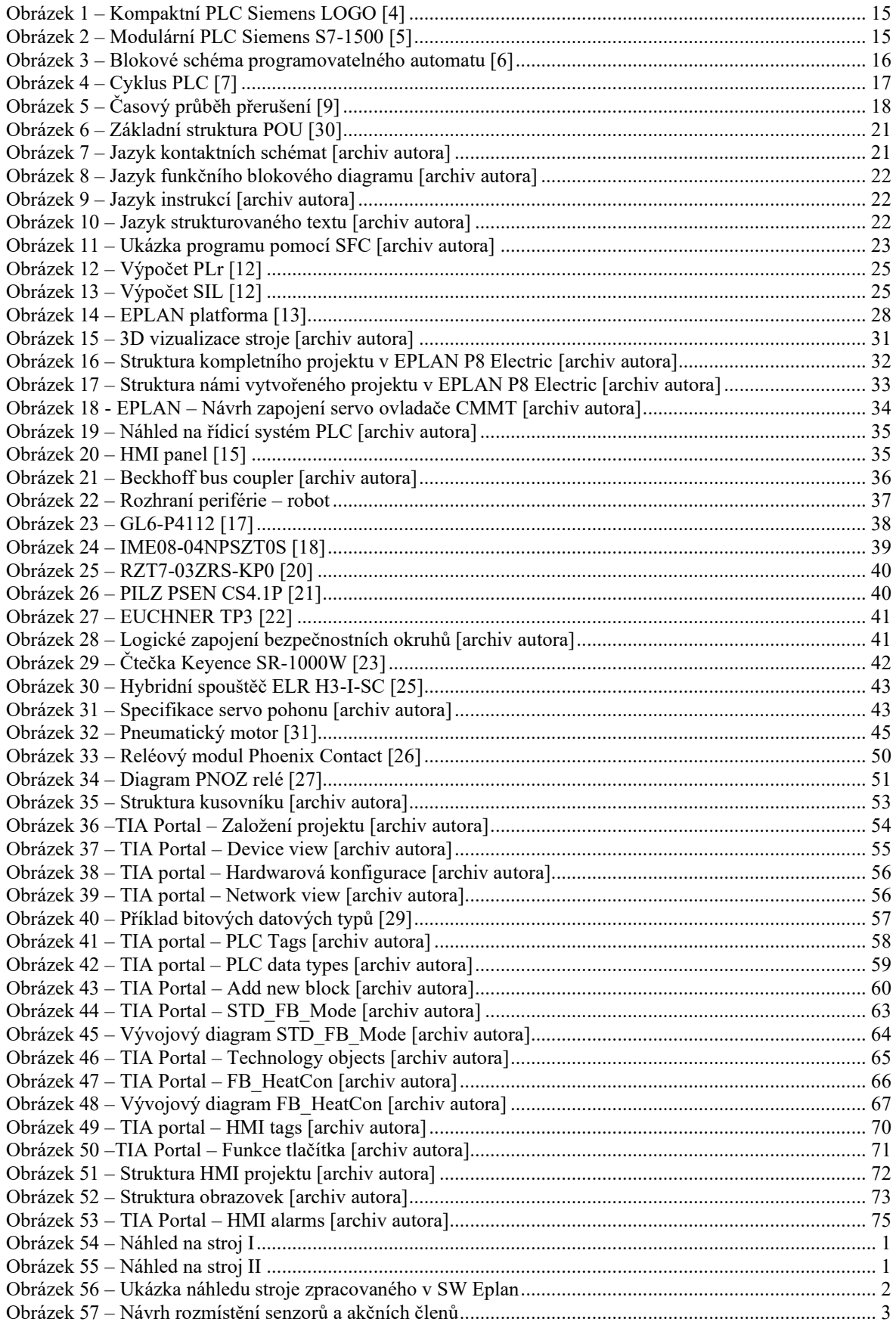

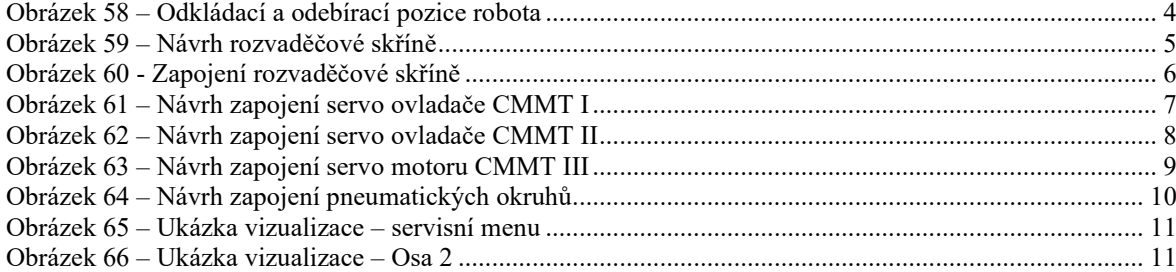

## **Seznam tabulek**

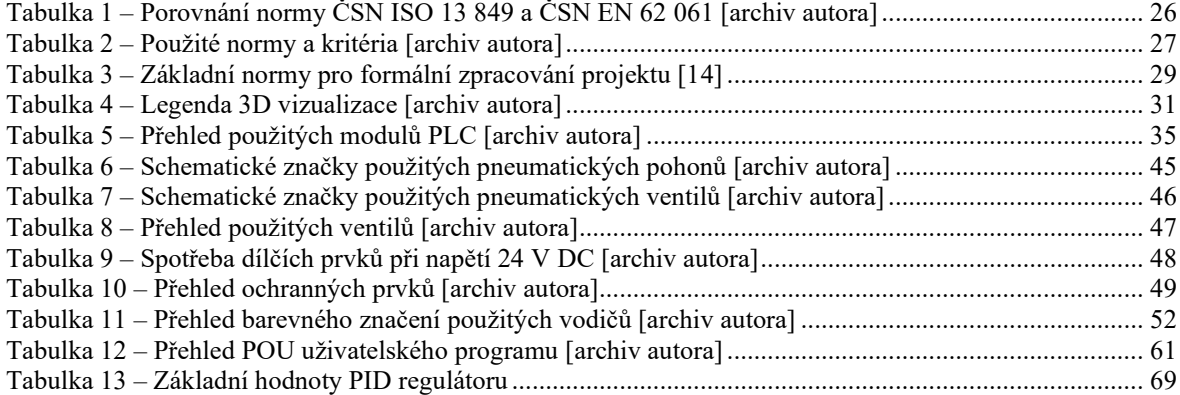

# **Přílohy**

**Příloha A – Realizace stroje**

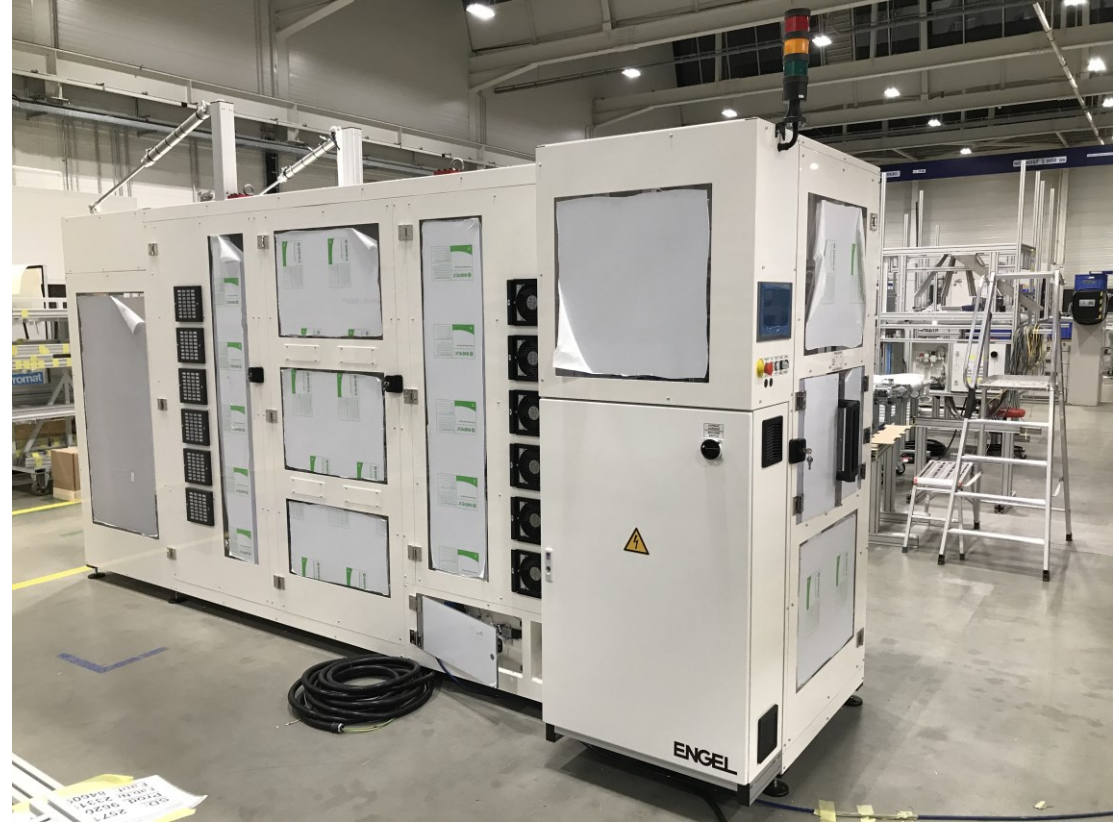

*Obrázek 54 – Náhled na stroj I [archiv autora]*

<span id="page-83-1"></span><span id="page-83-0"></span>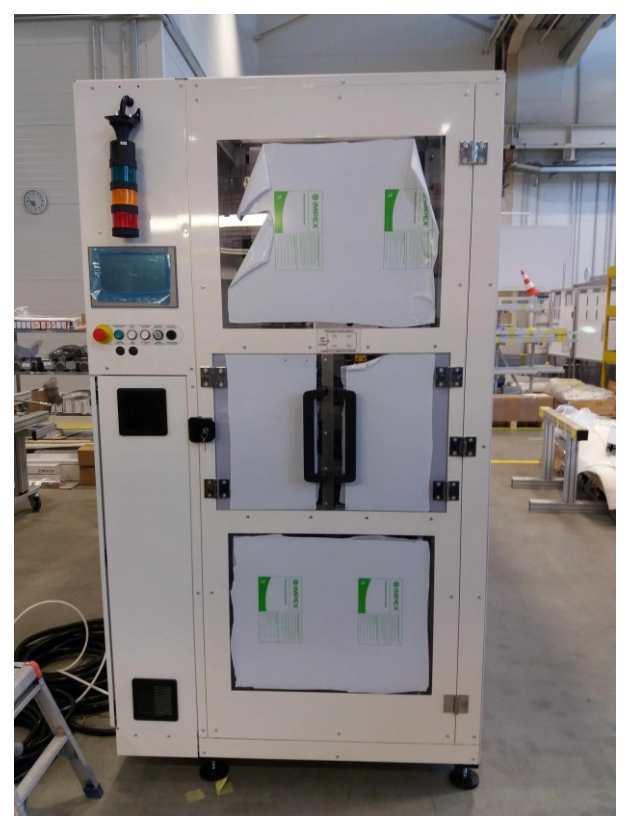

*Obrázek 55 – Náhled na stroj II [archiv autora]*

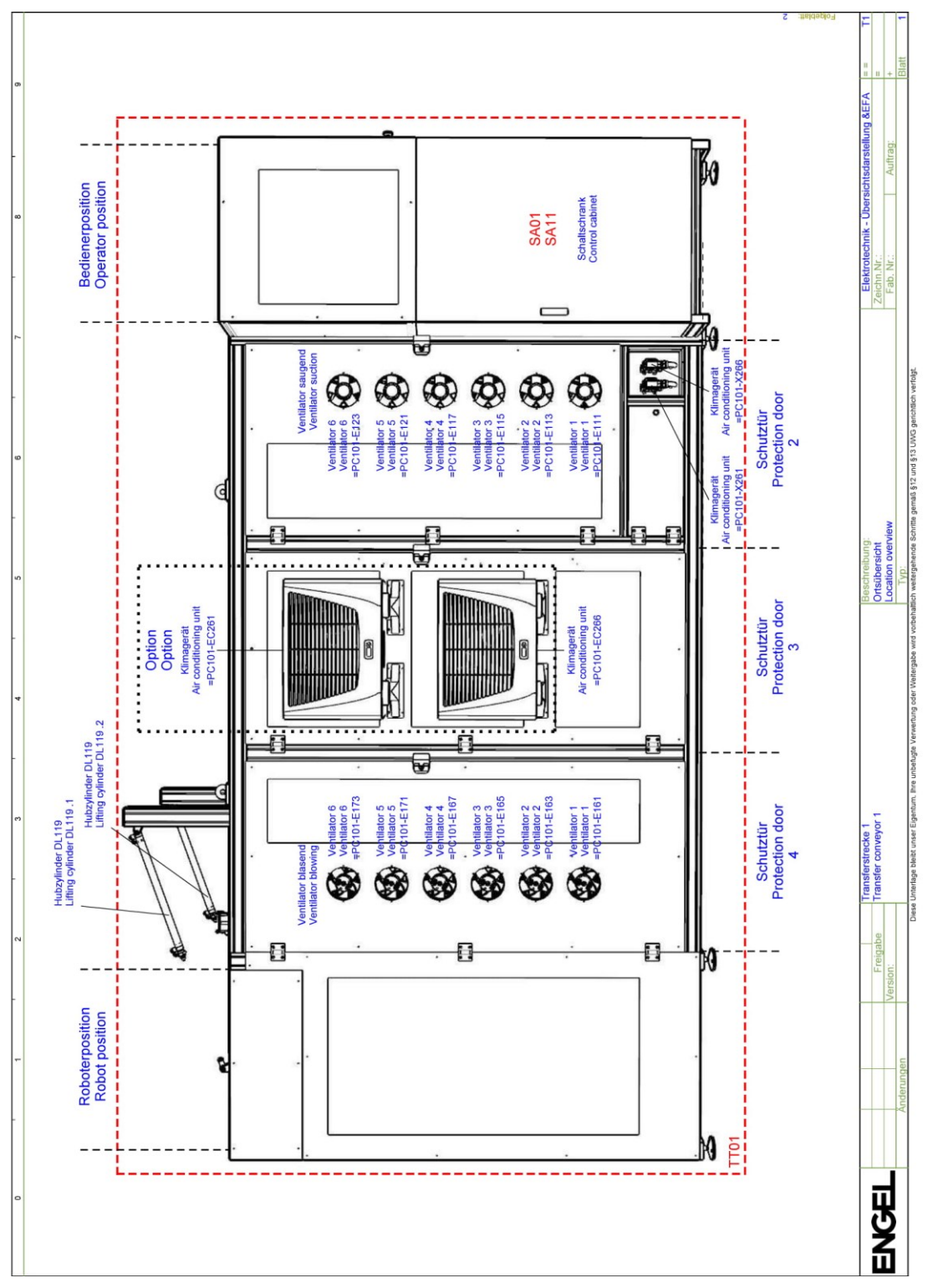

<span id="page-84-0"></span>*Obrázek 56 – Ukázka náhledu stroje zpracovaného v SW Eplan [archiv autora]*

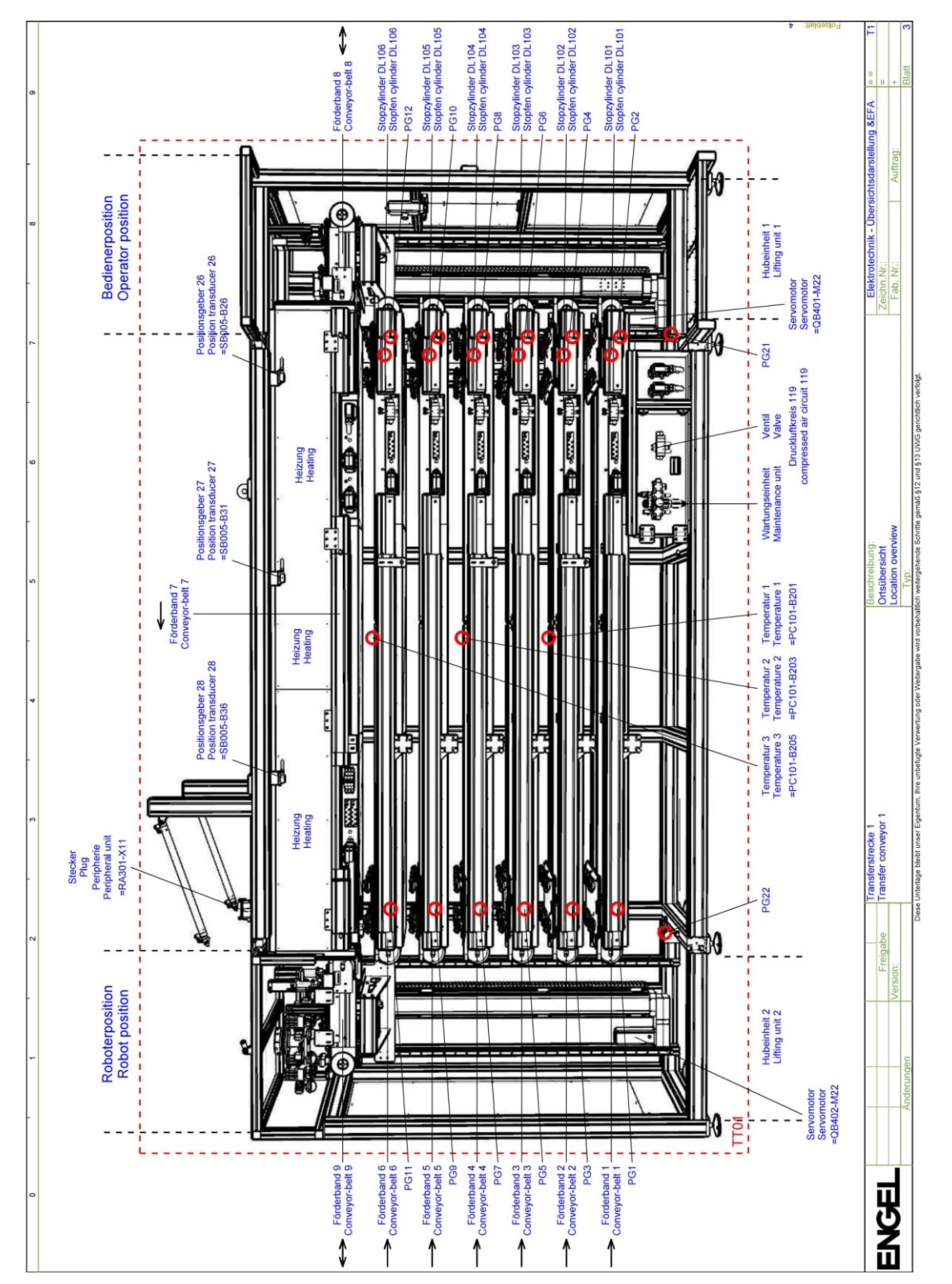

<span id="page-85-0"></span>*Obrázek 57 – Návrh rozmístění senzorů a akčních členů [archiv autora]*

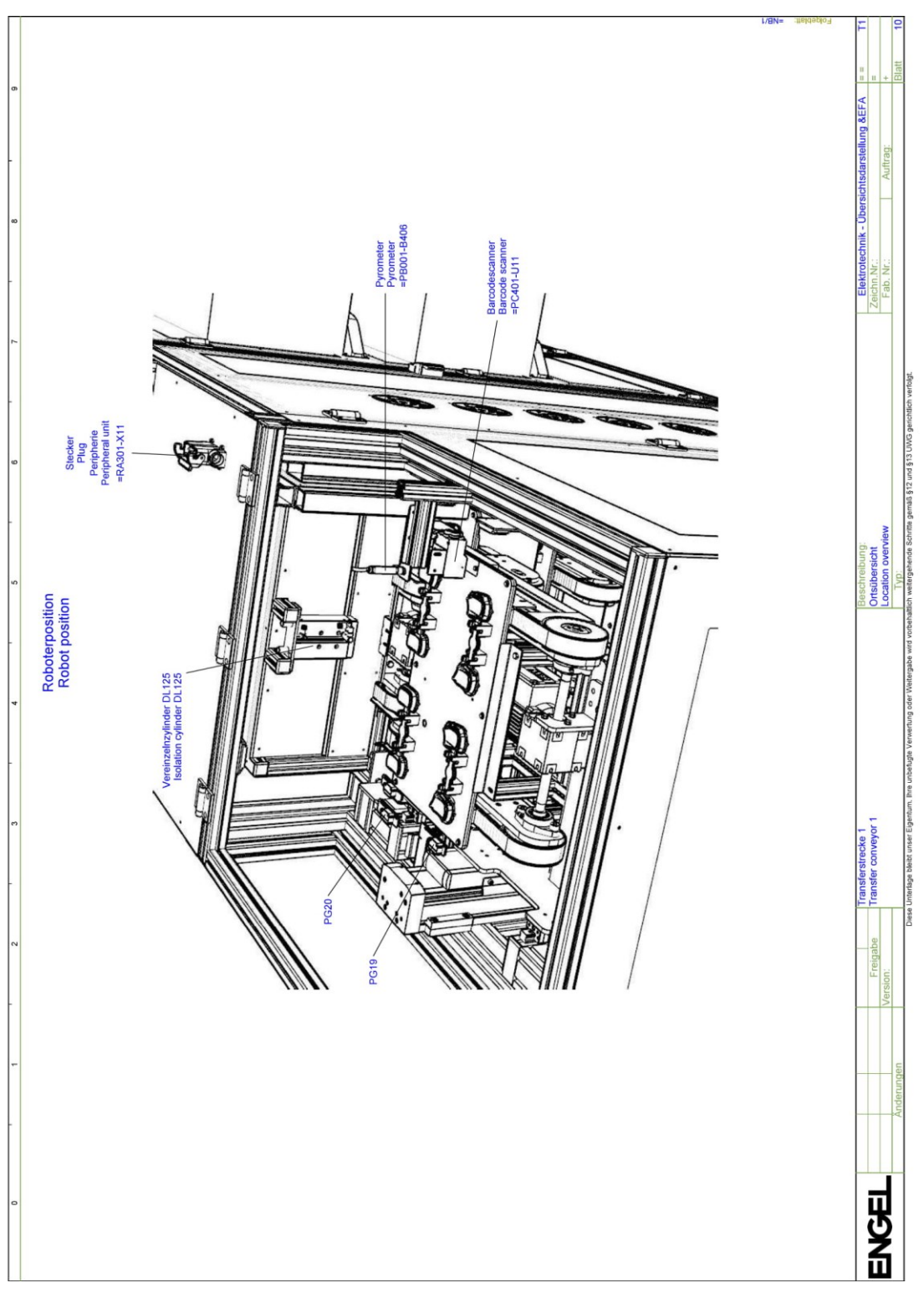

<span id="page-86-0"></span>*Obrázek 58 – Odkládací a odebírací pozice robota [archiv autora]*

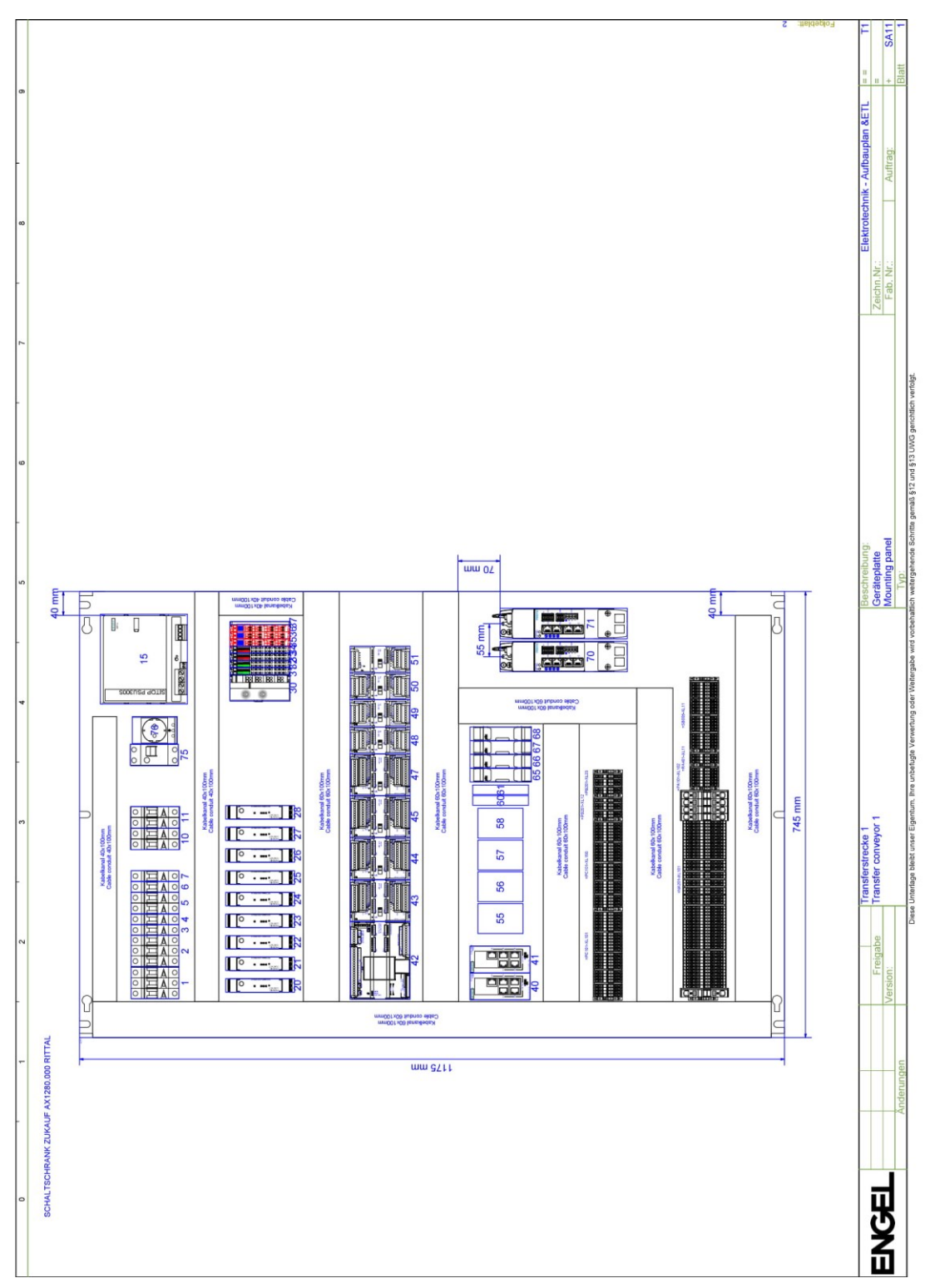

<span id="page-87-0"></span>*Obrázek 59 – Návrh rozvaděčové skříně [archiv autora]*

<span id="page-88-0"></span>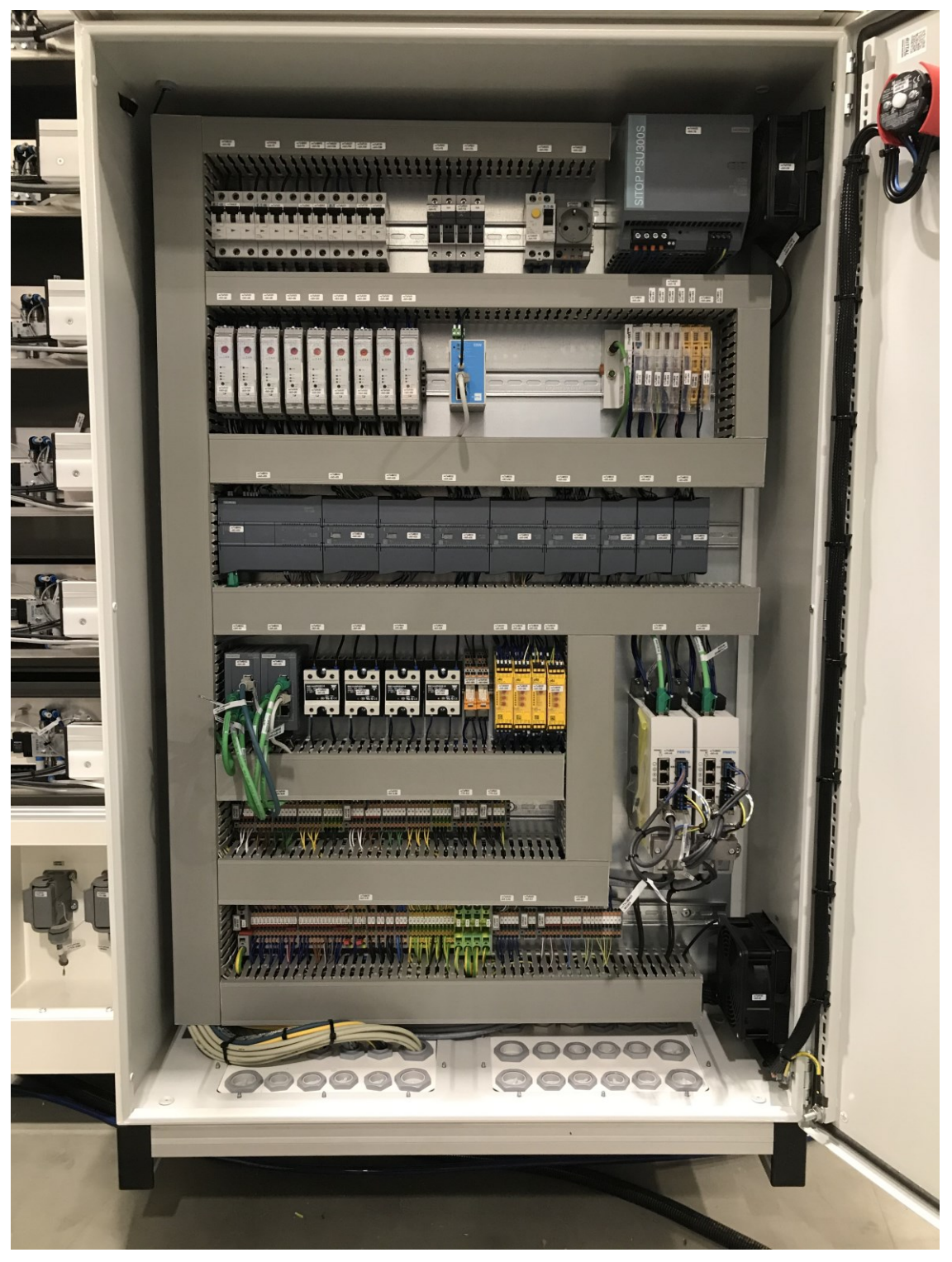

*Obrázek 60 - Zapojení rozvaděčové skříně [archiv autora]*

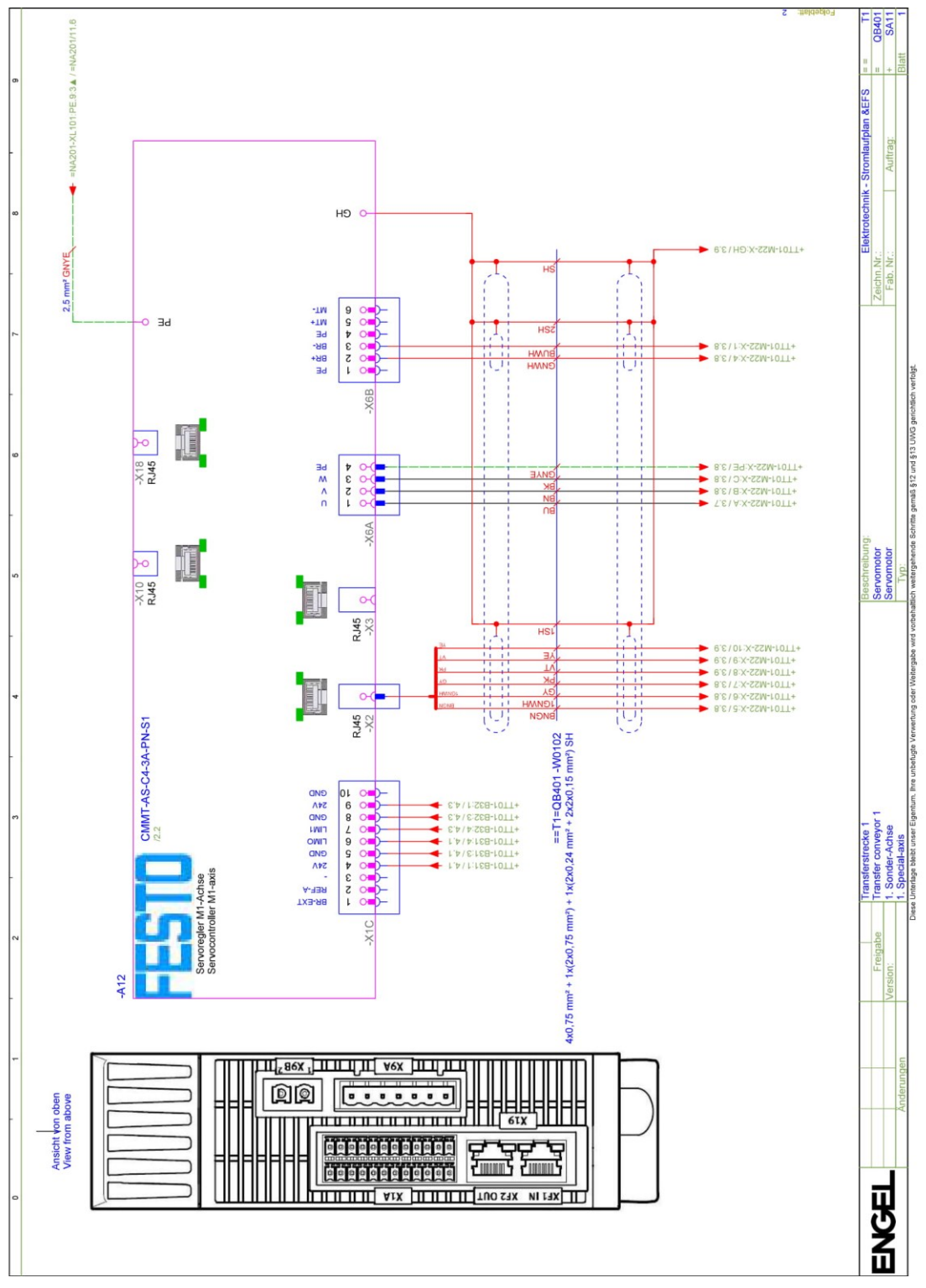

<span id="page-89-0"></span>*Obrázek 61 – Návrh zapojení servo ovladače CMMT I [archiv autora]*

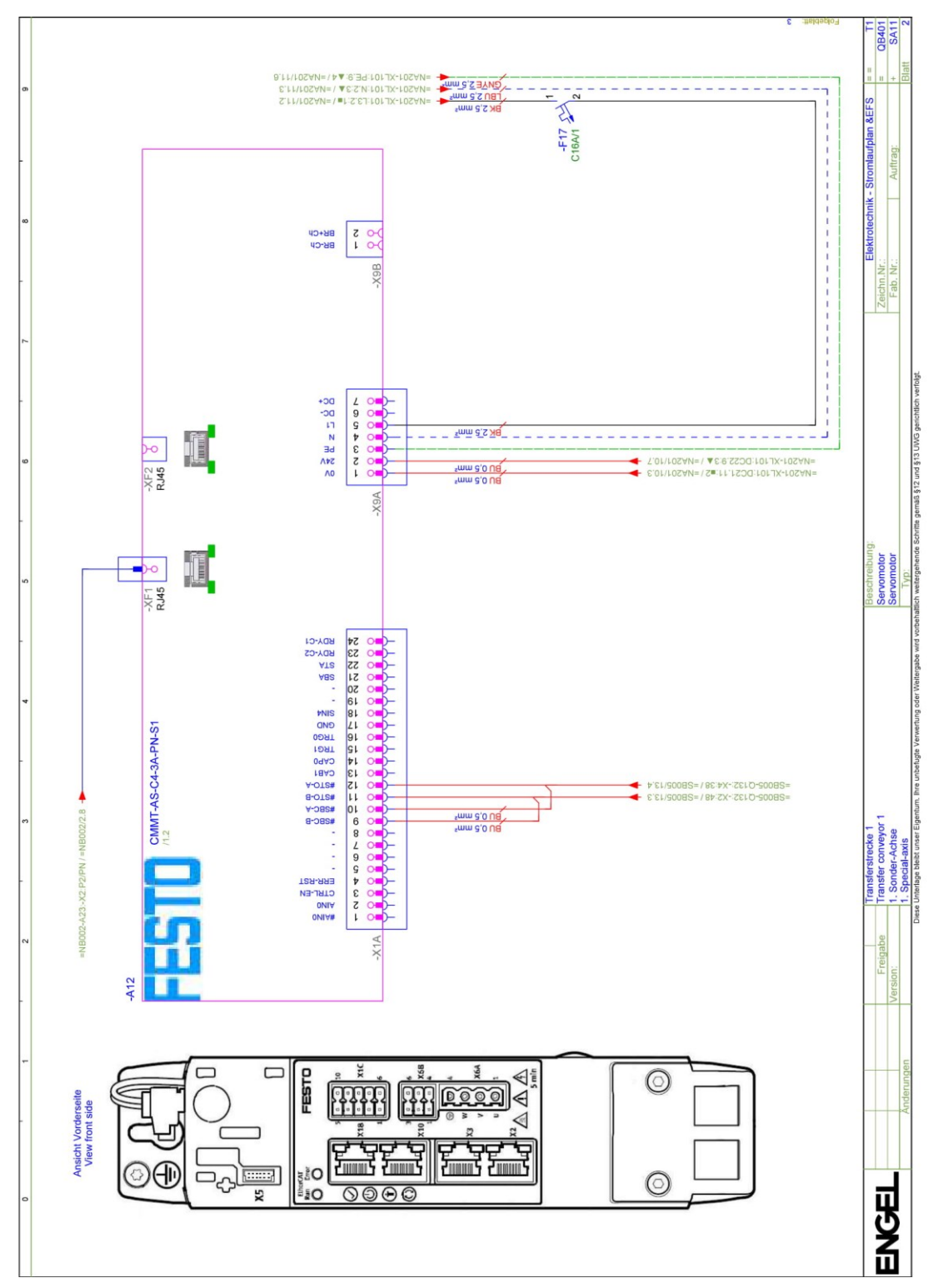

<span id="page-90-0"></span>*Obrázek 62 – Návrh zapojení servo ovladače CMMT II [archiv autora]*

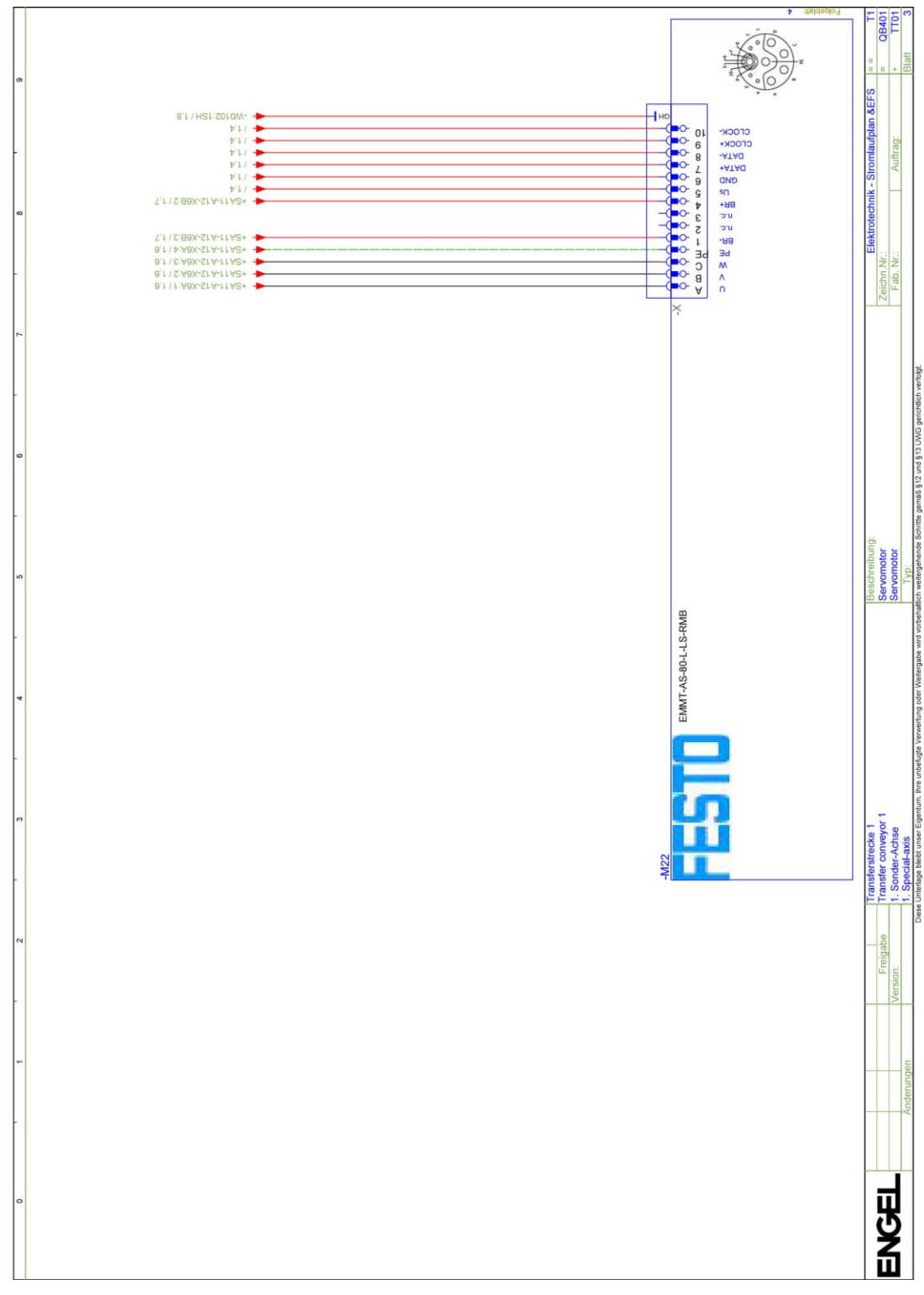

<span id="page-91-0"></span>*Obrázek 63 – Návrh zapojení servo motoru EMMT-AS [archiv autora]*

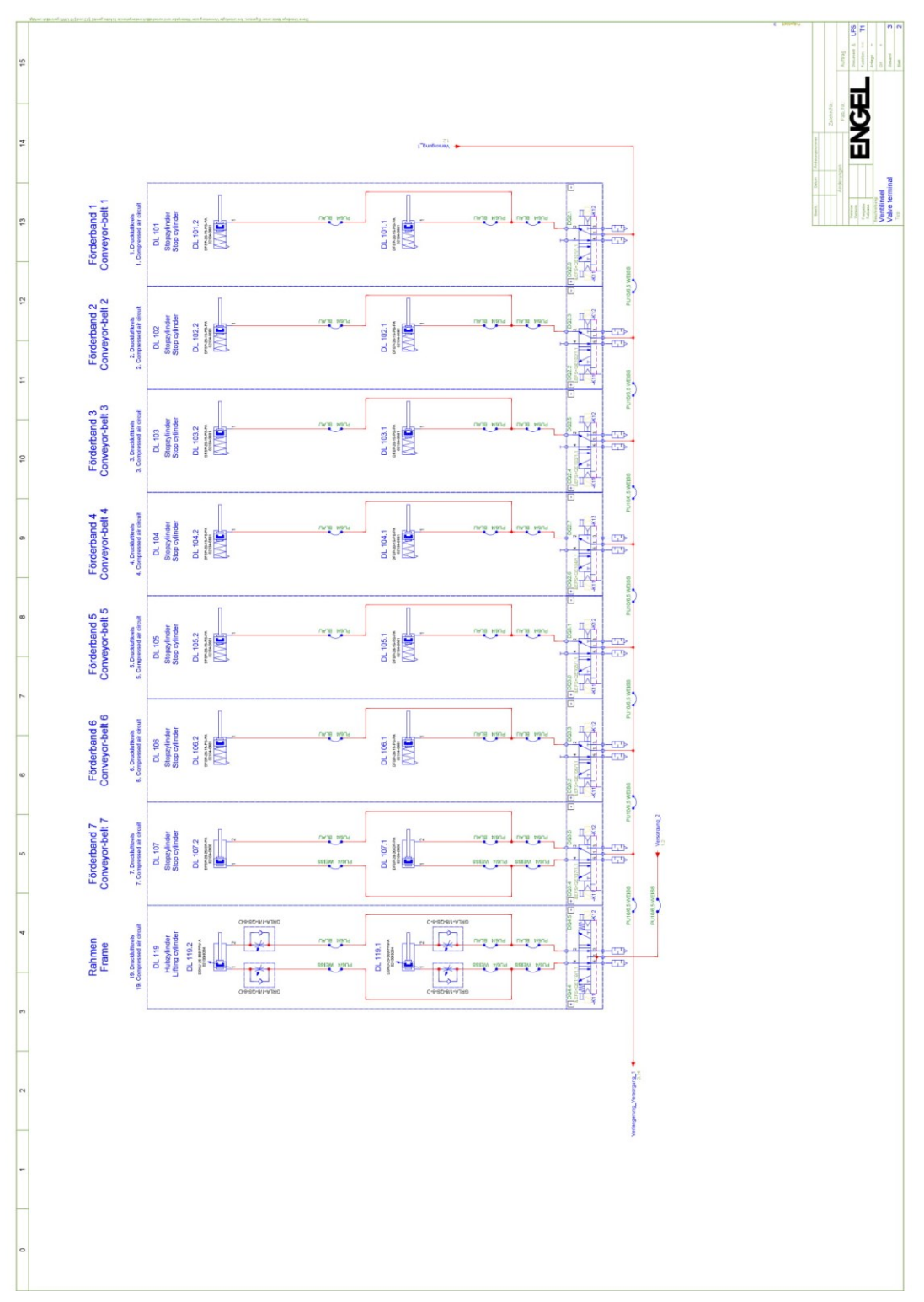

<span id="page-92-0"></span>*Obrázek 64 – Návrh zapojení pneumatických okruhů [archiv autora]*

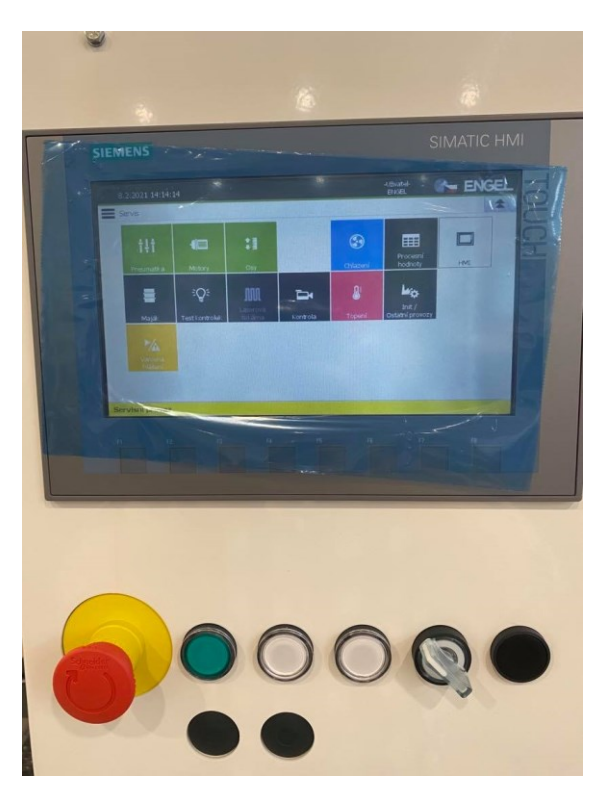

*Obrázek 65 – Ukázka vizualizace – servisní menu [archiv autora]*

<span id="page-93-1"></span><span id="page-93-0"></span>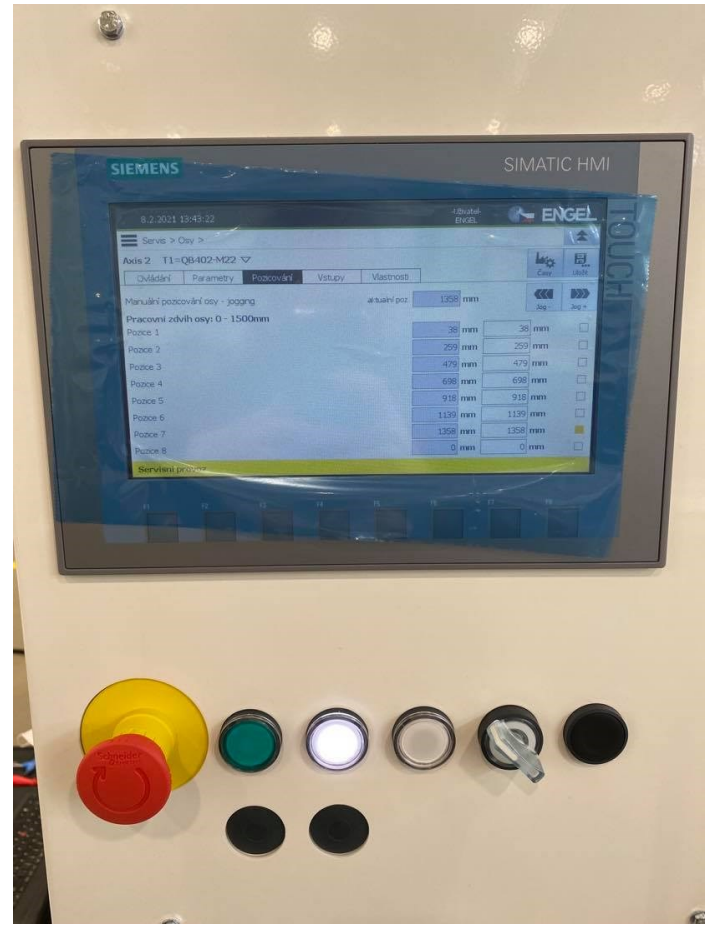

*Obrázek 66 – Ukázka vizualizace – Osa 2 [archiv autora]*

#### **Příloha B – Zdrojový kód funkčního bloku STD\_FB\_Mode**

FUNCTION\_BLOCK "STD\_FB\_Mode" TITLE = Operation mode {S7\_Optimized\_Access:= 'TRUE'} AUTHOR: '14002041' FAMILY: Systemic VERSION: 0.1 //Standard block for setting operation mode. VAR\_INPUT IN\_Error : Bool; IN\_AutRobot : Bool; // The signal "Automatic mode" from the robot IN\_PBAutOperator : Bool; // The Signal for automatic mode start/stop from the push button on the operator's panel IN\_PeriHome : Bool; // The periphery in home position IN\_Input1 : Bool; // The tag - Axis 1 is homed IN Input2 : Bool;  $//$  The tag - Axis 2 is homed END\_VAR VAR\_OUTPUT OUT\_ReqAutStop : Bool; // Request to stop automatic mode OUT ReqManStop : Bool; // Request to stop manual mode END\_VAR VAR\_IN\_OUT  $INOUT$  Mode : USInt := 0;  $//$  The mode is set automatically when the machine is restarted to value 0 - Initialization mode END\_VAR VAR Automat : Bool;// Automatic mode Manual : Bool; // Manual mode Service : Bool; // Service mode HMI\_PBAutMode : Bool; // The signal automatic mode start from the push button on the HMI HMI\_PBManMode : Bool; // The signal manual mode start from the push push button on the HMI HMI\_PBSerMode : Bool;  $\frac{1}{10}$  The signal service mode start from the push button on the HMI ReqAutStop : Bool; // Request to stop automatic mode ReqManStop : Bool; // Request to stop manual mode R\_TRIG\_AutRobot {InstructionName := 'R\_TRIG': LibVersion := '1.0'} : R\_TRIG; F\_TRIG\_AutRobot {InstructionName := 'F\_TRIG'; LibVersion := '1.0'} : F\_TRIG; R\_TRIG\_PBAutOperator {InstructionName := 'R\_TRIG'; LibVersion := '1.0'} : R\_TRIG; R\_TRIG\_HMI\_PBAutMode {InstructionName := 'R\_TRIG'; LibVersion := '1.0'} : R\_TRIG; R\_TRIG\_HMI\_PBManMode {InstructionName := 'R\_TRIG'; LibVersion := '1.0'} : R\_TRIG;

R\_TRIG\_HMI\_PBSerMode {InstructionName := 'R\_TRIG'; LibVersion := '1.0'} : R\_TRIG; END\_VAR BEGIN (\*\*\*\*\*\*\*\*\*\*\*\*\*\*\*\*\*\*\*\*\*\*\*\*\*\*\*\*\*\*\*\*\*\*\*\*\*\*\*\*\*\*\*\*\*\*\*\*\*\*\*\*\*\*\*\*\*\*\*\*\*\*\*\*\*\*\*\*\*\*\*\* Operation mode – Standard block for setting operation mode - V0.1 Released: 2021/01/10 - 14002041- STD block V0.1 Modification: YYYY/MM/DD – Per.Nm. - Text of modification \*\*\*\*\*\*\*\*\*\*\*\*\*\*\*\*\*\*\*\*\*\*\*\*\*\*\*\*\*\*\*\*\*\*\*\*\*\*\*\*\*\*\*\*\*\*\*\*\*\*\*\*\*\*\*\*\*\*\*\*\*\*\*\*\*\*\*\*\*\*\*\*\*) REGION Rising edge //Detection of positive signal edges #R\_TRIG\_AutRobot(CLK := #IN\_AutRobot);//signal automat start from robot #R\_TRIG\_PBAutOperator(CLK := #IN\_PBAutOperator); //signal automat start/stop HMI #R\_TRIG\_HMI\_PBAutMode(CLK := #HMI\_PBAutMode); //signal automat start/stop HMI #R\_TRIG\_HMI\_PBManMode(CLK := #HMI\_PBManMode);//signal semiautomat start/stop HMI #R\_TRIG\_HMI\_PBSerMode(CLK := #HMI\_PBSerMode); //signal service start/stop HMI END\_REGION REGION Negative edge //Detection of negative signal edges #F\_TRIG\_AutRobot(CLK := #IN\_AutRobot); //signal automat stop from robot END\_REGION REGION Timers //Timers // END\_REGION REGION Counter //Counters // END\_REGION //----------------------------------------------------------------------- //Setting operation mode //----------------------------------------------------------------------- // REGION Automat // <Operation mode – Automat> //Automat is started by rising edge of signal "IN\_AutRobot" from robot or "IN\_PBAutOperator" from operator. //If automatic mode is active and negative edge of signal "IN\_AutRobot" or rising edge of signal //"IN\_PBAutOperator" is detected then automatic mode is aborted as soon as device reach home //position. //Automatic mode is blocked by error input. IF ((#INOUT\_Mode = "C\_MODE\_READY") AND ((#R\_TRIG\_AutRobot.Q) OR (#R\_TRIG\_PBAutOperator.Q) OR (#R\_TRIG\_HMI\_PBAutMode.Q))) AND #IN\_Input1 AND #IN\_Input2 THEN #Automat := 1; END\_IF;

IF ((#INOUT\_Mode = "C\_MODE\_AUTOMAT") AND ((#F\_TRIG\_AutRobot.Q) OR (#R\_TRIG\_PBAutOperator.Q) OR (#R\_TRIG\_HMI\_PBAutMode.Q))) THEN #ReqAutStop := 1; END\_IF;

IF (#ReqAutStop AND #IN\_PeriHome) OR #IN\_Error THEN #Automat := 0; END\_IF;

```
IF (#INOUT_Mode <> "C_MODE_AUTOMAT") THEN
#ReqAutStop := 0;
END_IF;
END_REGION
```
REGION Manual //<Operation mode - Manual> //Manual is started by rising edge of signal "IN\_ManOper" from operator. //If manual mode is active and falling edge of the signal "IN\_ManOper" is detected then manual //mode is aborted as soon as device reach home position. //Manual mode is blocked by error input. IF ((#INOUT\_Mode = "C\_MODE\_READY") AND (#R\_TRIG\_HMI\_PBManMode.Q)) AND #IN\_Input1 AND #IN\_Input2 THEN  $#$ Manual := 1: END\_IF;

```
IF ((#INOUT_Mode = "C_MODE_MANUAL") AND (#R_TRIG_HMI_PBManMode.Q)) THEN
#ReqManStop := 1;
END_IF;
```
IF (#ReqManStop AND #IN\_PeriHome) OR #IN\_Error THEN #Manual := 0; END\_IF;

```
IF (#INOUT_Mode <> "C_MODE_MANUAL") THEN
#ReqManStop := 0;
END_IF;
END_REGION
```
REGION Service //<Operation mode - Service> //Service mode is started by rising edge of signal "IN SerOper" from operator. //If service mode is active and falling edge of the signal "IN\_SerOper" is detected then service //mode is aborted. //Service mode is NOT blocked by error input. IF (((#INOUT\_Mode = "C\_MODE\_READY") OR (#INOUT\_Mode = "C\_MODE\_ERROR")) AND (#R\_TRIG\_HMI\_PBSerMode.Q)) THEN #Service := 1; END\_IF;

IF (#INOUT\_Mode = "C\_MODE\_SERVICE") AND (#R\_TRIG\_HMI\_PBSerMode.Q) THEN #Service := 0; END\_IF; END\_REGION

//----------------------------------------------------------------------- //Setting condition - constants //----------------------------------------------------------------------- // //"C\_MODE\_INIT" - this mode is setting automatically after the machine restarted IF (#INOUT\_Mode <> "C\_MODE\_INIT") THEN

//"C\_MODE\_READY" - this mode is automatically setting every time device switch between modes #INOUT\_Mode := "C\_MODE\_READY";

//"C\_MODE\_AUTOMAT" - automatic mode IF #Automat THEN #INOUT\_Mode := "C\_MODE\_AUTOMAT"; END\_IF;

//"C\_MODE\_MANUAL" - manual mode IF #Manual THEN #INOUT\_Mode := "C\_MODE\_MANUAL"; END\_IF;

//"C\_MODE\_SERVICE" - service mode IF #Service THEN #INOUT\_Mode := "C\_MODE\_SERVICE"; END\_IF;

//"C\_MODE\_ERROR" - error mode //If service mode is active, then error mode is blocked. IF #IN\_Error AND (NOT #Service) THEN #INOUT\_Mode := "C\_MODE\_ERROR"; END\_IF;

END\_IF;

//---------------------------------------------------------------------- //Forward signals to output //---------------------------------------------------------------------- // //Information to terminate automatic mode #OUT\_ReqAutStop := #ReqAutStop; //Information to terminate manual mode #OUT\_ReqManStop := #ReqManStop; END\_FUNCTION\_BLOCK